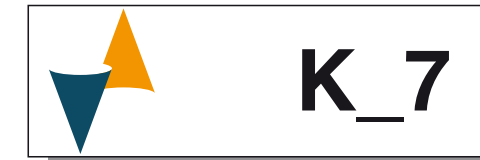

## **REGOLATORI E MINI-PROGRAMMATORI CON CONTROLLO DELLA VELOCITÀ**

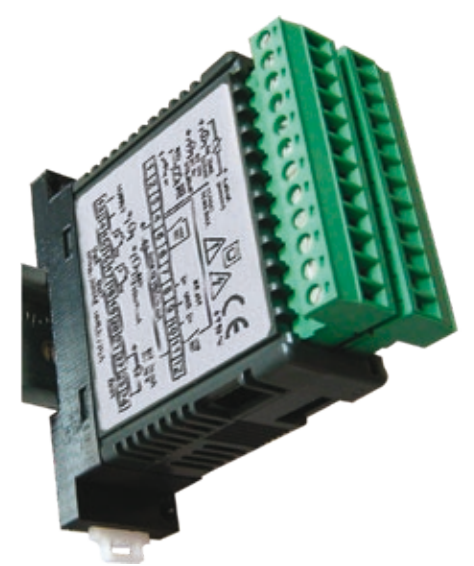

Manuale ingegneristico

22/06 - Code: ISTR\_M\_KRD7\_I\_01\_--

### **Ascon Tecnologic S.r.l. a socio unico**

Viale Indipendenza 56, 27029 Vigevano (PV) - ITALY **Tel.:** +39 0381 69871/**FAX:** +39 0381 698730 **Website:** www.ascontecnologic.com **e-mail:** info@ascontecnologic.com

### **1 DIMENSIONI (mm)**

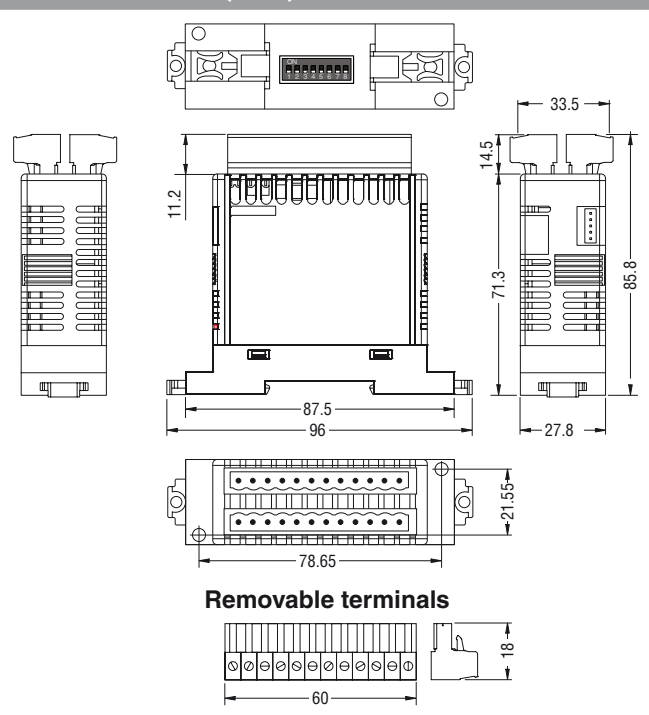

## **1.1 Requisiti per il montaggio**

Questo strumento è destinato all'installazione permanente, solo per uso interno, in un quadro elettrico che racchiuda lo strumento, i terminali ed i cablaggi specifici per il montaggio su guida DIN. Montare lo strumento in un quadro che abbia le seguenti caratteristiche:

- **1.** Deve essere facilmente accessibile;
- **2.** Non deve essere sottoposto a vibrazioni o impatti;
- **3.** Non devono essere presenti gas corrosivi;
- **4.** Non deve esserci presenza di acqua o altri fluidi (condensa);
- **5.** La temperatura ambiente deve essere tra 0... 50°C;
- **6.** L'umidità relativa deve rimanere all'interno del campo di utilizzo (20... 85% RH).

Lo strumento può essere montato su guida DIN o a parete.

### **2 COLLEGAMENTI**

### **2.1 Note sui collegamenti elettrici**

- **1.** Non cablare i cavi di segnale con i cavi di potenza;
- **2.** Componenti esterni (come le barriere zener) possono causare errori di misura dovuti a resistenze di linea eccessive o sbilanciate oppure possono dare origine a correnti di dispersione;
- **3.** Quando si utilizza cavo schermato, la calza di schermatura deve essere collegata a terra da un solo lato;
- **4.** Fare attenzione alla resistenza di linea, una resistenza di linea elevata può causare errori di misura.

## **2.2 Schema di collegamento**

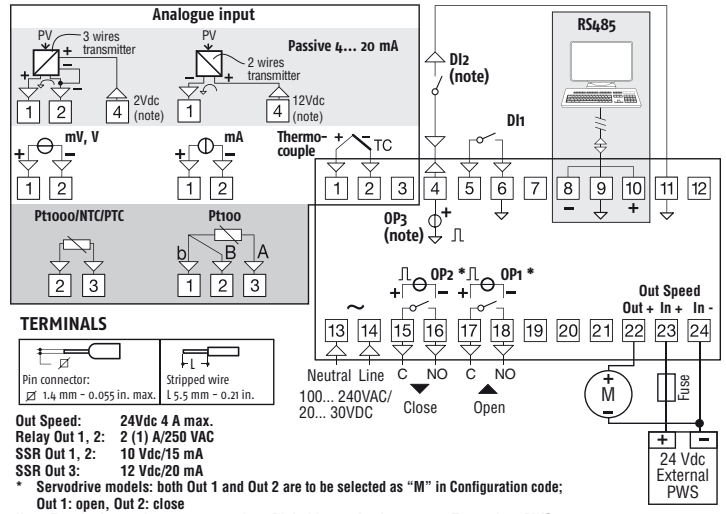

**Note: Terminal 4 can be porogrammed as: Digital input, Logic output or Transmitter PWS**

#### **2.3.1 Ingressi da termocoppia**

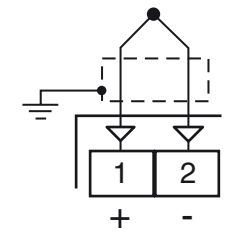

Rsistenza esterna: 100 Ω max., errore massimo 25 μV.

**Giunto freddo:** Compensazione automatica fra 0... 50°C. **Accuratezza giunto freddo:** 0.05°C/°C dopo un preriscaldamento di 20 minuti.

#### **Impedenza di ingresso:** > 1 MΩ.

**Calibrazione:** Secondo la normativa EN 60584-1.

**Nota:** Utilizzare un cavo compensato corrispondente al tipo di termocoppia impiegata possibilmente schermato.

#### **2.3.2 Ingresso da sensori all'infrarosso**

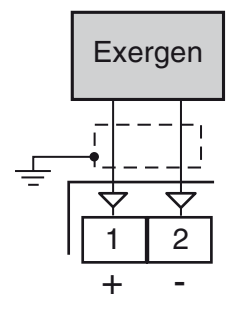

**Resistenza esterna:** Non rilevante.

**Giunto freddo:** Compensazione automatica fra 0... 50°C. **Deriva termica giunto freddo:** 0.05°C/°C.

**Impedenza di ingresso:** > 1 MΩ.

#### **2.3.3 Ingresso da termoresistenza Pt 100**

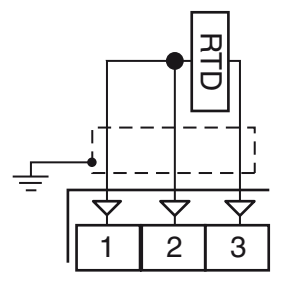

**Circuito d'ingresso:** Iniezione di corrente (150 µA).

**Resistenza di linea:** Compensazione automatica fino a 20 Ω/ filo, errore max. 0.1°C del campo di ingresso.

**Calibrazione:** Secondo la normativa EN 60751/A2.

**Nota:** La resistenza dei 3 fili deve essere la stessa.

# **2.3.4 Ingresso da Pt 1000, NTC e PTC**

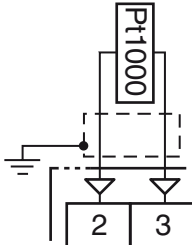

**Resistenza di linea:** Non compensata.

**Circuito di ingresso Pt 1000:** Iniezione di corrente (15 µA). **Calibrazione Pt 1000:** Secondo la normativa EN 60751/A2.

#### **2.3.5 Ingresso in tensione (V e mV)**

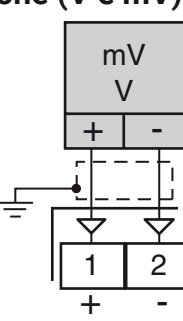

**Impedenza di ingresso:** > 1 MΩ per l'ingresso in mV 500 kΩ per l'ingresso in V.

### **2.3.6 Ingresso in corrente (mA)**

*Collegamento ingresso da 0/4... 20 mA per trasmettitore passivo con alimentazione ausiliaria interna*

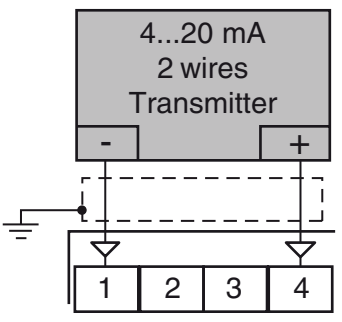

**Impedenza di ingresso:** < 53 Ω.

**Alimentazione ausiliaria interna:** 12 VDC (±20%), 20 mA max..

*Collegamento ingresso da 0/4... 20 mA per trasmettitore passivo con alimentazione ausiliaria esterna*

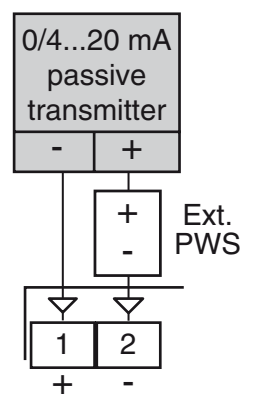

#### *Collegamento ingresso da 0/4... 20 mA per trasmettitore attivo*

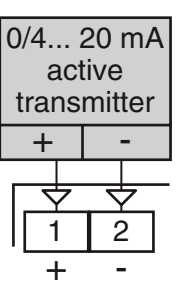

### **2.3.7 Ingressi digitali**

#### *Note relative alla sicurezza:*

- **–** Non cablare i cavi degli ingressi logici insieme ai cavi di potenza;
- **–** Lo strumento necessita di almeno 150 ms per riconoscere la variazione di stato del contatto;
- **–** Gli ingressi logici **NON** sono isolati dall'ingresso di misura. Un isolamento doppio o rinforzato tra ingressi logici e linea di alimentazione deve essere garantito dagli elementi esterni.

#### *Ingresso digitale comandato da contatto pulito*

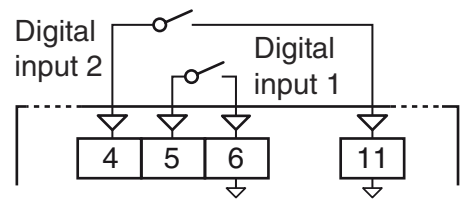

**Resistenza di contatti:** 100 Ω max.;

**Portata dei contatti:** DI1 = 10 V, 6 mA; DI2 = 12 V, 30 mA.

#### *Ingresso digitale comandato in tensione 24VDC*

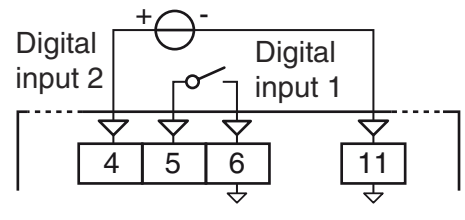

**Stato logico 1:** 6... 24 VDC; **Stato logico 0:** 0... 3 VDC.

## **2.4 Uscite**

#### *Note relative alla sicurezza:*

- **–** Per evitare scosse elettriche, collegare i cavi di potenza dopo aver effettuato tutti gli altri collegamenti.
- **–** Per il collegamento alla rete, utilizzare cavi AWG 16 o maggiori e adatti per una temperatura di almeno 75°C;
- **–** Utilizzare solo cavi in rame.
- **–** Le uscite SSR non sono isolate. Un isolamento rinforzato deve essere garantito dai relè a stato solido esterni.
- **–** Per le uscite SSR, mA e V si utilizzi un cavo schermato qualora la linea dovesse superare i 30 m di lunghezza.

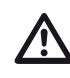

**Prima di collegare gli attuatori delle uscite**, si racco-<br>manda di configurare i parametri per adattarli all'appli-<br>eszione (tipe di ingresse, mode di regelazione, allarmi cazione (tipo di ingresso, modo di regolazione, allarmi, intervento delle uscite, ecc.).

### **2.4.1 Uscita di controllo velocità**

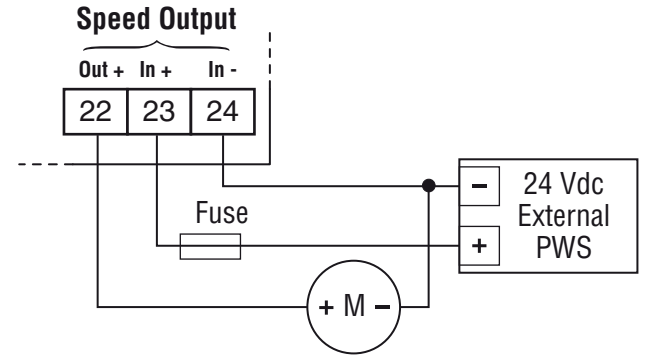

**Tensione nominale:** 24 VDC;

**Corrente nominale:** 4 A max..

**2.4.2 Uscita 1 (OP1)**

*Uscita a relè*

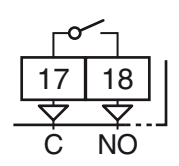

**Portata dei contatti:**  $\cdot$  2 A /250 V cos $\varphi$  = 1; • 1 A / 250 V cos $\varphi$  = 0.4.  $1 \times 10^{5}$ .

*Uscita SSR*

**Vita operativa:** 

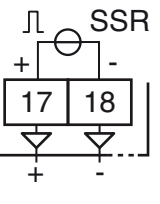

**Livello logico 0:** Vout < 0.5 VDC; **Livello logico 1:** 12 V ± 20%, 15 mA max..

### **2.4.3 Uscita 2 (OP2)**

#### *Uscita a relè*

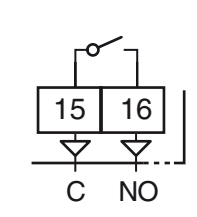

**Portata dei contatti:**  $\cdot$  2 A /250 V cos $\omega$  = 1; • 1 A / 250 V cos $\varphi$  = 0.4. **Vita operativa:**  $1 \times 10^5$ .

*Uscita SSR*

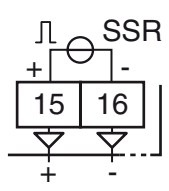

**Livello logico 0:** Vout < 0.5 VDC;

**Livello logico 1:** 12 V ± 20%, 15 mA max..

#### *Uscite servomotore OP1 e OP2*

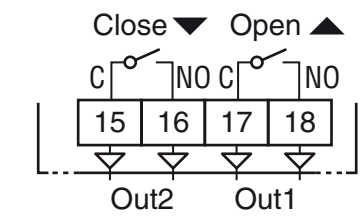

**Portata dei contatti:**  $\cdot$  2 A /250 V cos $\varphi$  = 1;

• 1 A / 250 V cos $\varphi$  = 0.4.

 $1 \times 10^5$ .

**Vita operativa:** 

**2.4.4 Uscita 3 (OP3)** *Uscita SSR*

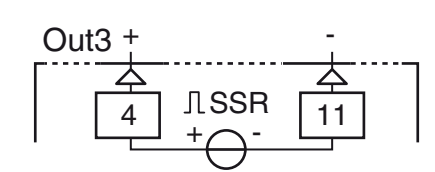

**Livello logico 0:** Vout < 0.5 VDC;

**Livello logico 1:** 12 V ± 20%, 15 mA max.. **Nota:** L'uscita è protetta da sovraccarichi.

### **2.5 Interfaccia seriale**

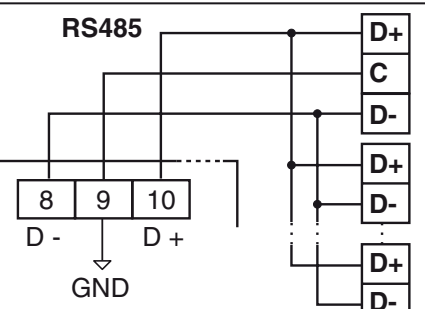

**Tipo di interfaccia:** RS-485 isolata (50 V);

**Livelli di tensione:** Secondo la normativa EIA standard; **Tipo di protocollo:** MODBUS RTU; **Formato dei dati:** 8 bit senza parità;

**bit di Stop:** 1 (uno);

**Velocità di linea:** Programmabile tra 1200... 38400 baud; **Indirizzo:** Programmabile tra 1... 255.

- **Note:    1.** L'interfaccia seriale RS-485 permette di collegare fino a 30 strumenti con un unico master remoto.
	- **2.** La lunghezza del cavo non deve superare i 1500 m alla velocità di comunicazione di 9600 baud.
	- **3.** Riportiamo di seguito la definizione data dalle norme EIA per le interfacce RS-485 in merito al significato ed al senso della tensione presente sui morsetti.
		- **a** Il morsetto **A** del generatore deve essere **negativo** rispetto al morsetto **B** per **stato binario 1** (MARK o OFF).
		- **b** Il morsetto **A** del generatore deve essere **positivo** rispetto al morsetto **B** per **stato binario 0** (SPACE o ON).
	- **4.** Questo strumento permette di impostare i parametri della configurazione seriale (indirizzo e baud rate) in 2 modi differenti:
		- **a Parametri programmabili**: tutti i DIP switch presenti nella parte posteriore dello strumento devono essere impostati ad OFF:

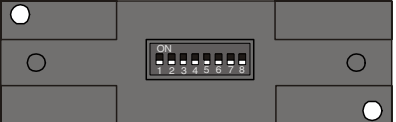

Lo strumento utilizzerà i valori programmati ai parametri [139]  $Bdd$  and [140]  $bBud$ ;

**b** Parametri fissi: I DIP switch devono essere impostati in accordo con quanto indicato nella tabella che segue:

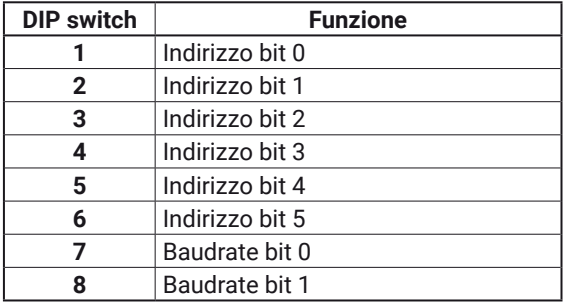

In altre parole:

L'indirizzo (Address) è una word di 6 bit e utilizza una codifica standard: es. l'indirizzo 23 viene codificato impostando a **ON** i DIP switch: 5, 3, 2 e 1 (16 + 4 + 2 + 1 = 23);

Il baud rate è una word di 2 bit cuii valori sono inseriti nella tabella che segue:

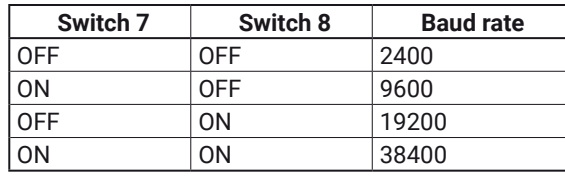

I parametri [139]  $Bdd$  and [140]  $BBud$  diventano di sola lettura.

### **2.6 Alimentazione**

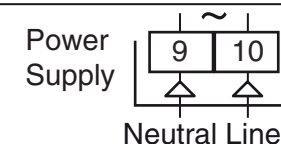

#### **Tensione:** • 24 VAC/DC (±10%);

• 100... 240 VAC (-15... +10%).

- **Note: 1.** Prima di collegare lo strumento alla rete elettrica, assicurarsi che la tensione di linea sia corrispondente a quanto indicato nell'etichetta di identificazione dello strumento;
	- **2.** La polarità è ininfluente;
	- **3.** L'ingresso di alimentazione NON è protetto da fusibile. È necessario prevedere esternamente un fusibile tipo T 1A, 250 V;
	- **4.** Quando lo strumento è alimentato attraverso la chiave di programmazione A01, le uscite **NON** sono alimentate e lo strumento potrebbe visualizzare la scritta *ouLd* (Out 4 Overload).

#### **3 CARATTERISTICHE TECNICHE**

**Custodia:** Plastica autoestinguente UL94 V0;

**Protezione terminali:** IP20 secondo la normativa EN 60070-1; **Installazione:** Montaggio retroquadro su guida DIN; **Morsettiera:** 24 terminali a vite M3/molla, per cavi da 0.25... 2.5 mm<sup>2</sup> (AWG 22... AWG 14) con schema di collegamento, **Dimensioni:** A x L: 75 x 33 mm (3.07 x 1.37 in.), profondità 75.5 mm (2.97 in.);

**Peso:** 180 g max.;

#### **Tensione di alimentazione:**

• 24 VAC/DC (±10% della tensione nominale),

• 100... 240 VAC (-15... +10% della tensione nominale); **Consumo di corrente:** 5 VA max.;

**Tensione di isolamento:** 2.3 kV rms secondo EN 61010-1;

**Tempo di campionamento:** 130 ms;

**Risoluzione:** 30000 conteggi;

**Precisione totale:** ±0.5% F.S.V. ±1 digit @ 25°C di temperatura ambiente;

**Deriva termica:** Compresa nella precisione totale;

**Categoria di installazione:** II;

**Grado di inquinamento:** 2.

**Temperatura di funzionamento:** 0... 50°C (32... 122°F);

**Temperatura di stoccaggio:** -30... +70°C (-22... +158°F);

**Umidità:** 20... 85% RH senza formazione di condensa.

*Compatibilità elettromagnetica e requisiti di sicurezza* **EMC:** Secondo la direttiva EMC 2004/108/CE (EN 61326-1),

**Sicurezza:** Secondo la direttiva BT 2006/95/CE (EN 61010-1).

#### **4 COME ORDINARE**

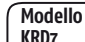

- **KRD7** = Regolatore con controllo retroazionato della velocità del nastro
- **KRD7T** = Regolatore con controllo della velocità + timer<br>**KRD7P** = Regolatore con controllo della velocità + timer
- $B = \text{Re}\varphi$ olatore con controllo della velocità + timer + programmatore

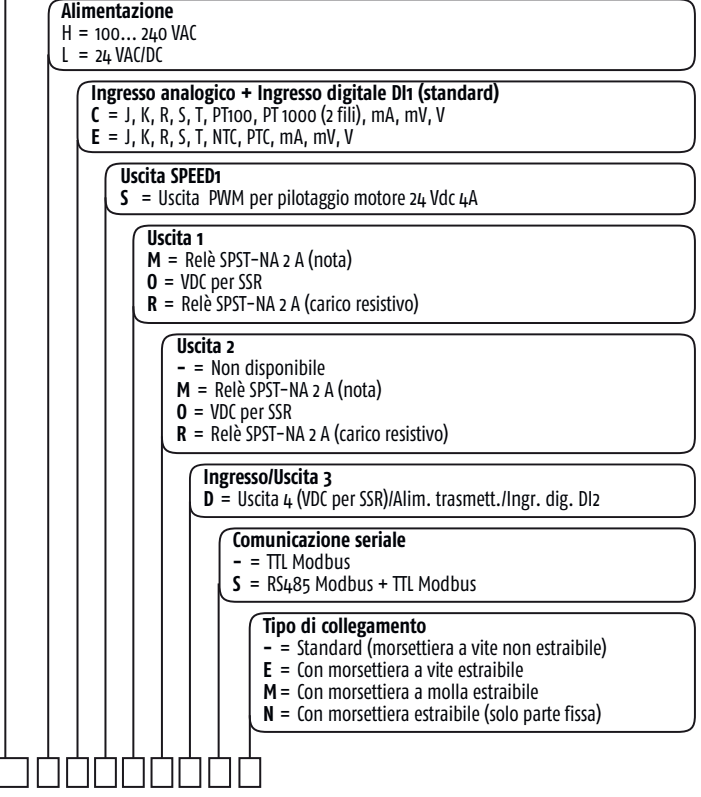

**Nota:** Per ordinare i modelli per comando servomotore, **Uscita 1** e **Uscita 2** devono essere compilate col codice "**M**".

### **5.1 Una breve introduzione**

Il **KRD7** è un prodotto in grado di controllare contemporaneamente la velocità di un motore in corrente continua ed una variabile di processo (ad esempio una temperatura).

Il controllo del motore in corrente continua è in grado di mantenere la velocità programmata anche in presenza di variazioni di carico o di alimentazione senza la necessità di un sensore di velocità aggiuntivo.

In parallelo, il dispositivo è in grado di eseguire un controllo PID oppure ON/OFF di una variabile di processo indipendente. Le due azioni sono indipendenti ma è anche possibile creare correlazioni specifiche tra di loro.

Ad esempio è possibile creare 4 ricette. Una ricetta è la relazione tra un Set Point e una velocità.

L'esempio più comune è il processo del forno per pizze a nastro trasportatore. La cottura è la combinazione di una temperatura ed un tempo, quindi possiamo chiamarla "ricetta". In un forno a nastro la "velocità" ed il "tempo" sono correlati ma l'utente finale è abituato a impostare un tempo (e non una velocità).

I K\_7 sono in grado di gestire un tempo ed impostare la velocità per ottenere il tempo desiderato. La relazione tra velocità e tempo è facilmente programmabile (dall'utente finale) utilizzando un sistema di calibrazione semi-automatico. La possibilità di gestire una valvola a 3 punti (uscita di control-

lo del servomotore) completa l'applicabilità di questo prodotto.

### **5.2 Reset di fabbrica - caricamento dei parametri di default**

A volte, ad esempio quando si riconfigura uno strumento utilizzato in precedenza per un'applicazione diversa, oppure da altri o si sono fatti test con uno strumento e si desidera riconfigurarlo, può essere utile poter ricaricare la configurazione di fabbrica.

Questa azione consente di riportare lo strumento ad una condizione definita (come era alla prima accensione). I dati di default sono i dati caricati nello strumento dalla fabbrica prima della spedizione dell'apparecchio.

Lo strumento effettua il controllo di processo più il controllo di velocità.

Per caricare il set dei parametri di default è sufficiente inviare al parametro [**19A**] all'indirizzo decimale 19 il valore: -481

La procedura è completa.

**Nota:** L'elenco di tutti i parametri e corrispondenti valori di default è disponibile in al termine della descrizione di ciascun modo operativo.

### **5.3 Introduzione**

Lo strumento, quando viene alimentato, comincia immediatamente a funzionare rispettando i valori dei parametri memorizzati in quel momento.

Il comportamento dello strumento e le sue prestazioni sono in funzione dei valori dei parametri memorizzati.

Alla prima accensione lo strumento utilizzerà i dati di "default" (parametri di fabbrica). Questo insieme di parametri sono di tipo generico (esempio: l'ingresso è programmato per una termocoppia tipo J).

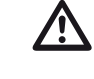

**Prima di collegare gli attuatori delle uscite**, si racco-<br>manda di configurare i parametri per adattarli all'appli-<br>eszione (tipe di ingresse, mode di regelazione, allarmi cazione (tipo di ingresso, modo di regolazione, allarmi, intervento delle uscite, ecc.).

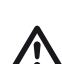

m Non si cambi il parametro **[6] Unità (Engineering Unit)** durante il controllo di processo; i valori inseriti dall'utente (Setpoint, soglie, limiti ecc.) non sono riscalati automaticamente dallo strumento.

**6 PROCEDURA DI CONFIGURAZIONE**

### **6.1 Comportamento dello strumento all'accensione**

All'accensione lo strumento partirà in uno dei seguenti modi, in funzione della specifica configurazione:

#### *Modo Automatico senza la funzione programmatore*

- **–** [126] dSPu indirizzo 10365 = **0** e lo strumento è stato spento in modalità Auto, oppure
- **–** [126] dSPu indirizzo 10365 = **1**;
- **–** [125] Pr.St indirizzo 10364 = **0**;
- **–** Lo strumento sta eseguendo il controllo ad anello chiuso standard.

#### *Modo manuale* ( $\sigma$ PL $\sigma$ )

e

- **–** [126] dSPu indirizzo 10365 = **0** e lo strumento è stato spento in modalità Man (Manuale), oppure
- **–** [126] dSPu indirizzo 10365 = **2**; e
- **–** [125] Pr.St indirizzo 10364 = **0**;
- **–** Lo strumento **NON** sta eseguendo la regolazione automatica;
- **–** La potenza dell'uscita di regolazione è pari a **0%** e può essere modificata col comando [27B] indirizzo 592.

#### *Modo Stand by (5EbY)*

- **–** [126] dSPu indirizzo 10365 = **0** e lo strumento è stato spento in modalità Stand by, oppure
- **–** [126] dSPu indirizzo 10365 = **3**;
- **–** Lo strumento **NON** sta eseguendo alcun tipo di regolazione (le uscite regolanti sono spente);
- **–** Lo strumento si comporta come un convertitore analogico - digitale.

#### *Modo Automatico con partenza del programma all'accensione*

- **–** [126] dSPu indirizzo 10365 = **0** o **1**;
- **–** [101] Pr.F indirizzo 10340 = **1** o **2**.

#### *Il motore si avvia con la stessa velocità impostata allo spegnimento*

**–** [47] Spd.P indirizzo 10286 = **0**.

*Il motore NON parte e attende un comando di avvio* **–** [47] Spd.P indirizzo 10286 = **1**.

### *Il motore inizia con la velocità 0 fino a quando la variabile controllata raggiunge il valore desiderato*

**–** [47] Spd.P indirizzo 10286 = **2**.

Noi definiamo una qualunque di queste visualizzazioni "**visualizzazione normale**" (o standard display).

### **6.2 Livello Configurazione**

Il controllore può essere configurato col programma "*winlogteclit*" attraverso la porta di comunicazione seriale.

### **6.3 Elenco dei parametri di configurazione**

Nelle pagine che seguono descriveremo tutti i parametri dello strumento.

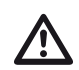

m In ogni caso lo strumento visualizzerà solo i parame-tri relativi alle opzioni hardware presenti e in accordo all'impostazione fatta per i parametri precedenti (esempio: impostando  $BL1E$  [tipo di Allarme 1] uguale a  $\cos E$  [non utilizzato], tutti i parametri relativi all'allarme 1 verranno omessi).

### **Gruppo** ]inP **- Configurazione degli ingressi**

#### *[1] Indirizzo 10240 - SEnS Tipo di ingresso*

### **Disponibile:** Sempre.

 $\cdot$  Quando nel codice d'ordine è stato selezionato  $\,\subset\,$ come "**Tipo di ingresso**" (si veda "Come ordinare").

- J TC J (-50... +1000°C/-58... +1832°F); crAL TC K (-50... +1370°C/-58... +2498°F); S TC S (-50... +1760°C/-58... +3200°F); r TC R (-50... +1760°C/-58... +3200°F); t TC T (-70... +400°C/-94... +752°F); ir.J Exergen IRS J (-46... +785°C/-50... +1445°F); ir.cA Exergen IRS K (-46... +785°C/-50... +1445°F); Pt1 RTD Pt100 (-200... +850°C/-328... +1562°F); Pt10 RTD Pt1000 (-200... +850°C/-328... +1562°F); 0.60 0... 60 mV lineare; 12.60 12... 60 mV lineare; 0.20 0... 20 mA lineare; 4.20 4... 20 mA lineare; 0.5 0... 5 V lineare; 1.5 1... 5 V lineare; 0.10 0... 10 V lineare; 2.10 2... 10 V lineare.  $\cdot$  Quando nel codice d'ordine è stato selezionato  $\, \in\,$ come "**Tipo di ingresso**" (si veda "Come ordinare"). J TC J (-50... +1000°C/-58... +1832°F); crAL TC K (-50... +1370°C/-58... +2498°F); S TC S (-50... +1760°C/-58... +3200°F); r TC R (-50... +1760°C/-58... +3200°F); t TC T  $(-70... +400°C/-94... +752°C)$ ; ir.J Exergen IRS J (-46... +785°C/-50... +1445°F); ir.cA Exergen IRS K (-46... +785°C/-50... +1445°F); Ptc PTC  $(-55... +150°C/-67... +302°C)$ ; ntc NTC (-50... +110°C/-58... +230°F); 0.60 0... 60 mV lineare; 12.60 12... 60 mV lineare; 0.20 0... 20 mA lineare; 4.20 4... 20 mA lineare; 0.5 0... 5 V lineare; 1.5 1... 5 V lineare; 0.10 0... 10 V lineare;
- 
- 2.10 2... 10 V lineare.
- **Note:    1.** Quando si seleziona un ingresso da termocoppia e si imposta una cifra decimale, il valore massimo visualizzabile risulta essere 999.9°C o 999.9°F.
	- **2.** Qualsiasi al parametro SEnS forzerà il parametro **[2]** dP = **0** e farà cambiare tutti i parametri ad esso collegati (Set Point, banda proporzionale ecc.).

#### *[2] Indirizzo 10241 - dP Posizione punto decimale*

**Disponibile:** Sempre.

**Campo:** • Quando [1] SenS = ingresso lineare: 0... 3;

- Quando [1] SenS diverso da ingresso lineare: 0... 1. **Nota:** Ogni variazione del parametro **[2]**  $dP$  produrrà una
	- variazione dei parametri ad esso collegati (Set Point, banda proporzionale, ecc.).

#### *[3] Indirizzo 10242 - SSc*

#### *Inizio scala per ingressi lineari*

**Disponibile:** Quando, tramite il parametro [1] SEnS, è stato selezionato un ingresso lineare.

- **Campo:** -1999... 9999.
- **Note: 1.** 55*C* consente di definire, per gli ingressi lineari, il valore da visualizzare quando lo strumento misura il minimo valore misurabile per la scala di ingresso selezionata.

*Es.:* SEns = **12.60** e SSC = **15** (l/min) indica che: se lo strumento legge 12 mV, visualizza 15 (l/min). Lo strumento può visualizzare valori fino al 5% inferiori al valore impostato per SSc e, oltre la soglia del 5%, visualizzerà la segnalazione di *underrange*.

**2.** È possibile impostare una visualizzazione di inizio scala inferiore alla visualizzazione di fondo scala per ottenere usa scala di visualizzazione inversa. **Es.** 0 mA = 0 mbar and 20 mA = -1000 mbar (vuoto).

#### *[4] Indirizzo 10243 - FSc*

#### *Fondo scala per ingressi lineari*

**Disponibile:** Quando, tramite il parametro [1] SEnS, è stato selezionato un ingresso lineare.

- **Campo:** -1999... 9999.
- **Note: 1.** F5c consente di definire, per gli ingressi lineari, il valore da visualizzare quando lo strumento misura il massimo valore misurabile per la scala di ingresso selezionata.

*Es.:*  $5E \cdot 5 = 12.60 e F 5E = 500$  (l/min) indica che: se lo strumento legge 60 mV, visualizza 500 (l/min). Lo strumento può visualizzare valori fino al 5% superiori al valore impostato per FSc e, oltre la soglia del 5%, visualizzerà la segnalazione di overrange.

**2.** È possibile impostare una visualizzazione di inizio scala inferiore alla visualizzazione di fondo scala per ottenere usa scala di visualizzazione inversa. Es. 0 mA = 0 mbar e 20 mA = -1000 mbar (vuoto).

#### *[5] Indirizzo 10244 - unit Unità ingegneristiche*

**Disponibile:** Quando, tramite il parametro [1] SEnS, è stato

- selezionato un sensore di temperatura. **Campo: 0** °C Gradi Centigradi;
	-
	- **1** °F Gradi Fahrenheit.

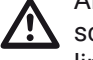

### Al cambio del valore di **[5]** unit, lo strumento **NON** riscala i valori di temperatura inseriti dall'utente (soglie, limiti, Set Point ecc.).

## *[6] Indirizzo 10245 - FiL*

*Filtro digitale sul valore misurato*

**Disponibile:** Sempre. **Campo: 0** oFF (No filter);

0.1... 20.0 s.

**Nota:** Questo è un filtro del primo ordine applicato al valore misurato. Per questa ragione influenza sia il valore misurato sia l'azione di regolazione sia il comportamento degli allarmi.

#### *[7] Indirizzo 10246 - inE Selezione del tipo di fuori campo che abilita il valore di uscita di sicurezza*

**Disponibile:** Sempre.

- **Campo:   0 our** Quando lo strumento rileva un *overrange* o un *underrange*, forza la potenza di uscita dello strumento al valore di sicurezza [8] oPE.
	- **1 or** Quando lo strumento rileva un *overrange*, forza la potenza di uscita dello strumento al valore di sicurezza [8] oPE.
	- **2 ur** Quando lo strumento rileva un *underrange*, forza la potenza di uscita dello strumento al valore di sicurezza [8] oPE.

### *[8] Indirizzo 10247 - oPE*

## *Valore di sicurezza della potenza di uscita*

**Disponibile:** Sempre. **Campo:** -100... 100% (dell'uscita).

- **Note:** 1. Quando lo strumento è programmato per eseguire una sola azione regolante (riscaldamento o raffreddamento), impostando un valore inferiore al campo di uscita, lo strumento utilizza il valore zero. *Es.: Quando è programmata una azione di solo riscaldamento e* oPE *è uguale a -50% (raffreddamento) lo strumento utilizzerà il valore zero.*
	- **2.** Quando è stato selezionato un controllo ON/OFF e lo strumento rileva una condizione di fuori campo, lo strumento utilizzerà un tempo di ciclo pari a 20 secondi per poter fornire la potenza programmata tramite questo parametro.

### *[9] Indirizzo 10248 - io3.F*

### *Selezione della funzione dell'I/O3*

**Disponibile:** Sempre.

- **Campo:** 0 on Out 3 sempre ad ON (usato come alimentazione di un trasmettitore);
	- **1 out4** Uscita digitale 3 (VDC per SSR);
	- **2 dG2.c** Ingresso digitale 2 (contatto pulito);
	- **3 dG2.U** Ingresso digitale 2 (in tensione 12... 24 VDC).
- **Note:    1.**  Impostando **[9] io3.F = dG2.C** o **dG2U**, il parametro [20] O3F viene mascherato e diventa visibile [12] diF2.
	- **2.** Impostando **[9] io3F = on** i parametri [20] O3F e [12] diF2 verranno mascherati.
	- **3.** Impostando **[9] io3F ≠ dG2.C** o **dG2U**, lo strumento forza **[12] diF2 = nonE**. Se **[11] diF1 = SP4** or UPDN, **[11] diF1** is forced to **nonE**.
	- **4.** Modificando **[9] io3F = on** in **[9] io3F = Out 3** porterà [20] O3F ad essere visibile e uguale nonE.

## *[10] Indirizzo 10248 - rEcS*

#### *Abilita ricette - (relazione regolazione + velocità)* **Disponibile:** Sempre.

- **Campo:   0 no** Regolazione e velocità sono indipendenti;
	- **1 YES** Una azione regolante e la velocità sono in relazione;
- **Nota:** Quando [10] rEcS e impostato a YES la selezione di un Set Point automaticamente anche una velocità con il seguente ruolo: SP1 + Sd.t1 (velocità o tempo 1), SP2 + Sd.t2 (velocità o tempo 2), SP3 + Sd.t3 (velocità o tempo 3), SP4 + Sd.t4 (velocità o tempo 4).

## *[11] Indirizzo 10250 - diF1*

## *Funzione dell'ingresso digitale 1*

**Disponibile:** Sempre.

- **Campo:   0 nonE** Nessuna funzione; **1 AAc** Reset Allarmi [stato]; **2 ASi** Riconoscimento Allarmi (ACK) [stato]; **3 HoLd** Hold del valore misurato [stato];
	- **4 St.bY** Modo Stand by [stato]. Quando il contatto è chiuso lo strumento è in stand-by;
	- **5 oPLo** Modalità manuale;
	- **6 HE.Co** Azione riscaldante utilizza SP1, azione raffreddante utilizza SP2 [stato] (consultare le "Note" dopo [12] - diF2);
	- **7 Str.t** Timer Run/Hold/Reset [transizione]. Una breve chiusura fa partire il timer e/o sospende l'esecuzione; la chiusura prolungata (più di 10 s) esegue il reset del timer;
	- **8 t.run** Timer Run [transizione] una breve chiusura del contatto fa partire il timer;
	- **9 t.rES** Timer reset [transizione] una breve chiusura del contatto esegue il reset del timer;
	- **10 t.r.H** Timer run/hold [stato]:
		- **–** Contatto chiuso = Conteggio attivo (Run),
		- **–** Contatto aperto = Conteggio sospeso (Hold);
	- **11 t.r.r** Timer run/reset [stato];
	- **12 t.r.rb** Timer run/reset con "blocco" al termine del conteggio (per far ripartire il timer lo strumento deve ricevere il comando Run dalla porta seriale o da DI2);
	- **13 P.run** Run del programma [transizione]. La 1<sup>ª</sup> chiusura fa partire il programma, ma le chiusure successive fanno ripartire l'esecuzione del programma dall'inizio;
	- **14 P.rES** Reset del programma [transizione]. La chiusura del contatto resetta l'esecuzione del programma;
	- **15 P.r.h.t** Hold del programma [transizione]. La 1<sup>ª</sup> chiusura sospende l'esecuzione del programma mentre la 2<sup>ª</sup> chiusura fa continuare l'esecuzione del programma;
	- **16 P.r.h.S** Run/Hold del programma [stato]. A contatto chiuso il programma è in esecuzione;
	- **17 P.r.r** Run/Reset del programma [stato] **–** Contatto chiuso - Prog. in Run
		- **–** Contatto aperto Reset del Prog.;
	- **18 Sd.r.S** Velocità/Tempo run/stop [stato]: **–** Contatto chiuso - Run,
		- **–** Contatto aperto Stop;
	- **19 Sd.r.t** Velocità/Tempo run/stop [transizione];
	- **20 ch.SP** Selezione sequenziale del Set Point [transizione](consultare le "Note" dopo [12] - diF2);
	- **21 ch.Sd** Selezione sequenziale Velocità [transizione];
	- **22 SP14** Selezione binaria del Set Point eseguita tramite l'ingresso digitale 1 (bit meno significativo) e l'ingresso digitale 2 (bit più significativo)[stato];
	- **23 Sd14** Selezione binaria della Velocità eseguita tramite l'ingresso digitale 1 (bit meno significativo) e l'ingresso digitale 2 (bit più significativo)[stato].
- **Note:    1.** Quando [12] diF2 non è disponibile, le voci SP.1.4 e Sd.1.4 non sono visibili.
	- **2.** Quando [10] rEcS = YES (ricette abilitate):
		- 20, 21, 22 e 23 selezionano la ricetta ricetta 1 = SP1 + Sd.t1 (velocità o tempo 1), ricetta 2 = SP2 + Sd.t2 (velocità o tempo 2), ricetta 3 = SP3 + Sd.t3 (velocità o tempo 3), ricetta 4 = SP4 + Sd.t4 (velocità o tempo 4);
		- [52] n.SPd = Numero di velocità usate Questo parametro definisce il numero di ricette utilizzate e forza anche il valore del parametro [84] nSP (numero di Set Point disponibili);
		- [84] nSP numero di Set Point usati Questo parametro definisce il numero di ricette utilizzate e forza anche il valore del parametro [52] n.SPd (numero di velocità disponibili);
		- [57] A.Sd.t Selezione velocità/tempo attiva Questo parametro definisce il numero di ricette utilizzate e forza anche il valore del parametro [91] A.SP - Selezione Set Point attivo;
		- [91] A.SP Selezione Set Point attivo Questo parametro definisce il numero di ricette utilizzate e forza anche il valore del parametro [57] A. Sd.t - Selezione velocità/tempo attiva.

#### *[12] Indirizzo10251 - diF2 Funzione dell'ingresso digitale 2*

- **Disponibile:** Quando [9] Io3.F = diG2.
- **Campo:   0 nonE** Nessuna funzione;
	- **1 AAc** Reset Allarmi [stato];
	- **2 ASi** Riconoscimento Allarmi (ACK) [stato];
	- **3 HoLd** Hold del valore misurato [stato];
	- **4 St.bY** Modo Stand by [stato]. Quando il contatto è chiuso lo strumento è in stand-by;
	- **5 oPLo** Modalità manuale;
	- **6 HE.Co** Azione riscaldante utilizza SP1, azione raffreddante utilizza SP2 [stato] (consultare le "Note" dopo [12] - diF2);
	- **7 Str.t** Timer Run/Hold/Reset [transizione]. Una breve chiusura fa partire il timer e/o sospende l'esecuzione; la chiusura prolungata (più di 10 s) esegue il reset del timer;
	- **8 t.run** Timer Run [transizione] una breve chiusura del contatto fa partire il timer;
	- **9 t.rES** Timer reset [transizione] una breve chiusura del contatto esegue il reset del timer;
	- **10 t.r.H** Timer run/hold [stato]:
		- **–** Contatto chiuso = Conteggio attivo (Run),
		- **–** Contatto aperto = Conteggio sospeso (Hold);
	- **11 t.r.r** Timer run/reset [stato];
	- **12 t.r.rb** Timer run/reset con "blocco" al termine del conteggio (per far ripartire il timer lo strumento deve ricevere il comando Run dalla porta seriale o daDI2);
	- **13 P.run** Run del programma [transizione]. La 1<sup>ª</sup> chiusura fa partire il programma, ma le chiusure successive fanno ripartire l'esecuzione del programma dall'inizio;
	- **14 P.rES** Reset del programma [transizione]. La chiusura del contatto resetta l'esecuzione del programma;
	- **15 P.r.h.t** Hold del programma [transizione]. La

1<sup>ª</sup> chiusura sospende l'esecuzione del programma mentre la 2<sup>ª</sup> chiusura fa continuare l'esecuzione del programma;

- **16 P.r.h.S** Run/Hold del programma [stato]. A contatto chiuso il programma è in esecuzione;
- **17 P.r.r** Run/Reset del programma [stato] **–** Contatto chiuso - Prog. in Run
	- **–** Contatto aperto Reset del Prog.;
- **18 Sd.r.S** Velocità/Tempo run/stop [stato]:
	- **–** Contatto chiuso Run,
	- **–** Contatto aperto Stop;
- **19 Sd.r.t** Velocità/Tempo run/stop [transizione];
- **20 ch.SP** Selezione sequenziale del Set Point [transizione](Note);
- **21 ch.Sd** Selezione sequenziale Velocità [transizione];
- **22 SP14** Selezione binaria del Set Point eseguita tramite l'ingresso digitale 1 (bit meno significativo) e l'ingresso digitale 2 (bit più significativo)[stato];
- **23 Sd14** Selezione binaria della Velocità eseguita tramite l'ingresso digitale 1 (bit meno significativo) e l'ingresso digitale 2 (bit più significativo)[stato].
- **Note:    1.** Quando [11] diF1 o [12] diF2 (es. diF1) sono uguali
	- a **HE.Co** lo strumento agisce come segue:
		- A contatto aperto l'azione regolante è **Riscaldante** e il Set Point attivo è **SP**.
		- A contatto aperto l'azione regolante è **Raffreddante** e il Set Point attivo è **SP2**.
	- **2.** Quando [11] diF1 = 20, [12] diF2 è forzato a 20 e non può eseguire altre funzioni.
	- **3.** Quando [11] diF1 = [12] diF2 = 20, la selezione del set point avviene come segue:

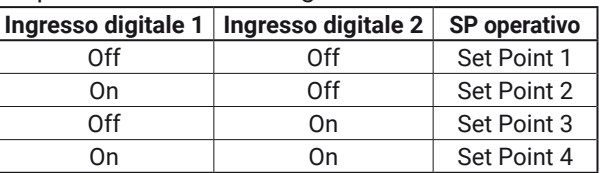

- **4.** Quando [11] diF1 = 21, [12] diF2 è forzato a 21 e non può eseguire altre funzioni.
- **5.** Quando si utilizza la "*Selezione del set point sequenziale*" (diF1 o diF2 = 18), ogni chiusura del contatto aumenta di uno il numero di SPAt (set point attivo). La selezione è ciclica **SP** -> **SP2** -> **SP3** -> **SP4**.
- **6.** Quando [10] rEcS = YES (ricette abilitate):
	- 20, 21, 22 e 23 selezionano la ricetta ricetta 1 = SP1 + Sd.t1 (velocità/tempo 1), ricetta 2 = SP2 + Sd.t2 (velocità/tempo 2), ricetta 3 = SP3 + Sd.t3 (velocità/tempo 3), ricetta 4 = SP4 + Sd.t4 (velocità/tempo 4);
	- [52] n.SPd = Numero di velocità usate Questo parametro definisce il numero di ricette utilizzate e forza anche il valore del parametro [84] nSP (numero di Set Point disponibili);
	- [84] nSP numero di Set Point usati Questo parametro definisce il numero di ricette utilizzate e forza anche il valore del parametro [52] n.SPd (numero di velocità disponibili);
	- [57] A.Sd.t Selezione velocità/tempo attiva Questo parametro definisce il numero di ricette utilizzate e forza anche il valore del parametro [91] A.SP - Selezione Set Point attivo;

• [91] A.SP - Selezione Set Point attivo - Questo parametro definisce il numero di ricette utilizzate e forza anche il valore del parametro [57] A. Sd.t - Selezione velocità/tempo attiva.

### *[13] Indirizzo 10252 - di.A*

#### *Azione degli ingressi digitali*

**Disponibile:** Sempre.

- **Campo: 0** DI1 azione diretta,
	- DI2 (se configurato) azione diretta;
	- **1** DI1 azione inversa,
		- DI2 (se configurato) azione diretta;
	- **2** DI1 azione diretta,
	- DI2 (se configurato) azione inversa; **3** DI1 azione inversa,
		- DI2(se configurato) azione inversa.

#### **Gruppo** ]out **- Configurazione delle uscite**

#### *[14] Indirizzo 10253 - o1.F*

#### *Funzione dell'uscita Out 1*

**Disponibile:** Sempre.

- **Campo:** 0 **nonE** Uscita non utilizzata. Con questa impostazione lo stato di questa uscita può essere impostato da interfaccia seriale; **1 H.rEG** Uscita di riscaldamento;
	- **2 c.rEG** Uscita di raffreddamento;
	- **3 AL** Uscita di allarme;
	- **4 t.out** Uscita Timer;
	- **5 t.HoF** Uscita Timer OFF se Timer in Hold;
	- **6 P.End** Indicatore di programma in "end";
	- **7 P.HLd** Indicatore di programma in "hold";
	- **8 P.uit** Indicatore di programma in "wait";
	- **9 P.run** Indicatore di programma in "run";
	- **10 P.Et1** Evento 1 del programma;
	- **11 P.Et2** Evento 2 del programma;
	- **12 or.bo** Indicatore di fuori-campo/rottura sensore;
	- **13 P.FAL** Indicatore di mancata alimentazione;
	- **14 bo.PF** Indicatore di fuori-campo/rottura sensore e/o mancanza di alimentazione;
	- **15 St.By** Indicatore di strumento in stand-by;
	- **16 diF1** L'uscita ripete lo stato di DI1;
	- **17 diF2** L'uscita ripete lo stato di DI2;<br>**18 on** Out 1 sempre ad ON:
	- **0ut 1 sempre ad ON;**
	- **19 riSP** Richiesta di ispezione.
- **Note:    1.** Quando due o più uscite sono programmate allo stesso modo, le uscite verranno pilotate in parallelo.
	- **2.** La segnalazione di mancata alimentazione viene cancellata quando lo strumento rileva un reset degli allarmi da ingresso digitale o interfaccia seriale.
	- **3.** Se non viene programmata nessuna uscita regolante, gli allarmi relativi (se presenti) verranno forzati a  $\cos E$  (non utilizzati).
- **n Caso di controllo servomotore, le uscite Out1 e<br>
<b>Out2** vanno impostate **entrambe** con la funzione di<br>
ricoaldamente e reffreddamente (e2E = e2E = HFC riscaldamento o raffreddamento (o2F = o3F = HrEG oppure o2F = o3F =crEG); il parametro **[56] cont** deve essere impostato a **3pt**.

#### *[15] Indirizzo 10254 - o1.AL Allarmi assegnati all'uscita Out 1*

- **Disponibile:** Quando [14] o1F = 3 (AL).
- **Campo:** 0... 63 con la regola seguente:
	- **+1** Allarme 1;
	- **+2** Allarme 2;
	- **+4** Allarme 3;
	- **+8** Allarme Loop break;
	- **+16** Rottura sensore (burn out);
	- **+32** Sovraccarico Out 3 (corto circuito su Out 3).

**Esempio 1:** Impostando 3 (2 + 1) l'uscita segnalerà l'allarme 1 e 2 (condizione di OR).

**Esempio 2:** Impostando Setting 13 (8 + 4 + 1) l'uscita segnalerà l'allarme 1, l'allarme 3 e il loop break alarm.

#### *[16] Indirizzo 10255 - o1.Ac Azione dell'uscita Out 1*

**Disponibile:** Quando [14] o1F ≠ 0 (nonE).

- **Campo:   0 dir** Azione diretta;
	- **1 rEU** Azione inversa;
	- **2 dir.r** Azione diretta con indicazione LED invertita;
	- **3 rEU.r** Azione inversa con indicazione LED invertita.
- **Note:    1. Azione diretta:** l'uscita ripete lo stato della funzione pilotante. **Esempio:** uscita di allarme con azione diretta. Quando l'allarme è **ON** il relè è eccitato (uscita logica a 1).
	- **2. Azione inversa:** lo stato dell'uscita è l'opposto dello stato della funzione pilotante. **Esempio:** uscita di allarme con azione inversa. Quando l'allarme è **OFF** il relè è eccitato (uscita logica a 1). Questa impostazione è detta di sicurezza (fail-safe) ed è normalmente utilizzata in processi pericolosi in modo da generare un allarme quando lo strumento è spento o scatta il watchdog interno.

#### *[17] Indirizzo 10256 - o2F*

#### *Funzione dell'uscita Out 2*

**Disponibile:** Quando lo strumento è dotato dell'uscita 2.

- **Campo: 0 nonE** Uscita non utilizzata. Con questa impostazione lo stato di questa uscita può essere impostato da interfaccia seriale;
	- **1 H.rEG** Uscita di riscaldamento;
	- **2 c.rEG** Uscita di raffreddamento;
	- **3 AL** Uscita di allarme;
	- **4 t.out** Uscita Timer;
	- **5 t.HoF** Uscita Timer OFF se Timer in Hold;
	- **6 P.End** Indicatore di programma in "end";
	- **7 P.HLd** Indicatore di programma in "hold";
	- **8 P.uit** Indicatore di programma in "wait";
	- **9 P.run** Indicatore di programma in "run";
	- **10 P.Et1** Evento 1 del programma;
	- **11 P.Et2** Evento 2 del programma;
	- **12 or.bo** Indicatore di fuori-campo/rottura sensore;
	- **13 P.FAL** Indicatore di mancata alimentazione; **14 bo.PF** Indicatore di fuori-campo, rottura senso-
	- re e/o mancata alimentazione;
	- **15 St.By** Indicatore di strumento in stand-by;
	- **16 diF1** L'uscita ripete lo stato di DI1;
	- **17 diF2** L'uscita ripete lo stato di DI2;
	- **18 on** Out 2 sempre ad ON;
	- **19 riSP** Richiesta di ispezione.

Per ulteriori dettagli, si veda il parametro [14] O1F.

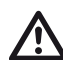

**n** Caso di controllo servomotore, le **uscite Out1 e**<br> **Out2** vanno impostate **entrambe** con la funzione di<br>
risoaldamente e reffreddamente (e2E = e2E = HFC riscaldamento o raffreddamento (o2F = o3F = HrEG oppure o2F = o3F =crEG); il parametro **[56] cont** deve essere impostato a **3pt**.

#### *[18] Indirizzo 10257 - o2.AL Allarmi assegnati all'uscita Out 2*

**Disponibile:** Quando [17] o2F = 3 (AL).

**Campo:** 0... 63 con la regola seguente:

- **+1** Allarme 1;
- **+2** Allarme 2;
- **+4** Allarme 3;
- **+8** Allarme Loop break;
- **+16** Rottura sensore (burn out);
- **+32** Sovraccarico Out 3 (corto circuito su Out 3). Per ulteriori dettagli, si veda il parametro [15] o1.AL.

#### *[19] Indirizzo 10258 - o2.Ac Azione dell'uscita Out 2*

**Disponibile:** Quando [17] o2F ≠ 0 (nonE).<br>**Campo: 0 dir** Azione diretta:

- **Campo:** 0 dir<br>1 rEU
	- **Azione inversa:** 
		- **2 dir.r** Azione diretta con indicazione LED invertita;
		- **3 rEU.r** Azione inversa con indicazione LED invertita.

Per ulteriori dettagli, si veda il parametro [16] o1.Ac.

### *[20] Indirizzo 10259 - o3F*

### *Funzione dell'uscita Out 3*

**Disponibile:** Quando [9] Io3F = 3 (Out3).

- **Campo:** 0 **nonE** Uscita non utilizzata. Con questa impostazione lo stato di questa uscita può essere impostato da interfaccia seriale;
	- **1 H.rEG** Uscita di riscaldamento;
	- **2 c.rEG** Uscita di raffreddamento;
	- **3 AL** Uscita di allarme;
	- **4 t.out** Uscita Timer;
	- **5 t.HoF** Uscita Timer OFF se Timer in Hold;
	- **6 P.End** Indicatore di programma in "end";
	- **7 P.HLd** Indicatore di programma in "hold";
	- **8 P.uit** Indicatore di programma in "wait";
	- **9 P.run** Indicatore di programma in "run";
	- **10 P.Et1** Evento 1 del programma;
	- **11 P.Et2** Evento 2 del programma;
	- **12 or.bo** Indicatore di fuori-campo/rottura sensore;
	- **13 P.FAL** Indicatore di mancata alimentazione;
	- **14 bo.PF** Indicatore di fuori-campo, rottura sensore e/o mancata alimentazione;
- **15 St.By** Indicatore di strumento in stand-by. Per ulteriori dettagli, si veda il parametro [14] O1F.

### *[21] Indirizzo 10260 - o3.AL*

### *Allarmi assegnati all'uscita Out 3*

**Disponibile:** Quando [9] Io3F = 3 (Out 3) e [20] o3F = 3 (AL). **Campo:** 0... 63 con la regola seguente:

- **+1** Allarme 1;
- **+2** Allarme 2;
- **+4** Allarme 3;
- **+8** Allarme Loop break;
- **+16** Rottura sensore (burn out);

**+32** Sovraccarico Out 3 (corto circuito su Out 3). Per ulteriori dettagli, si veda il parametro [15] o1.AL.

#### *[22] Indirizzo 10261 - o3Ac Azione dell'uscita Out 3*

**Disponibile:** Quando [9] Io3F = 3(Out3 ) e [20] o3F ≠ 0 (nonE).

**Campo:   0 dir** Azione diretta;

- **1 rEU** Azione inversa;
- **2 dir.r** Azione diretta con indicazione LED invertita;
- **3 rEU.r** Azione inversa con indicazione LED invertita.

Per ulteriori dettagli, si veda il parametro [16] o1.Ac.

### **Gruppo** <sup> $-7$ AL 1 - Parametri Allarme 1</sup>

### *[23] Indirizzo 10262 - AL1t*

#### *Tipo Allarme 1*

**Disponibile:** Sempre.

- Campo: Una o più uscite sono programmate come uscite regolanti.
	- **0 nonE** Allarme non utilizzato;
	- **1 LoAb** Allarme assoluto di minima;
	- **2 HiAb** Allarme assoluto di massima;
	- **3 LHAo** Allarme di banda assoluto con indicazione di allarme di fuori banda;
	- **4 LHAi** Allarme di banda assoluto con indicazione di allarme in banda;
	- **5 SE.br** Rottura sensore;
	- **6 LodE** Allarme di minima in deviazione (relativo);
	- **7 HidE** Allarme di massima in deviazione (relativo);
	- **8 LHdo** Allarme di banda relativa con indicazione di allarme di fuori banda;
	- **9 LHdi** Allarme di banda relativo con indicazione di allarme in banda.

#### • Nessuna uscita è impostata come uscita regolante:

- **0 nonE** Allarme non utilizzato;
- **1 LoAb** Allarme assoluto di minima;
- **2 HiAb** Allarme assoluto di massima;
- **3 LHAo** Allarme di banda assoluto con indicazione di allarme di fuori banda;
- **4 LHAi** Allarme di banda assoluto con indicazione di allarme in banda;
- **5 SE.br** Rottura sensore.
- **Note:    1.** Gli allarmi relativi e di deviazione sono riferiti al set point operativo dello strumento.

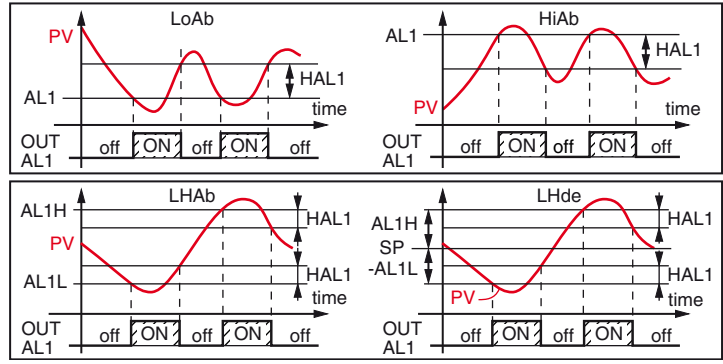

**2.** The sensor break alarm  $(5Eb<sub>r</sub>)$  is active when the code 10001 is sent to variable 1B (hexadecimal address: 0200H; decimal address: 512).

#### *[24] Indirizzo 10263 - Ab1 Funzione dell'Allarme 1*

**Disponibile:** Quando [23] AL1t ≠ 0 (nonE).

**Campo:** 0... 15 con la seguente regola:

- **+1** Non attivo all'accensione (mascherato);
- **+2** Allarme memorizzato (riarmo manuale);
- **+4** Allarme tacitabile;

**+8** Allarme relativo non attivo al cambio di set point. **Esempio:** Impostando Ab1 uguale a 5 (1 + 4) l'allarme 1 risulterà non attivo all'accensione e riconoscibile.

**Note:    1.** La selezione "Non attivo all'accensione" consente di inibire l'allarme all'accensione dello strumento o quando lo strumento rileva il passaggio:

• Da Modo manuale (oPLo) ad automatico;

• Da Modo Stand-by ad automatico.

L'allarme verrà automaticamente attivato quando il valore misurato raggiunge per la prima volta il suo valore di soglia ±l'isteresi (in altre parole quando la condizione iniziale di allarme scompare).

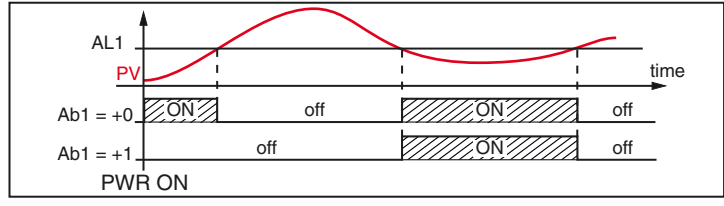

**2.** Un *Allarme memorizzato* (reset manuale) è un allarme che rimane attivo anche quando la condizione di allarme che lo ha generato non è più presente. Il reset dell'allarme può avvenire solo tramite un comando esterno (ingresso digitale o interfaccia seriale).

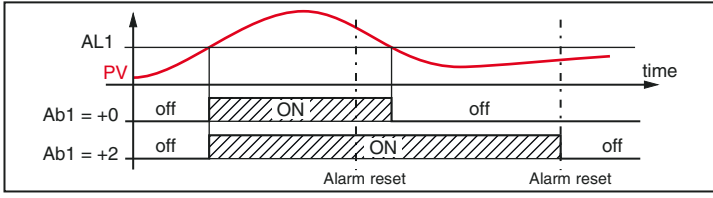

**3.** Un *Allarme tacitabile* è un allarme che può essere resettato anche se la condizione che ha generato l'allarme è ancora presente. Il riconoscimento dell'allarme può avvenire solo tramite un comando esterno (ingresso digitale o interfaccia seriale).

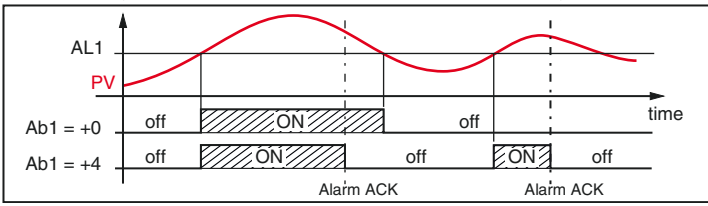

**4.** Un *Allarme relativo non attivo al cambio di set point* è un allarme che risulta mascherato dopo un cambio di set point fino a che il processo non raggiunge la sua soglia ±l'isteresi.

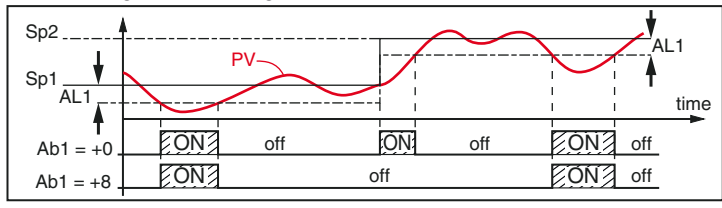

**5.** Lo strumento non memorizza in EEPROM lo stato degli allarmi. Pertanto, lo stato degli allarmi verrà perso in caso di blackout.

- *[25] Indirizzo 10264 AL1L*
	- *- Per allarmi di massima e minima, AL1L è il limite inferiore del parametro AL1*
	- *- Per gli allarmi di banda, AL1L è la soglia inferiore dell'allarme*

**Disponibile:** Quando [23] AL1t ≠ 0 (nonE) o  $[23]$  AL1t ≠ 5 (SE.br).

**Campo:** Da -1999 a [26] AL1H in unità ingegneristiche.

#### *[26] Indirizzo 10264 - AL1H*

- *- Per allarmi di massima e minima, AL1H è il limite superiore del parametro AL1*
- *- Per gli allarmi di banda, AL1H è la soglia superiore dell'allarme*

**Disponibile:** Quando [23] AL1t ≠ 0 (nonE) o

 $[23]$  AL1t ≠ 5 (SE.br).

**Campo:** Da [25] AL1L a 9999 in unità ingegneristiche

## *[27] Indirizzo 10266 - AL1*

- *Soglia di allarme Allarme 1*
- **Disponibile:** Quando:
	- [23] AL1t = 1 (LoAb) Allarme assoluto di minima;
	- [23] AL1t = 2 (HiAb) Allarme assoluto di massima; [23] AL1t = 6 (LodE) - Allarme di minima in deviazione (relativo);
	- [23] AL1t = 7 (HIdE) Allarme di massima in deviazione (relativo).
- **Campo:** Da [25] AL1L a [26] AL1H in unità ingegneristiche.

#### *[28] Indirizzo 10267 - HAL1 Isteresi Allarme 1*

**Disponibile:** Quando [23] AL1t ≠ 0 (nonE) o

- [23] AL1t ≠ 5 (SE.br).
- **Campo:** 1... 9999 in unità ingegneristiche.
- **Note:    1.**  Il valore di isteresi è la differenza tra soglia di allarme e punto in cui l'allarme si riarmerà automaticamente.
	- **2.** Quando la soglia di allarme più o meno l'isteresi viene impostata fuori dal campo di misura, lo strumento non sarà in grado di resettare l'allarme. **Esempio:** Campo di ingresso 0... 1000 (mbar).

- $\cdot$  Set point = 900 (mbar);
- Allarme in deviazione verso il basso = 50 (mbar);
- Isteresi = 160 (mbar). Il punto di reset risulterebbe pari a: 900 - 50 + 160 = 1010 (mbar) ma il valore è fuori campo.

Il reset può essere fatto solo spegnendo lo strumento e riaccendendolo dopo che la condizione che lo ha generato è stata rimossa.

- **3.** Tutti gli allarmi di banda utilizzano la stessa isteresi per entrambe le soglie.
- **4.** Quando l'isteresi di un allarme di banda è più larga della banda programmata, lo strumento non sarà in grado di resettare l'allarme.

**Esempio:** Campo di ingresso = 0... 500 (°C).

- Set point =  $250$  ( $^{\circ}$ C):
- Allarme di banda relativo;
- Soglia di allarme inferiore = 10 (°C);
- Soglia di allarme superiore = 10 (°C);
- Isteresi =  $25$  ( $^{\circ}$ C).

#### *[29] Indirizzo 10268 - AL1d Ritardo Allarme 1*

**Disponibile:** Quando [23] AL1t ≠ 0 (nonE).

**Campo: oFF** Nessun ritardo;

- 1... 9999 secondi.
- **Nota:** L'allarme verrà attivato solo se la condizione di allarme persiste per un tempo maggiore di [29] AL1d mentre il reset è immediato.

#### *[30] Indirizzo 10269 - AL1o Abilitazione Allarme 1 durante il modo stand-by e le indicazioni di fuori campo*

**Disponibile:** Quando [23] AL1t ≠ 0 (nonE).

- **Campo:   0**  Mai;
	- **1** Durante lo stand by;
	- **2** Durante il fuori campo alto o basso;
	- **3** Durante il fuori campo alto/basso e lo stand by.

### **Gruppo** ]AL2 **- Parametri Allarme 2**

#### *[31] Indirizzo 10270 - AL2t Tipo Allarme 2*

**Disponibile:** Sempre.

- **Campo:** Una o più uscite sono programmate come uscite regolanti.
- **Campo:   0 nonE** Allarme non utilizzato;
	- **1 LoAb** Allarme assoluto di minima;
	- **2 HiAb** Allarme assoluto di massima;
	- **3 LHAo** Allarme di banda assoluto con indicazione di allarme di fuori banda;
	- **4 LHAi** Allarme di banda assoluto con indicazione di allarme in banda;
	- **5 SE.br** Rottura sensore;
	- **6 LodE** Allarme di minima in deviazione (relativo);
	- **7 HidE** Allarme di massima in deviazione (relativo);
	- **8 LHdo** Allarme di banda relativa con indicazione di allarme di fuori banda;
	- **9 LHdi** Allarme di banda relativo con indicazione di allarme in banda.

• Nessuna uscita è impostata come uscita regolante:

- **0 nonE** Allarme non utilizzato;
- **1 LoAb** Allarme assoluto di minima;
- **2 HiAb** Allarme assoluto di massima;
- **3 LHAo** Allarme di banda assoluto con indicazione di allarme di fuori banda;
- **4 LHAi** Allarme di banda assoluto con indicazione di allarme in banda;
- **5 SE.br** Rottura sensore.
- **Nota:** Gli allarmi relativi sono riferiti al set point operativo (questo può essere differente dal Set point di destinazione se si utilizza una rampa al Set point).

### *[32] Indirizzo 10271 - Ab2 Funzione dell'Allarme 2*

**Disponibile:** Quando [31] AL2t ≠ 0 (nonE).

- **Campo:** 0... 15 con la seguente regola:
	- **+1** Non attiva all'accensione (mascherato);
	- **+2** Allarme memorizzato (riarmo manuale);
	- **+4** Allarme tacitabile;
	- **+8** Allarme relativo non attivo al cambio di set point.

**Esempio:** Impostando Ab2 uguale a 5 (1 + 4) l'allarme 2 risulterà "Non attivo all'accensione" e "Tacitabile".

**Nota:** Per ulteriori dettagli vedere il parametro [23] Ab1.

- *[33] Indirizzo 10272 AL2L*
	- *- Per allarmi di massima e minima, AL2L è il limite inferiore del parametro AL2*
	- *- Per gli allarmi di banda, AL2L è la soglia inferiore dell'allarme*

**Disponibile:** Quando [31] AL2t ≠ 0 (nonE) o [31] AL2t ≠ 5 (SE.br)

**Campo:** Da -1999 [34] AL2H in unità ingegneristiche.

### *[34] Indirizzo 10273 - AL2H*

- *- Per allarmi di massima e minima, AL2H è il limite superiore del parametro AL2*
- *- Per gli allarmi di banda, AL2H è la soglia superiore dell'allarme*
- **Disponibile:** Quando [31] AL2t ≠ 0 (nonE) o
	- $[31]$  AL2t  $\neq$  5 (SE.br)
- **Campo:** Da [33] AL2L a 9999 in unità ingegneristiche.
- *[35] Indirizzo 10274 AL2*

### *Soglia di allarme Allarme 2*

- **Disponibile:** Quando:
	- [31] AL2t = 1 (LoAb) Allarme assoluto di minima;
		- [31] AL2t = 2 (HiAb) Allarme assoluto di massima; [31] AL2t = 6 (LodE) - Deviazione verso il basso
		- (relativo);
	- [31] AL2t = 7 (HIdE) Deviazione verso l'alto (relativo).
- **Campo:** Da [33] AL2L a [34] AL2H in unità ingegneristiche.

### *[36] Indirizzo 10275 - HAL2*

### *Isteresi Allarme 2*

**Disponibile:** Quando [31] AL2t ≠ 0 (nonE) o  $[31]$  AL2t ≠ 5 (SE.br).

**Campo:** 1... 9999 in unità ingegneristiche.

**Nota:** Per ulteriori informazioni si veda il parametro [28] HAL1.

#### *[37] Indirizzo 10276 - AL2d Ritardo Allarme 2*

- **Disponibile:** Quando [31] AL2t ≠ 0 (nonE).
- **Campo: oFF** Nessun ritardo;
	- 1... 9999 secondi.
- **Nota:** L'allarme verrà attivato solo se la condizione di allarme persiste per un tempo maggiore di [37] AL2d mentre il reset è immediato.

### *[38] Indirizzo 10277 - AL2o Abilitazione Allarme 2 durante il modo stand-by e le indicazioni di fuori campo*

**Disponibile:** Quando [31]  $AL2t \neq 0$  (nonE).

- **Campo: 0** Mai;
	- **1** Durante lo stand by;
	- **2** Durante il fuori campo alto o basso;
	- **3** Durante il fuori campo alto/basso e lo stand by.

### **Gruppo** <sup> $\overline{PR}$ L $\overline{3}$  - Parametri Allarme 3</sup>

#### *[39] Indirizzo 10278 - AL3t Tipo Allarme 3*

#### **Disponibile:** Sempre.

- **Campo:** Una o più uscite sono programmate come uscite regolanti.
- **Campo:   0 nonE** Allarme non utilizzato;
	- **1 LoAb** Allarme assoluto di minima;
		- **2 HiAb** Allarme assoluto di massima;
		- **3 LHAo** Allarme di banda assoluto con indicazione di allarme di fuori banda;
		- **4 LHAi** Allarme di banda assoluto con indicazione di allarme in banda;
	- **5 SE.br** Rottura sensore;
	- **6 LodE** Allarme di minima in deviazione (relativo);
	- **7 HidE** Allarme di massima in deviazione (relativo);
	- **8 LHdo** Allarme di banda relativa con indicazione di allarme di fuori banda;
	- **9 LHdi** Allarme di banda relativo con indicazione di allarme in banda.
	- Nessuna uscita è impostata come uscita regolante:
	- **0 nonE** Allarme non utilizzato;
	- **1 LoAb** Allarme assoluto di minima;
	- **2 HiAb** Allarme assoluto di massima;
	- **3 LHAo** Allarme di banda assoluto con indicazione di allarme di fuori banda;
	- **4 LHAi** Allarme di banda assoluto con indicazione di allarme in banda;
	- **5 SE.br** Rottura sensore.
- **Nota:** Gli allarmi relativi sono riferiti al set point operativo (questo può essere differente dal Set point di destinazione se si utilizza una rampa al Set point).

#### *[40] Indirizzo 10279 - Ab3 Funzione dell'Allarme 3*

**Disponibile:** Quando [39] AL3t ≠ 0 (nonE).

- **Campo:** 0... 15 con la seguente regola:
	- **+1** Non attiva all'accensione (mascherato);
	- **+2** Allarme memorizzato (riarmo manuale);
	- **+4** Allarme tacitabile;
- **+8** Allarme relativo non attivo al cambio di set point. **Esempio:** Impostando Ad3 uguale a 5 (1 + 4) l'allarme 3 risulterà "*non attivo all'accensione*" e "*tacitabile*".

**Nota:** Per ulteriori informazioni si veda il parametro [24] Ab1.

#### *[41] Indirizzo 10280 - AL3L*

- *- Per allarmi di massima e minima, AL3L è il limite inferiore del parametro AL3*
- *- Per gli allarmi di banda, AL3L è la soglia inferiore dell'allarme*
- **Disponibile:** Quando [39] AL3 0 (nonE) o

[39] AL3t ≠ 5 (SE.br).

**Campo:** Da -1999 a [42] AL3H in unità ingegneristiche.

#### *[42] Indirizzo 10281 - AL3H*

- *- Per allarmi di massima e minima, AL3H è il limite superiore del parametro AL3*
- *- Per gli allarmi di banda, AL3H è la soglia superiore dell'allarme*

**Disponibile:** Quando [39] AL3 0 (nonE) o

[39] AL3t ≠ 5 (SE.br).

**Campo:** Da [41] AL3L a 9999 in unità ingegneristiche.

### *[43] Indirizzo 10282 - AL3*

#### *Soglia di allarme Allarme 3*

- **Disponibile:** Quando:
	- [39] AL3t = 1 (LoAb) Allarme assoluto di minima;
	- [39] AL3t = 2 (HiAb) Allarme assoluto di massima;
	- [39] AL3t = 6 (LodE) Deviazione verso il basso (relativo);
	- [39] AL3t = 7 (HIdE) Deviazione verso l'alto (relativo).
- **Campo:** Da [41] AL3L a [42] AL3H in unità ingegneristiche.

#### *[44] Indirizzo 10283 - HAL3*

#### *Isteresi Allarme 3*

**Disponibile:** Quando [39] AL3 0 (nonE) o [39] AL3t ≠ 5 (SE.br).

**Campo:** 1... 9999 in unità ingegneristiche

**Nota:** Per ulteriori informazioni si veda il parametro [28] HAL1

#### *[45] Indirizzo 10284 - AL3d Ritardo Allarme 3*

- **Disponibile:** Quando [39] AL3 0 (nonE).
- **Campo: oFF** Nessun ritardo;

1... 9999 secondi.

**Nota:** L'allarme verrà attivato solo se la condizione di allarme persiste per un tempo maggiore di [45] AL3d mentre il reset è immediato.

#### *[46] Indirizzo 10285 - AL3o Abilitazione Allarme 3 durante il modo stand-by e le indicazioni di fuori campo*

- **Disponibile:** Quando [39] AL3 0 (nonE) o
	- [39] AL3t ≠ 5 (SE.br).
- **Campo: 0** Mai;
	- **1** Durante lo stand by;
	- **2** Durante il fuori campo alto o basso;
	- **3** Durante il fuori campo alto/basso e lo stand by.

### **Gruppo** ]SPEd **- Controllo Velocità**

#### *[47] Indirizzo 10286 - SPd.P*

*Funzionamento dell'uscita Speed all'accensione (Speed al Power ON)*

#### **Disponibile:** Sempre.

- **Campo:   0 AS.Pr** Parte alla stessa velocità che aveva allo spegnimento;
	- **1 OFF.A** Parte con velocità zero (0) in attesa di un comando di Start (da DI o interfaccia seriale);
	- **2 OFF.b** Parte con velocità zero (0) e attende fino a che la variabile controllata raggiunge il valore SP + SPd.b (si veda il parametro che segue).

#### *[48] Indirizzo 10287 - SPd.b*

#### *Banda di abilitazione controllo della Velocità (Speed band)*

**Disponibile:** Quando  $[47]$  SPd.P = 1 ( $0$ FF $b$ ).

- **Campo:** 1... 9999 unità ingegneristiche.
- **Nota:** Quando [47] SPd.P = 1 (OFF.b) la banda di abilitazione è sempre attiva. In altre parole se la variabile controllata esce dalla banda programmata, l'uscita Speed viene posto a zero (0) fino a che la variabile controllata non ritorna nella banda impostata.

#### *[49] Indirizzo 10288 - SPd.t*

#### *Unità ingegneristica della variabile Velocità/Tempo* **Disponibile:** Sempre.

- **Campo:   0 PErc** Vidualizzato come % dell'uscita;
	- **1 tinE** Vidualizzato come un tempo;
		- **2 E.U.** Vidualizzato in unità ingegneristiche (km/h , m/s, l/min).

### *[50] Indirizzo 10289 - Sd.dF Cifre decimali variabile Velocità*

**Disponibile:** Quando [49] SPd.t ≠ PErc. **Campo:** 0... 3.

### *[51] Indirizzo 10290 - SPd.r*

### *Velocità di riferimento - Imposta il tempo o la velocità rilevata quando l'uscita è al 100%*

**Disponibile:** Quando [49] SPd.t ≠ PErc.

- **Campo:** Se [49] Spd.t = Perc il parametro è mascherato;
	- $\cdot$  Se [49] Spd.t = tinE: 00.01...99.59 (mm.ss);
	- Se [49] Spd.t = E.U.: 0... 9999 E.U..
- **Note:    1.** La differenza tra l'indicazione del tempo e le altre (velocità, flusso ecc.) è:
	- **Tempo** Il valore assegnato a [51] SPd.r è il tempo minimo e i valori assegnati a [53] Sd.t1, [54] Sd.t2, [55] Sd.t3 e [56] Sd.t4 devono essere **maggiori** di [51] SPd.r;
	- **E.U.** ll valore assegnato a [51] SPd.r è la velocità massima e i valori assegnati a [53] Sd.t1, [54] Sd.t2, [55] Sd.t3 e [56] Sd.t4 devono essere **minori** di [51] SPd.r.
	- **2.** Questa uscita può essere considerata come un'uscita lineare dove l'inizio scala è sempre **0** (motore fermo) mentre il fondo scala è la velocità massima (in unità ingegneristiche) o il tempo minimo (rilevato quando il motore funziona al 100%). La cifra decimale consente di definire l'unità ingegneristica;
	- **3.** Quando si utilizza l'autocalibrazione (parametro [58] Sd.cA) il tempo misurato dallo strumento verrà memorizzato in questo parametro ([51] SPd.r).

### *[52] Indirizzo 10291 - n.SPd Numero di Velocità/Tempi utilizzati*

#### **Disponibile:** Sempre.

**Campo:** 1... 4.

**Nota:** Quando vengono utilizzate le ricette ([10] rEcS = YES), il numero di velocità/tempo utilizzati [52] n.SPd definirà il numero di ricette utilizzate e imporrà il valore di [84] nSP - numero di set point utilizzati.

#### *[53] Indirizzo 10292 - Sd.t1 Velocità/Tempo 1*

**Disponibile:** Sempre.

- **Campo:**  $\cdot$  Quando [49] Spd.t =  $PEr \in$ , 0... 100%;
	- Quando [49] Spd.t =  $t \in [6, 00.01...]$  99.59 (mm.ss);  $\cdot$  Quando [49] Spd.t = E.U., 0... 9999 E.U..

## *[54] Indirizzo 10293 - Sd.t2*

## *Velocità/Tempo 2*

- **Disponibile:** Sempre.
- **Campo:**  $\cdot$  Quando [49] Spd.t =  $PEr \in$ , 0... 100%;
	- Quando [49] Spd.t =  $t \in \mathbb{R}$ , 00.01... 99.59 (mm.ss);
	- $\cdot$  Quando [49] Spd.t = ELL, 0... 9999 E.U..

#### *[55] Indirizzo 10294 - Sd.t3 Velocità/Tempo 3*

### **Disponibile:** Sempre.

- **Campo:** Quando [49] Spd.t =  $PEr c$ , 0... 100%;
	- Quando [49] Spd.t =  $t_1$  in E, 00.01... 99.59 (mm.ss);
	- $\cdot$  Quando [49] Spd.t = ELL, 0... 9999 E.U..

#### *[56] Indirizzo 10295 - Sd.t4 Velocità/Tempo 4*

- **Disponibile:** Sempre.
- **Campo:**  $\cdot$  Quando [49] Spd.t =  $PE_{FE}$ , 0... 100%;
	- Quando [49] Spd.t =  $t_1$  in E, 00.01... 99.59 (mm.ss); • Quando [49] Spd.t =  $E.L$ , 0... 9999 E.U..

*[57] Indirizzo 10296 - A.Sd.t*

#### *Velocità/Tempo attivo*

### **Disponibile:** Sempre.

- Campo:  $\cdot$  Sd.t1;
	- Sd.t2;
	- Sd.t3;
	- Sd.t4.

**Nota:** Quando vengono utilizzate le ricette ([10] rEcS = YES):

- [57] A.Sd.t (= velocità/tempo attivo) definisce la ricetta in uso e forza il valore di [91] A.SP - Set Point attivo;
- [91] A.SP (= Set Point attivo) definisce la ricetta in uso e forza il valore di [57] A. Sd.t (velocità/tempo attivo).

#### *[58] Indirizzo 10297 - Sd.cA Calibrazione Velocità - Auto-calibrazione Tempo minimo*

**Disponibile:** Quando [49] SPd.t è uguale a  $t \in RE$ .

**Campo:** YES Calibrazione abilitata:

no Nessuna calibrazione.

### **Gruppo** ]LbA **- Configurazione della funzione allarme loop break (LBA)**

### *Note generali relative all'Allarme LBA*

L'Allarme LBA opera come segue: quando si applica il 100% di potenza ad un processo, dopo un tempo che dipende dall'inerzia, la variabile misurata comincerà a variare in una direzione conosciuta (aumenterà per un riscaldamento o a diminuirà per un raffreddamento).

**Esempio:** Se applico il 100% di potenza ad un forno la temperatura deve aumentare altrimenti uno o più elementi del loop sono malfunzionanti (elemento riscaldante, sensore, alimentazione, fusibile ecc.).

La stessa filosofia può essere applicata alla potenza minima. Nel nostro esempio, se tolgo potenza al forno, la temperatura deve cominciare ad abbassarsi altrimenti l'SSR è in corto circuito, la valvola è bloccata, ecc..

La funzione LBA si abilita automaticamente quando il PID richiede la massima o la minima potenza.

Se la risposta del processo risulta più lenta della velocità programmata, lo strumento attiva l'allarme.

- **Note: 1.** Quando lo strumento è in modo manuale la funzione LBA è disabilitata.
	- **2.** Quando l'allarme LBA è attivo lo strumento continua ad eseguire il controllo. Se la risposta del processo dovesse rientrare nei limiti impostati, lo strumento cancellerà automaticamente l'allarme.
	- **3.** Questa funzione è disponibile solo quando l'algoritmo regolante è di tipo PID (Cont = PID).

#### *[59] Indirizzo 10298 - LbAt Tempo della funzione LBA*

**Disponibile:** Quando [63] Cont = PID.

**Campo:** 0 **oFF** LBA non usato; 1... 9999 secondi.

#### *[60] Indirizzo 10299 - LbSt Delta di misura utilizzato da LBA quando è attiva la funzione Soft start*

**Disponibile:** Quando [59] LbAt ≠ oFF.

**Campo:** 0 **oFF** La funzione LBA è inibita durante il soft start;

1... 9999 in unità ingegneristiche.

### *[61] Indirizzo 10300 - LbAS Delta di misura utilizzato da LBA*

*(loop break alarm step)*

**Disponibile:** Quando [59] LbAt ≠ oFF. **Campo:** 1... 9999 in unità ingegneristiche.

### *[62] Indirizzo 10301 - LbcA*

### *Condizioni di abilitazione LBA*

**Disponibile:** Quando [59] LbAt ≠ oFF.

- **Campo:** 0 uP Abilitato se PID richiede la potenza max.;
	- **1 dn** Abilitato se PID richiede la potenza min.;
	- **2 both** Abilitato in entrambi i casi (sia quando il PID richiede la massima potenza sia quando richiede la minima potenza).

Esempio di applicazione dell'Allarme LBA:

LbAt (tempo LBA) = 120 secondi (2 minuti)

LbAS (delta LBA) = 5°C

La macchina è stata progettata per raggiungere 200°C in 20 minuti (20°C/min).

Quando il PID richiede il 100% di potenza, lo strumento attiva il conteggio del tempo. Durante il conteggio, se il valore misurato aumenta più di 5°C, lo strumento fa ripartire il conteggio del tempo. Altrimenti , se la variabile misurata non raggiunge il delta prefissato, (5°C in 2 minuti) lo strumento genera l'allarme.

### **Gruppo** ]rEG **- Parametri di regolazione**

Il gruppo rEG sarà disponibile solo se una o più uscite sono programmate come uscite regolanti (H.rEG o C.rEG).

### *[63] Indirizzo 10302 - cont*

### *Tipo di controllo*

**Disponibile:** Quando almeno un'uscita è programmata come uscita regolante (H.rEG o C.rEG).

- Campo: Quando sono state programmate due azioni regolanti (H.rEG e c.rEG):
	- **0 Pid** PID (riscalda e raffredda);
	- **1 nr** Controllo ON/OFF a zona neutra (riscalda e raffredda).

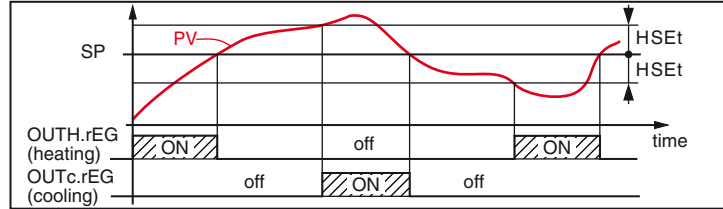

- Quando è stata programmata una sola azione regolante (H.rEG o c.rEG):
- **0 Pid** PID (riscalda e raffredda);
- **1 On.FA** ON/OFF con isteresi asimmetrica;
- **2 On.FS** ON/OFF con isteresi simmetrica;
- **3 3Pt** Controllo servomotore (disponibile quando le uscite Out 2 e Out 3 sono

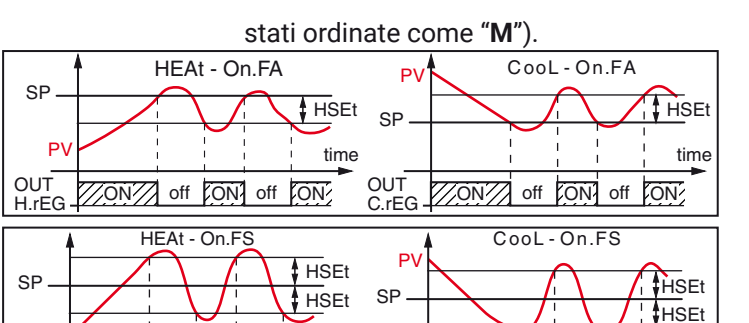

**OUT** H.rEG

 $\%$  off  $\%$  off  $\%$  off  $\%$   $\%$   $\%$   $\%$  off  $\%$  off  $\%$  off  $\%$  off  $\%$  off  $\%$ 

time

**Note:** 1. Controllo ON/OFF con isteresi asimmetrica:

time

- OFF quando PV  $\geq$  SP;
- ON quando PV  $\leq$  (SP isteresi).
- **2.** Controllo ON/OFF con isteresi simmetrica:
	- OFF quando PV  $\geq$  (SP + isteresi);
	- ON quando PV  $\leq$  (SP isteresi).

#### *[64] Indirizzo 10303 - Auto Selezione Autotuning*

Ascon Tecnologic ha sviluppato tre algoritmi di Autotuning:

- **–** Autotuning oscillatorio;
- **–** Autotuning Fast;
- **–** EvoTune.

OUT H.rEG

PV

- **1. Autotuning oscillatorio** è quello classico e:
	- È più accurato;
	- Parte anche quando la misura è vicina al set point;
	- Può essere utilizzato anche quando il set point è vicino alla temperatura ambiente.

#### **2. Autotuning Fast** è consigliabile quando:

- Il processo è molto lento e si desidera essere operativi in breve tempo;
- Quando un overshoot non è ammesso;
- In molte macchine multiloop dove l'autotuning Fast riduce gli errori dovuti all'influenza reciproca dei loop.

#### **3. Autotuning EvoTune** è consigliabile quando:

- Non si hanno informazioni circa il processo;
- Non si hanno informazioni circa l'abilità dell'utente; • Si desidera effettuare il calcolo dell'Autotune in modo indipendente dalle condizioni di partenza (es. cambio del set point durante l'esecuzione dell'autotune, ecc.).

#### **Nota:** L'**Autotuning Fast** può partire soltanto quando il valore misurato (PV) è inferiore a (SP + 1/2SP).

**Disponibile:** Quando [63] cont = PID

- **Campo:** -4... 8 dove:
	- **-4** Autotuning oscillatorio con partenza automatica all'accensione (dopo il soft start) e dopo **ogni** cambio di set point;
	- **-3** Autotuning oscillatorio con partenza manuale;
	- **-2** Autotuning oscillatorio con partenza automatica alla prima accensione soltanto;
	- **-1** Autotuning oscillatorio con partenza automatica a tutte le accensioni;
	- **0** Non utilizzato;
	- **1** Autotuning Fast con partenza automatica a tutte le accensioni;
	- **2** Autotuning Fast con partenza automatica alla prima accensione soltanto;
	- **3** Autotuning Fast con partenza manuale;
	- **4** Autotuning Fast con partenza automatica all'accensione (dopo il soft start) e dopo ogni cambio di set point;
- **5** EvoTune con ripartenza automatica a tutte le accensioni;
- **6** EvoTune con partenza automatica alla prima accensione soltanto;
- **7** EvoTune con partenza manuale;
- **8** EvoTune con ripartenza automatica a tutti i cambi di set point.
- **Nota:** Tutti le forme di autotune sono inibite durante l'esecuzione di un programma.

#### *[65] Indirizzo 10304 - tunE*

#### *Attivazione manuale dell'Autotuning*

**Disponibile:** Quando [63] cont = PID.

- **Campo:   0 oFF** Lo strumento **non** sta eseguendo l'Autotuning;
	- **1 on** Lo strumento **sta** eseguendo l'Autotuning.

#### *[66] Indirizzo 10305 - HSEt Isteresi della regolazione ON/OFF*

**Disponibile:** Quando [63] cont ≠ PID. **Campo:** 0... 9999 in unità ingegneristiche.

### *[67] Indirizzo 10306 - cPdt*

#### *Tempo di protezione del compressore*

**Disponibile:** Quando  $[63]$  cont =  $n \in$ . **Campo:** 0 OFF Protezione disabilitata; 1... 9999 secondi.

#### *[68] Indirizzo 10307 - Pb Banda proporzionale*

**Disponibile:** Quando [63] cont =  $P \cdot d$ . **Campo:** 1... 9999 in unità ingegneristiche. **Nota:** La funzione Autotune calcola questo valore.

#### *[69] Indirizzo 10308 - ti Tempo integrale*

**Disponibile:** Quando [63] cont = PID.

**Campo: OFF** Azione integrale esclusa;

1... 9999 secondi;

**inF** Azione integrale esclusa. **Nota:** La funzione Autotuning calcola questo valore.

## *[70] Indirizzo 10309 - td*

*Tempo derivativo*

**Disponibile:** Quando [63] cont = PID.

**Campo: oFF** Azione derivativa esclusa;

1... 9999 secondi.

**Nota:** La funzione Autotuning calcola questo valore.

#### *[71] Indirizzo 10310 - Fuoc Fuzzy overshoot control*

Questo parametro riduce l'overshoot normalmente presente dopo una partenza a freddo o dopo un cambio di set point e risulta attivo solo in questi due casi.

Impostando un valore tra 0.00... 1.00 è possibile ridurre l'azione dello strumento durante l'avvicinamento al set point. Impostando **Fuoc = 1** questa funzione è disabilitata.

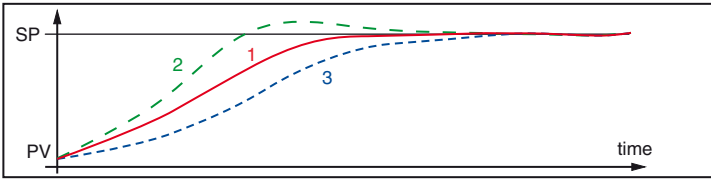

**Disponibile:** Quando [56] cont = PID. **Campo:** 0... 2.00.

**Nota:** Autotuning di tipo Fast calcola il valore del parametro Fuoc mentre quello oscillatorio lo pone uguale a 0.5.

## *[72] Indirizzo 10311 - tcH*

### *Tempo di ciclo dell'uscita riscaldante*

**Disponibile:** Quando almeno un'uscita è programmata come uscita riscaldante (H.rEG) e [63] cont = PID.

### **Disponibile:** 0.2... 130.0 secondi.

#### *[73] Indirizzo 10312 - rcG Rapporto di potenza tra l'azione di riscaldamento e quella di raffreddamento*

*(guadagno relativo freddo)*

Lo strumento usa, per il raffreddamento, gli stessi parametri PID impostati per il riscaldamento, ma l'efficienza delle due azioni è normalmente diversa. Questo parametro consente di definire il rapporto tra l'efficacia dell'azione riscaldante rispetto a quella raffreddante.

Un esempio ci aiuterà a spiegarne la filosofia: Consideriamo un loop di un estrusore per plastica, la temperatura di lavoro (SP) è 250°C. Quando vogliamo aumentare la temperatura da 250... 270°C ( $\triangle$  20°C) utilizzando il 100% della potenza riscaldante, abbiamo bisogno di 60 s per raggiungere il nuovo valore. Al contrario, quando usiamo il 100% della potenza raffreddante (ventola) per portare la temperatura da 250... 270°C ( $\triangle$  20°C), ci bastano 20 s. Nel nostro esempio il rapporto è a 60/20 = 3 ([61] PrAt = 3) e questo rapporto ci dice che l'azione di raffreddamento è 3 volte più efficace di quella di riscaldamento.

**Disponibile:** Quando sono state impostate due azioni regolanti (H.rEG e c.rEG) e [63] cont = PID.

**Campo:** 0.01... 99.9.

**Nota:** La funzione Autotuning calcola questo valore.

#### *[74] Indirizzo 10313 - tcc*

#### *Tempo di ciclo dell'uscita raffreddante*

**Disponibile:** Quando almeno un'uscita è programmata come uscita raffreddante (c.rEG) e [63] cont = PID.

**Campo:** 0.2... 130.0 secondi.

#### *[75] Indirizzo 10314 - rS*

*Reset manuale (precarica dell'integrale)*

Consente di ridurre drasticamente gli undershoot dovuti a partenze a caldo. Quando il processo è a regime, lo strumento opera con una potenza di uscita stabile (es. 30%). In caso di breve caduta di tensione, il processo riparte con una variabile misurata uguale al set point mentre lo strumento parte con una azione integrale pari a zero.

Impostando un reset manuale pari al valore medio della potenza a regime (nel nostro esempio 30%) lo strumento riparte con una potenza pari al valore medio (invece di zero) e la variazione diverrà molto piccola (in teoria nulla).

**Disponibile:** Quando [63] cont = PID.

**Campo:** -100.0... +100.0%.

*[76] Indirizzo 10315 - Str.t Tempo corsa servomotore (solo modo servo)*

**Disponibile:** Quando [56] cont = 3Pt.

**Campo:** 5... 1000 secondi;

*[77] Indirizzo 10316 - db.S*

*Banda morta servomotore (solo modo servo)* **Disponibile:** Quando [56] cont = 3Pt.

**Campo:** 0.0... 10.0.

### *[78] Indirizzo 10317 - oP.L*

*Minima potenza di uscita* **Disponibile:** Quando [63] cont = PID. **Campo:** -100% to oP.H.

#### *[79] Indirizzo 10318 - oP.H Massima potenza di uscita*

**Disponibile:** Quando [63] cont = PID. **Campo:** oP.L to 100%.

## *[80] Indirizzo 10319 - od*

#### *Ritardo all'accensione*

**Disponibile:** Quando almeno un'uscita è programmata come uscita regolante.

**Campo:** 0 **oFF** Funzione non utilizzata;

0.01... 99.59 hh.mm.

- **Note:    1.** Questo parametro definisce il tempo durante il quale (dopo un'accensione) lo strumento rimarrà in modo stand-by prima di attivare tutte le altre funzioni (controllo, allarmi, programma, ecc.).
	- **2.** Quando si impostano un programma con partenza all'accensione e la funzione  $\sigma d$ , lo strumento esegue prima la funzione od per poi eseguire il programma.
	- **3.** Se si programma un Autotuning con partenza all'accensione e la funzione od, l'Autotuning verrà eseuito al termine del ritardo <sub>od</sub>.

### *[81] St.P*

### *Massima potenza di uscita usata durante il soft start*

**Disponibile:** Quando almeno un'uscita è programmata come uscita regolante.

**Campo:** -100... +100%.

- **Note: 1.** Ouando il parametro  $5E.P$  ha un valore positivo, la limitazione risulterà applicata alla/e sola/e uscita/e di riscaldamento.
	- **2.** Quando il parametro 5EP ha un valore negativo, la limitazione risulterà applicata alla/e sola/e uscita/e di raffreddamento.
	- **3.** Quando si imposta un programma con partenza all'accensione e la funzione soft start, lo strumento esegue prima il soft start e poi il programma.
	- **4.** La funzione Autotuning viene effettuata una volta terminata la funzione soft start.
	- **5.** La funzione Soft start è applicabile anche al controllo ON/OFF.

### *[82] Indirizzo 10321 - SSt*

### *Tempo della funzione Soft start*

**Disponibile:** Quando almeno un'uscita è programmata come uscita regolante.

Campo: oFF Funzione non utilizzata;

- 0.01... 7.59 hh.mm;
- **inF** Limitazione sempre attiva (indicazione "55<sup>E</sup>" non visualizzata).

### *[83] Indirizzo 10322 - SS.tH*

#### *Soglia di disabilitazione del soft start*

- **Disponibile:** Quando almeno un'uscita è programmata come uscita regolante.
- **Campo:** -1999... 9999 in unità ingegneristiche.
- **Note:    1.** Quando il limite della potenza è **positivo** (ossia la limitazione è applicata all'azione **riscaldante**) la funzione soft start sarà abortita quando la misura risulterà **maggiore** o uguale al valore in 55 kH.
	- **2.** Quando il limite della potenza è **negativo** (ossia la limitazione è applicata all'azione **raffreddamento**) la funzione soft start sarà abortita quando la misura risulterà **minore** o uguale al valore in 55 kH.

### **Gruppo** ]SP **- Configurazione del Set Point**

Il Gruppo SP sarà disponibile solo se almeno un'uscita è impostata come uscita regolante (H.rEG o C.rEG).

#### *[84] Indirizzo 10323 - nSP Numero di Set point in uso*

**Disponibile:** Quando almeno un'uscita è programmata come uscita regolante.

#### **Campo:** 1... 4.

- **Note:** 1. Quando viene modificato il valore di questo parametro, lo strumento si comporterà come segue:
	- Il parametro [91] A.SP verrà forzato al valore SP.
	- Lo strumento verifica che tutti i set point utilizzati siano all'interno dei limiti impostati tramite i parametri [85] SPLL e [86] SPHL. Se il valore di un set point è fuori dai limiti impostati, lo strumento ne forzerà il valore al massimo accettabile.
	- **2.** Quando vengono usate le ricette ([10] rEcS = YES), Il numero di SP in uso ([84] nSP) definirà il numero della ricetta usata e imporrà il valore di [52] n.SPd - Numero di Velocità/Tempi utilizzati.

## *[85] Indirizzo 10324 - SPLL*

### *Minimo valore di Set point*

**Disponibile:** Quando almeno un'uscita è programmata come uscita regolante.

- **Campo:** Da -1999 a [86] SPHL in unità ingegneristiche.
- **Note:    1.** Quando si modifica il valore di [85] SPLL, lo strumento controlla tutti i set point locali (parametri SP, SP2, SP3 e SP4) e tutti i set point del programma (parametri [105] Pr.S1, [110] Pr.S2, [115] Pr.S3, [120] Pr.S4). Se il valore di un set point è fuori dai limiti impostati, lo strumento ne forzerà il valore al massimo valore accettabile.
	- **2.** La modifica del parametro [85] SPLL produce le seguenti azioni automatiche:
		- Quando [92] SP.rt = SP il valore del set point remoto verrà forzato ad essere uguale al set point attivo;
		- Quando [92] SP.rt = trim il valore del set point remoto verrà forzato a zero;
		- Quando [92] SP.rt = PErc il valore del set point remoto verrà forzato a zero.

### *[86] Indirizzo 10325 - SPHL*

### *Massimo valore di Set point*

**Disponibile:** Quando almeno un'uscita è programmata come uscita regolante.

**Campo:** Da [85] SPLL a 9999 in unità ingegneristiche.

**Nota:** Per maggiori dettagli vedere le note relative al parametro [85] SPLL.

#### *[87] Indirizzo 10326 - SP Set Point 1*

- **Disponibile:** Quando almeno un'uscita è programmata come uscita regolante.
- **Campo:** Da [85] SPLL a [86] SPHL in unità ingegneristiche.

### *[88] Indirizzo 10327 - P 2*

### *Set Point 2*

- **Disponibile:** Quando almeno un'uscita è programmata come uscita regolante e [84] nSP  $\geq$  2.
- **Campo:** Da [85] SPLL a [86] SPHL in unità ingegneristiche.

### *[89] Indirizzo 10328 - SP 3*

#### *Set Point 3*

**Disponibile:** Quando almeno un'uscita è programmata come uscita regolante e [84] nSP  $\geq$  3.

**Campo:** Da [85] SPLL a [86] SPHL in unità ingegneristiche.

### *[90] Indirizzo 10329 - SP 4*

### *Set Point 4*

**Disponibile:** Quando almeno un'uscita è programmata come uscita regolante e [84] nSP = 4.

**Campo:** Da [85] SPLL a [86] SPHL in unità ingegneristiche.

### *[91] Indirizzo 10330 - A.SP*

### *Selezione del Set point attivo*

**Disponibile:** Quando almeno un'uscita è programmata come uscita regolante.

**Campo:** Da SP a [84] nSP.

- **Note:    1.**  La selezione di SP2, SP3 e SP4 sarà possibile solo se il relativo set point è abilitato (vedere parametro [84] nSP).
	- **2.** Quando vengono usate le ricette ([10] rEcS = YES), [91] A.SP - Selezione del Set Point attivo definirà il numero della ricetta usata e imporrà il valore di [57] A.SP.t - Numero Velocità/Tempo attivo.
	- **3.** Quando vengono usate le ricette ([10] rEcS = YES), [57] A.SP.t - Numero Velocità/Tempo attivo definirà il numero della ricetta usata e imporrà il valore di [91] A.SP - Selezione del Set Point attivo.

### *[92] Indirizzo 10331 - SP.rt Tipo di Set point remoto*

Questi strumenti possono comunicare tra di loro tramite l'interfaccia seriale RS 485 senza l'ausilio di un PC. Uno strumento può essere impostato come Master mentre gli altri devono essere Slave (impostazione normale). L'unità Master invia il suo set point operativo alle unità Slave.

In questo modo, ad esempio, è possibile modificare il set point di 20 strumenti contemporaneamente modificando il set point dell'unità Master (es. applicativo: Hot runner).

Il parametro [92] SP.rt definisce come l'unità Slave utilizzerà il set point proveniente da seriale.

**Disponibile:** Quando almeno un'uscita è programmata come uscita regolante e c'è l'uscita seriale.

**Campo:** 0 **rSP** Il valore proveniente da seriale è utilizzato come set point remoto (RSP).

- **1 trin** Il valore proveniente da seriale verrà sommato al set point locale selezionato tramite il parametro A.SP e la somma diventa il set point operativo.
- **2 PErc** Il valore proveniente da seriale verrà considerato come percento del campo di ingresso ed il valore così calcolato diventa il set point operativo.

**Nota:** La modifica di [92] SP.rt produce le seguenti azioni:

- Quando [92] SP.rt =  $-5P$  il valore del set point remoto verrà forzato ad essere uguale al set point attivo;
	- Quando [92] SP.rt =  $E_r$  in il valore del set point remoto verrà forzato a zero;
	- Quando [92] SP.rt =  $P E r c iI$  valore del set point remoto verrà forzato a zero.

**Esempio:** Forno di rifusione per PCB a 6 zone. L'unità master invia il suo Set Point a 5 altre zone (slave). Le zone slave utilizzano il dato come Set point "TRIM" (parametro  $E \in \mathcal{F}$ ). La prima zona è la zona Master ed utilizza un set point di 210°C;

La seconda zona ha un set point locale pari a - 45 (°C); La terza zona ha un set point locale pari a -45 (°C); La quarta zona ha un set point locale pari a -30 (°C); La quinta zona ha un set point locale pari a +40 (°C); La sesta zona ha un set point locale pari a +50 (°C); In questo modo, il profilo termico risultante è il seguente: **–** Master SP = 210°C;

- 
- **–** Seconda zona SP = 210 -45 = 165°C;
- **–** Terza zona SP = 210 -45 = 165°C;
- **–** Quarta zona SP = 210 30 = 180°C;
- **–** Quinta zona SP = 210 + 40 = 250°C;
- **–** Sesta zona SP = 210 + 50 = 260°C

Se si modifica il set point dell'unità master, il set point di tutte le unità slave verrà modificato della stessa quantità.

#### *[93] Indirizzo 10332 - SP.Lr Selezione Set point locale o remoto*

**Disponibile:** Quando almeno un'uscita è programmata come uscita regolante.

- **Campo:   0 Loc** Set point locale selezionato tramite [91] A.SP;
	- **1 rEn** Set point remoto (da seriale).

### *[94] Indirizzo 10333 - SP.u*

#### *Velocità di variazione per incrementi del Set point (rampa di salita)*

- **Disponibile:** Quando almeno un'uscita è programmata come uscita regolante.
- **Campo:** 0.01... 99.99 unità al minuto;

**inF** Rampa disabilitata (passaggio a gradino).

#### *[95] Indirizzo 10334 - SP.d Velocità di variazione per decrementi del Set point (rampa di discesa)*

**Disponibile:** Quando almeno un'uscita è programmata come uscita regolante.

**Campo:** 0.01... 99.99 unità al minuto;

**inF** Rampa disabilitata (passaggio a gradino).

### **Note generali sul set point remoto:**

Quando si imposta il set point remoto con azione trim (RSP), il campo del set point locale diventa: da [85] SPLL + RSP a [86] SPHL - RSP.

### **Gruppo** ]tin **- Configurazione del timer**

Il timer può funzionare in 5 modi diversi:

**Ritardato all'eccitazione** con un tempo di ritardo (tr.t1) e un tempo di "fine ciclo" (tr.t2).

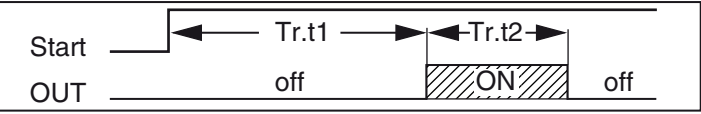

**Impostando**  $\forall r \in \mathbb{Z} = \text{Inf } l'$ uscita del timer rimane in condizione ON finché lo strumento non rileva un comando di reset.

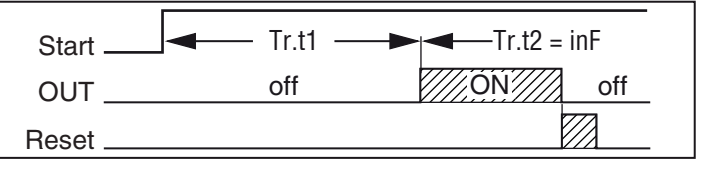

**Ritardo all'accensione** con un tempo di ritardo (tr.t1) e un tempo di "fine ciclo" (tr.t2).

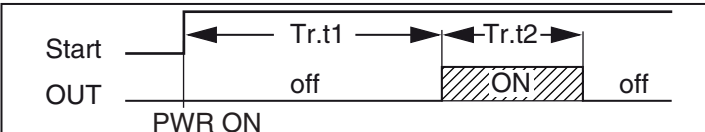

#### **Eccitazione passante**

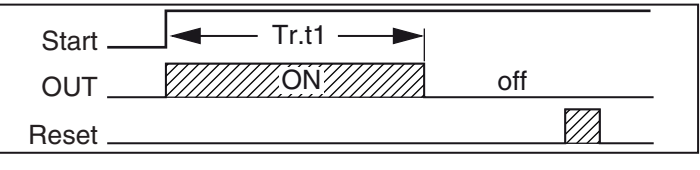

#### **Pausa-lavoro (oscillatore) asimmetrico con partenza in pausa**

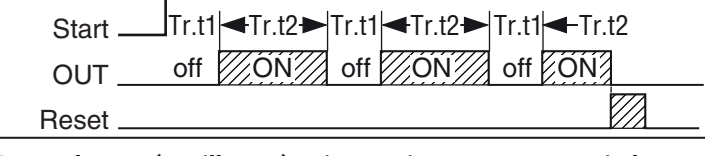

#### **Pausa-lavoro (oscillatore) asimmetrico con partenza in lavoro**

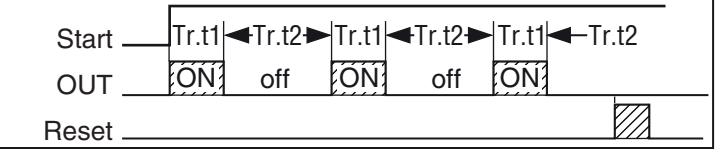

**Note:    1.**  Lo strumento è in grado di ricevere i comandi di start, hold e reset tramite tramite seriale o ingresso logico.

> **2.** Un comando di **HOLD** sospende il conteggio del tempo.

#### *[96] Indirizzo 10335 - tr.F Funzione del timer indipendente*

**Disponibile:** Sempre.

- **Campo:** 0 **nonE** Timer non utilizzato;
	- **1 i.d.A** Ritardato all'eccitazione;
	- **2 i.uP.d** Ritardo all'accensione;
	- **3 i.d.d** Eccitazione passante;
	- **4 i.P.L** Pausa-lavoro con partenza in OFF;
	- **5 i.L.P** Pausa-lavoro con partenza in ON.

### *[97] Indirizzo 10336 - tr.u*

#### *Unità di tempo del timer*

**Disponibile:** Quando [88] tr.F ≠ nonE.

- **Campo:   0 hh.nn** Ore e minuti;
	- **1 nn.SS** Minuti e secondi;
	- **2 SSS.d** Secondi e decimi di secondo.
- **Nota:** Quando il timer è in funzione, questo parametro può essere visualizzato, ma non modificato.

#### *[98] Indirizzo 10337 - tr.t1*

#### *Tempo 1*

**Disponibile:** Quando [96] tr.F ≠ nonE.

**Campo:** Quando [97] tr.u = hh.nn = 00.01... 99.59; Quando [97] tr.u = nn.SS = 00.01... 99.59; Quando [97] tr.u = SSS.d = 000.1... 995.9.

#### *[99] Indirizzo 10338 - tr.t2*

#### *Tempo 2*

**Disponibile:** Quando [96] tr.F ≠ nonE.

- **Campo:   0 OFF**;
	- Quando [97] tr.u = hh.nn = 00.01... 99.59 + inF; Quando [97] tr.u = nn.SS = 00.01... 99.59 + inF; Quando [97] tr.u = SSS.d= 000... 995.9 + inF.
- **Nota:** Impostando [99] tr.t2 = inF, Il secondo tempo verrà interrotto solo da un comando di reset.

#### *[100] Indirizzo 10339 - tr.St Stato del Timer*

**Disponibile:** Quando [88] Tr.F ≠ nonE.

- **Campo:** 0 **run** Timer in esecuzione (Run);
	- **1 HoLd** Timer sospeso (Hold);
		- **2 rES** Timer fermo(reset).

**Nota:** Questo parametro consente di gestire il timer da parametro (senza ingresso digitale).

#### **Gruppo** ]PrG **- Configurazione della Funzione Programmatore**

Questi strumenti sono in grado di eseguire un profilo termico composto da 4 gruppi di 2 passi (8 passi totale).

Il primo passo è sempre una rampa (utilizzata per raggiungere il set point desiderato) mentre il secondo passo è una stasi (permanenza sul set point desiderato).

Quando viene rilevato un comando di run, lo strumento allinea il set point operativo al valore attualmente misurato e inizia ad eseguire la prima rampa.

Inoltre, ogni stasi è dotata di una banda di wait che consente di sospendere il conteggio del tempo quando il valore misurato esce dalla banda definita (guaranteed soak). Ad ogni passo è possibile assegnare lo stato di due eventi. Un evento può pilotare un'uscita e quindi fare un' azione durante uno o più parti di programma. Alcuni parametri addizionali consentono di definire la scala dei tempi ed il comportamento dello strumento alla fine del programma.

- **Note: 1.** Tutti i passi di programma possono essere modificati durante l'esecuzione del programma.
	- **2.** Se durante l'esecuzione del programma si verificasse una caduta di tensione, alla successiva accensione lo strumento è in grado di riprendere l'esecuzione del programma dal segmento che era in esecuzione al momento dello spegnimento e, se il segmento era una stasi, la ripartenza avverrà tenendo presente anche il tempo di stasi già eseguito (con una approssimazione di 30 minuti). Per ottenere questa funzione è necessario che il parametro [126] dSPu - Stato dello strumento all'accensione = **AS.Pr** (nel gruppo **Pan**).

Se il parametro "[126] dSPu - Stato dello strumento all'accensione" è diverso da **AS.Pr** la funzione di memorizzazione sarà inibita.

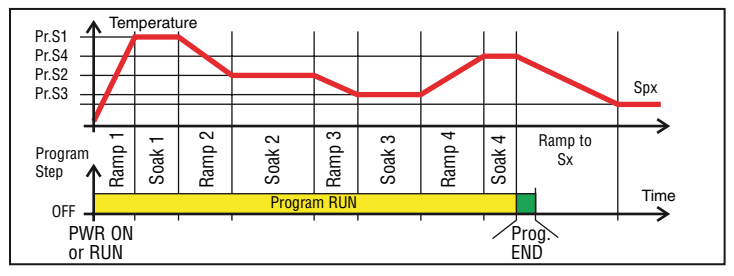

#### *[101] Indirizzo 10340 - Pr.F*

#### *Azione del programma all'accensione* **Disponibile:** Sempre.

**Campo:   0 nonE** Programma non utilizzato;

- **1 S.uP.d** Partenza all'accensione con primo passo in stand-by;
- **2 S.uP.S** Partenza all'accensione;
- **3 u.diG** Partenza al rilevamento di un comando Run;
- **4 u.dG.d** Partenza al rilevamento di un comando Run con primo passo in stand-by.

#### *[102] Indirizzo 10341 - Pr.u Unità di tempo delle stasi*

**Disponibile:** Quando [101] Pr.F ≠ nonE.

- **Campo:   0 hh.nn** Ore e minuti;
- **1 nn.SS** Minuti e secondi.
- **Nota:** Durante l'esecuzione del programma questo parametro **non** può essere modificato.

#### *[103] Indirizzo 10342 - Pr.E Comportamento dello strumento alla fine dell'esecuzione del programma*

**Disponibile:** Quando [101] Pr.F ≠ nonE.

- **Campo:   0 cnt** Continua (lo strumento continuerà ad utilizzare il set point dell'ultima stasi fino al rilevamento di un comando di reset o un nuovo comando di run);
	- **1 SPAt** Va al set point selezionato tramite il parametro [91] A.SP;
	- **2 St.bY** Va in modo stand by.
- **Note: 1.** Impostando [103] Pr.E = cnt lo strumento opera come segue: alla fine del programma lo strumento continua ad utilizzare il set point dell'ultima stasi.
	- **2.** Quando rileva un comando di reset, lo strumento va verso il set point selezionato tramite il parametro [91] A.SP. Il passaggio sarà a gradino o tramite rampa a secondo dell'impostazione dei parametri [94] SP.u (Velocità di variazione per incrementi del set point) e [95] SPd (Velocità di variazione per decrementi del set point).
	- **3.** Impostando [103] Pr.E = SPAt lo strumento va immediatamente al set point selezionato tramite il parametro [91] A.SP. Il passaggio sarà a gradino o tramite rampa a secondo dell'impostazione dei parametri [94] SP.u (velocità di variazione per incrementi del set point) e [95] SPd (velocità di variazione per decrementi del set point).

### *[104] Indirizzo 10343 - Pr.Et*

#### *Tempo dell'indicazione di fine programma* **Disponibile:** Quando [101] Pr.F ≠ nonE.

- **Campo:** 0 **oFF** Funzione non utilizzata:
	- 00.01... 99.59 minuti e secondi;

**inF** ON all'infinito.

**Nota:** Impostando [104] Pr.Et = inF l'indicazione di fine programma andrà in OFF solo se lo strumento rileva in comando di reset o un nuovo comando di RUN.

### *[105] Indirizzo 10344 - Pr.S1*

#### *Set point della prima stasi*

**Disponibile:** Quando [101] Pr.F ≠ nonE o [101] Pr.F ≠ S.uP.d. **Campo:** Da [85] SPLL a [86] SPHL.

### *[106] Indirizzo 10345 - Pr.G1*

#### *Gradiente della prima rampa*

**Disponibile:** Quando [101] Pr.F ≠ nonE o [101] Pr.F ≠ S.uP.d. **Campo:** 0.1... 999.9 unità ingegneristiche al minuto; **inF** Trasferimento a gradino.

### *[107] Indirizzo 10346 - Pr.t1*

#### *Tempo della prima stasi*

**Disponibile:** Quando [101] Pr.F ≠ nonE. **Campo:** 0.00... 99.59 unità di tempo delle stasi.

#### *[108] Indirizzo 10347 - Pr.b1 Banda di Wait della prima stasi*

**Disponibile:** Quando [101] Pr.F ≠ nonE o

- [101] Pr.F ≠ S.uP.d.
- Campo: 0 OFF
	- 1... 9999 unità ingegneristiche.
- **Nota:** La banda di wait sospende il conteggio del tempo quando il valore misurato esce dalla banda definita (guaranteed soak).

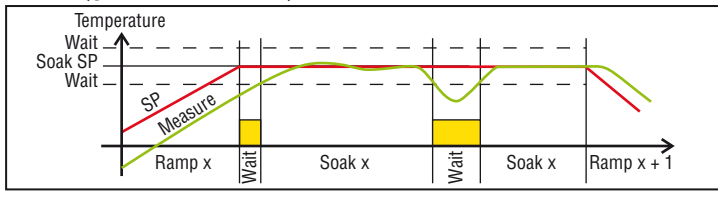

### *[109] Indirizzo 10348 - Pr.E1*

#### *Stato degli eventi del primo gruppo*

**Disponibile:** Quando [101] Pr.F ≠ nonE o [101] Pr.F ≠ S.UP.d. **Campo:** 00.00... 11.11 dove:

- **0** Evento OFF,
	- **1** Evento ON.

Event 1 status during ramp

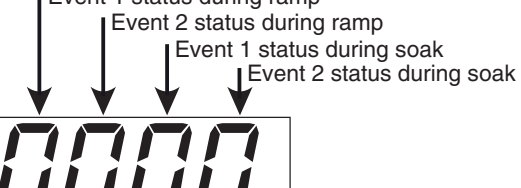

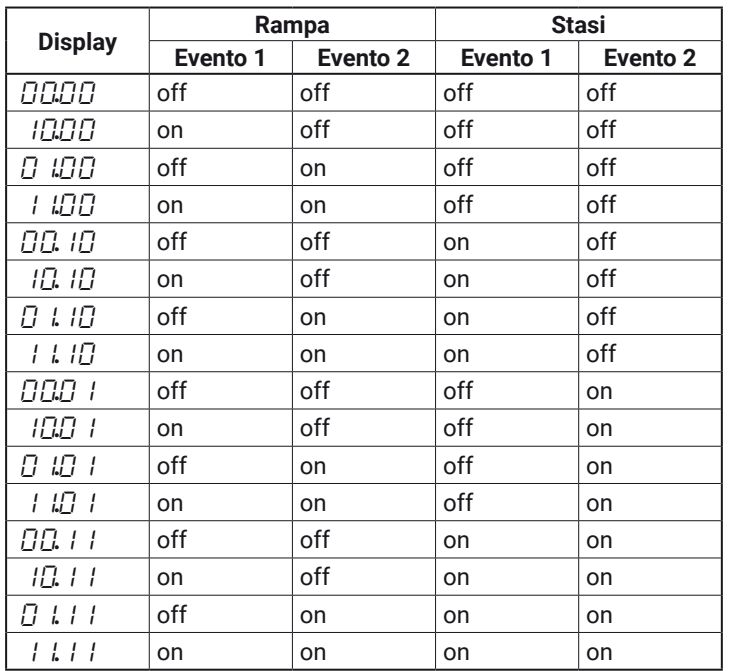

### *[110] Indirizzo 10349 - Pr.S2*

#### *Set point della seconda stasi*

**Disponibile:** Quando [101] Pr.F ≠ nonE. **Campo:** Da [85] SPLL a [86] SPHL

**oFF** Fine programma.

**Nota:** Non è necessario configurare tutti i passi. Quando ad esempio si desidera utilizzare solo 2 gruppi, è sufficiente impostare il set point del terzo gruppo uguale a OFF. Lo strumento maschererà tutti i rimanenti parametri relativi al programmatore.

#### *[111] Indirizzo 10350 - Pr.G2*

#### *Gradiente della seconda rampa*

**Disponibile:** Quando [101] Pr.F ≠ nonE e [110] Pr.S2 ≠ oFF. **Campo:** 0.1... 999.9 unità ingegneristiche al minuto; **inF** Passaggio a gradino.

### *[112] Indirizzo 10351 - Pr.t2*

#### *Tempo della seconda stasi*

**Disponibile:** Quando [101] Pr.F ≠ nonE e [110] Pr.S2 ≠ oFF. **Campo:** 0.00... 99.59 unità di tempo delle stasi.

#### *[113] Indirizzo 10352 - Pr.b2*

#### *Banda di Wait della seconda stasi*

**Disponibile:** Quando [101] Pr.F ≠ nonE e [110] Pr.S2 ≠ oFF. **Campo:   0 OFF**;

1... 9999 unità ingegneristiche. **Nota:** Per maggiori dettagli vedere il parametro [108] Pr.b1.

#### *[114] Indirizzo 10353 - Pr.E2*

#### *Stato degli eventi del secondo gruppo*

**Disponibile:** Quando [101] Pr.F ≠ nonE e [110] Pr.S2 ≠ oFF. **Campo:** 00.00... 11.11 dove:

- **0** Evento OFF,
- **1** Evento ON.

**Nota:** Per maggiori dettagli vedere il parametro [109] Pr.E1.

#### *[115] Indirizzo 10354 - Pr.S3*

#### *Set point della terza stasi*

**Disponibile:** Quando [101] Pr.F ≠ nonE e [110] Pr.S2 ≠ oFF. **Campo:** Da [85] SPLL a [86] SPHL;

**oFF** Fine del programma.

**Nota:** Per maggiori dettagli vedere il parametro [105] Pr.S1.

#### *[116] Indirizzo 10355 - Pr.G3*

#### *Gradiente della terza rampa*

**Disponibile:** Quando [101] Pr.F ≠ nonE, [110] Pr.S2 ≠ oFF e  $[115]$  Pr.S3  $\neq$  OFF.

**Campo:** 0.1... 999.9 unità ingegneristiche al minuto; **inF** Passaggio a gradino.

#### *[117] Indirizzo 10356 - Pr.t3*

#### *Tempo della terza stasi*

**Disponibile:** Quando [101] Pr.F ≠ nonE, [110] Pr.S2 ≠ oFF e [115] Pr.S3 ≠ OFF.

**Campo:** 0.00... 99.59 unità di tempo delle stasi.

#### *[118] Indirizzo 10357 - Pr.b3*

#### *Banda di Wait della terza stasi*

**Disponibile:** Quando [101] Pr.F ≠ nonE, [110] Pr.S2 ≠ oFF e [115] Pr.S3 ≠ OFF.

#### **Campo:   0 OFF**;

1... 9999 unità ingegneristiche.

**Nota:** Per maggiori dettagli vedere il parametro [108] Pr.b1.

## *[119] Indirizzo 10358 - Pr.E3*

### *Stato degli eventi del terzo gruppo*

**Disponibile:** Quando [101] Pr.F ≠ nonE, [110] Pr.S2 ≠ oFF e  $[115]$  Pr.S3  $\neq$  OFF.

- **Campo:** 00.00... 11.11 dove:
	- **0** Evento OFF,
		- **1** Evento ON.

**Nota:** Per maggiori dettagli vedere il parametro [109] Pr.E1.

### *[120] Indirizzo 10359 - Pr.S4*

*Set point della quarta stasi* **Disponibile:** Quando [101] Pr.F ≠ nonE, [110] Pr.S2 ≠ oFF e

[115] Pr.S3 ≠ OFF.

**Campo:** Da [85] SPLL a [86] SPHL; **oFF** Fine programma.

**Nota:** Per maggiori dettagli vedere il parametro [105] Pr.S1.

#### *[121] Indirizzo 103560 - Pr.G4*

#### *Gradiente della quarta rampa*

**Disponibile:** Quando [101] Pr.F ≠ nonE, [110] Pr.S2 ≠ oFF, [115] Pr.S3 ≠ OFF e [120] Pr.S4 ≠ OFF.

**Campo:** 0.1... 999.9 unità ingegneristiche al minuto; **inF** Passaggio a gradino.

#### *[122] Indirizzo 10361 - Pr.t4*

#### *Tempo della quarta stasi*

**Disponibile:** Quando [101] Pr.F ≠ nonE, [110] Pr.S2 ≠ oFF, [115] Pr.S3 ≠ OFF e [120] Pr.S4 ≠ OFF.

**Campo:** 0.00... 99.59 unità di tempo delle stasi.

#### *[123] Indirizzo 10362 - Pr.b4*

#### *Banda di Wait della quarta stasi*

**Disponibile:** Quando [101] Pr.F ≠ nonE, [110] Pr.S2 ≠ oFF, [115] Pr.S3 ≠ OFF e [120] Pr.S4 ≠ OFF.

**Campo:   0 OFF**;

1... 9999 unità ingegneristiche.

**Nota:** Per maggiori dettagli vedere il parametro [108] Pr.b1.

#### *[124] Indirizzo 10363 - Pr.E4*

#### *Stato degli eventi del quarto gruppo*

**Disponibile:** Quando [101] Pr.F ≠ nonE, [110] Pr.S2 ≠ oFF, [115] Pr.S3 ≠ OFF e [120] Pr.S4 ≠ OFF.

**Campo:** 00.00... 11.11 dove:

- **0** Evento OFF,
- **1** Evento ON.

**Nota:** Per maggiori dettagli vedere il parametro [109] Pr.E1.

#### *[125] Indirizzo 10364 - Pr.St*

#### *Stato del programma*

**Disponibile:** Quando [101] Pr.F ≠ nonE.

- **Campo:   0 run** Programma in Run;
	- **1 HoLd** Programma in Hold;
	- **2 rES** Programma in reset.
- **Nota:** Questo parametro consente di gestire il programmatore tramite un parametro.

#### **Gruppo** ]PAn **- Configurazione Interfaccia Utente**

#### *[126] Indirizzo 10365 - dSPu*

#### *Stato dello strumento all'accensione* **Disponibile:** Sempre.

- 
- **Campo:   0 AS.Pr** Parte nel modo in cui è stato spento;
	- **1 Auto** Parte sempre in modo Automatico; **2 oP.0** Parte in manuale con potenza zero;
	- **3 St.bY** Parte sempre in modo stand-by.
- **Note:** 1. Quando si modifica l'impostazione del parame-
- tro [127] oPr.E, lo strumento forza il parametro [128] oPEr pari a "Auto".
	- **2.** Durante l'esecuzione di un programma lo strumento memorizza il segmento attualmente in esecuzione e, ad intervalli di 30 minuti, memorizza anche il tempo di stasi già eseguito.

Se durante l'esecuzione del programma si verificasse una caduta di tensione, alla successiva accensione lo strumento sarebbe in grado di riprendere l'esecuzione del programma dal segmento che era in esecuzione al momento dello spegnimento e, se il segmento era una stasi, la ripartenza potrebbe avvenire tenendo presente anche il tempo di stasi già eseguito (con una approssimazione di 30 minuti). Per ottenere questa funzione è necessario che il parametro [126] dSPu sia uguale "AS.Pr". Se il parametro [126] dSPu è diverso da "AS.Pr" la funzione di memorizzazione sarà inibita.

### *[127] Indirizzo 10366 - oPr.E*

#### *Abilitazione modi operativi*

**Disponibile:** Sempre.

- **Campo: 0 ALL** Tutti i modi operativi potranno essere selezionati tramite il parametro che segue;
	- **1 Au.oP** Tramite il parametro che segue potranno essere selezionati solo i modi Automatico e Manuale (oPLo);
	- **2 Au.Sb** Tramite il parametro che segue potranno essere selezionati solo i modi Automatico e Stand-by.
- **Nota:** Quando si modifica il valore del parametro [127] oPr.E, lo strumento forza il valore del parametro  $[128]$  oPEr = Auto.

### *[128] Indirizzo 10367 - oPEr*

#### *Selezione del modo operativo*

**Disponibile:** Sempre.

- **Campo: •**  Quando [127] oPr.E = **ALL**:
	- **Auto** Modo Automatico;
		- **oPLo** Modo Manuale;
		- **St.bY** Modo Stand by.
	- Quando [127] oPr.E = **Au.oP**:
		- **Auto** Modo Automatico; **oPLo** Modo Manuale.
	- Quando [127] oPr.E = **Au.Sb**:
		- **Auto** Modo Automatico; **St.bY** Modo Stand by.

### **Gruppo** ]Ser **- Configurazione Interfaccia Seriale**

### *[129] Indirizzo 10368 - Add*

*Indirizzo dello strumento*

### **Disponibile:** Sempre.

**Campo:** 0 **oFF** Interfaccia seriale non utilizzata; 1... 254.

### *[130] Indirizzo 10369 - bAud*

- *Baud rate*
- **Disponibile:** Quando [129] Add ≠ **oFF**.
- **Campo: 0** 1200 1200 baud:
	- **1** 2400 2400 baud;
	- **2** 9600 9600 baud;
	- **3** 19.2 19200 baud;
	- **4** 38.4 38400 baud.

### **Gruppo** ]COn **- Parametri di consumo**

### *[131] Indirizzo 10370 - Co.tY*

### *Tipo di conteggio*

### **Disponibile:** Sempre.

- **Campo: 0 oFF** Non utilizzato;
	- **1** Totalizzatore dei giorni lavorati. Numero di ore in cui lo strumento è rimasto acceso diviso 24.
	- **2** Totalizzatore delle ore lavorate. Numero di ore in cui lo strumento è rimasto acceso.
	- **3** Totalizzatore dei giorni lavorati con soglia. Numero di ore in cui lo strumento è rimasto acceso diviso 24 con forzatura in Stand-by al raggiungimento della soglia impostata con [132] h.Job.
	- **4** Totalizzatore delle ore lavorate con soglia. Numero di ore in cui lo strumento è rimasto acceso con forzatura in Stand-by al raggiungimento della soglia impostata con [132] h.Job.
	- **5** Totalizzatore dei giorni lavorati dal relè di regolazione. Numero di ore in cui il relè di regolazione è stato in condizione di ON diviso 24.
	- **6** Totalizzatore delle ore lavorate dal relè di regolazione. Numero di ore in cui il relè di regolazione è stato in condizione di ON.
	- **7** Totalizzatore dei giorni lavorati dal relè di regolazione con soglia. Numero di ore in cui il relè di regolazione è stato in condizione di ON diviso 24 con forzatura in Stand-by al raggiungimento della soglia impostata con [132] h.Job.
	- **8** Totalizzatore delle ore lavorate dal relè di regolazione con soglia. Numero di ore in cui il relè di regolazione è stato in condizione di ON con forzatura in Stand-by al raggiungimento della soglia impostata con [132] h.Job.
- **Nota:** Le selezioni da 1 a 8 rappresentano un conteggio interno: queste modalità calcolano le ore o i giorni di lavoro dello strumento. Al raggiungimento della soglia impostata con il parametro [132] h.Job, generano la visualizzazione  $r_i$ .  $5P$  (Requested Inspection). Il reset del conteggio, con conseguente cancellazione della richiesta di ispezione, avviene solo modificando il valore di soglia - parametro [132] h.Job. Nei casi 3, 4, 7, 8 il reset del conteggio provoca l'uscita dallo stato di stand by e il ritorno allo stato di regolazione.

#### *[132] Indirizzo 10371 - h.Job Intervallo di manutenzione*

**Disponibile:** Quando [131] Co.tY = 3, 4, 7 o 8.

Campo: 0 oFF Soglia non utilizzata;

1... 999 giorni quando [131] Co.tY = 3 o 7;

1... 999 ore quando [131] Co.tY = 4 o 8.

#### *[133] Indirizzo 10371 - t.Job*

*Contatore tempo lavorato (non azzerabile)* **Disponibile:** Sempre.

**Campo:** 1... 9999 giorni.

### **Gruppo** ]CAL **- Calibrazione utente**

Questa funzione consente di calibrare l'intera catena di misura e compensare gli errori dovuti a:

- **–** Posizione del sensore;
- **–** Classe del sensore (errori del sensore);
- **–** Precisione dello strumento.

### *[134] Indirizzo 10373 - AL.P*

#### *Punto inferiore di calibrazione*

**Disponibile:** Sempre.

**Campo:** -1999... (AH.P - 10) unità ingegneristiche.

**Nota:** La differenza minima impostabile tra AL.P e AH.P è pari a 10 unità ingegneristiche.

#### *[135] Indirizzo 10374 - ALo*

#### *Offset applicato al punto inferiore di calibrazione* **Disponibile:** Sempre.

**Campo:** -300... +300 unità ingegneristiche.

## *[136] Indirizzo 10375 - AH.P*

### *Punto superiore di calibrazione*

**Disponibile:** Sempre.

**Campo:** Da (AL.P + 10) a 9999 unità ingegneristiche.

**Nota:** La differenza minima impostabile tra AL.P e AH.P è pari a 10 unità ingegneristiche.

### *[137] Indirizzo 10376 - AH.o*

#### *Offset applicato al punto superiore di calibrazione* **Disponibile:** Sempre.

**Campo:** -300... +300 unità ingegneristiche.

**Esempio:** Camera climatica con campo di utilizzo 10... +100°C.

- **1.** Inserire nella camera un sensore di riferimento collegato ad un misuratore di riferimento (normalmente un calibratore).
- **2.** Accendere la camera ed impostare un set point uguale al minimo valore del campo di utilizzo (es. 10°C). Quando la temperatura della camera è stabile, prendere nota della misura eseguita dal sistema di riferimento (es. 9°C).
- **3.** Impostare [134] AL.P = 10 (punto inferiore di calibrazione) e [135] ALo = -1 (è la differenza tra la misura effettuata dallo strumento rispetto a quella effettuata dal sistema di riferimento). Notate che dopo questa impostazione la misura dello strumento diventa uguale alla misura effettuata con il sistema di riferimento.
- **4.** Impostate un set point uguale al massimo valore del campo di utilizzo (es. 100°C). Quando la temperatura della camera è stabile, prendere nota della misura eseguita dal sistema di riferimento (es. 98°C).
- **5.** Impostare [136] AH.P = 100 (Punto superiore di calibrazione) e [137] AH.o = +2 (è la differenza tra la misura effettuata dallo strumento rispetto a quella effettuata dal sistema di riferimento). Notate che dopo questa impostazione la misura dello strumento diventa uguale alla misura effettuata con il sistema di riferimento.

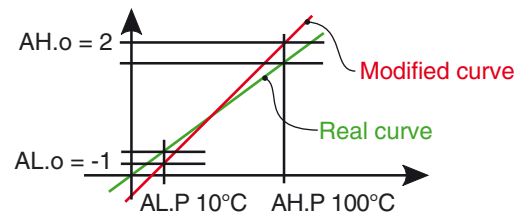

## **6.4 Come uscire dal livello configurazione**

I passi più importanti per la configurazione dello strumento sono terminati.

Per uscire dalla procedura di configurazione, procedere come segue:

- **–** Premere il tasto .
- **–** Premere il tasto **per oltre 10 s.**

Lo strumento ritornerà alla normale visualizzazione.

#### **7 MODI OPERATIVI**

### **7.1 Modo automatico**

#### **7.1.1 La funzione Programmatore**

#### *Esempio applicativo 1: Cabina di verniciatura a spruzzo*

Quando l'operatore è in cabina a verniciare, la temperatura interna della camera deve essere di 20°C e l'aria utilizzata per la ventilazione della camera deve provenire dall'esterno.

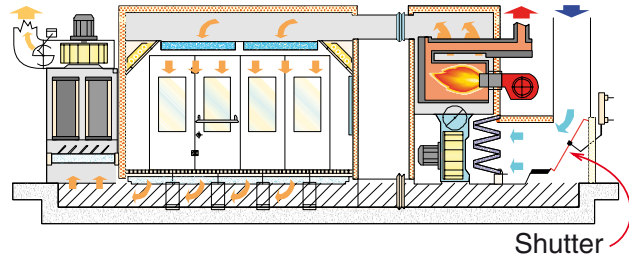

Durante le fasi di passivazione ed essicazione della vernice, l'operatore è fuori dalla cabina e il sistema chiude la saracinesca dell'aria esterna e ricicla l'aria interna (già calda) per ridurre il consumo di energia.

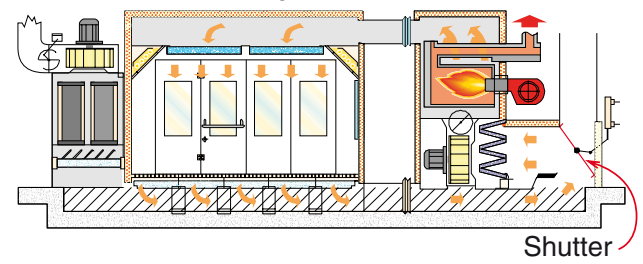

Quando il tempo di essicazione è terminato, ma prima di consentire all'operatore di rientrare in camera, dobbiamo essere sicuri che:

**1.** L'aria all'interno della camera sia "fresca".

La temperatura in camera sia inferiore ad un valore limite. Quindi il profilo termico sarà del tipo:

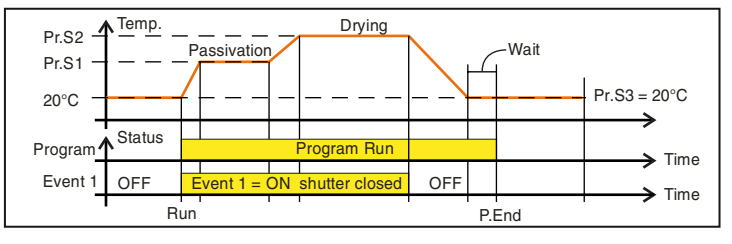

Out 1 = H.rEG (Uscita di riscaldamento) Out 2 = P.Et1 (Evento 1) Out 3 = P.run (Programma in esecuzione) Pr.E1e Pr.E2 = 10.10

(evento 1 è ON durante: rampa 1, stasi 1, rampa 2 e stasi 2). Durante l'esecuzione del programma la porta è chiusa

#### *Esempio applicativo 2: Bordatrice a caldo con serbatoio colla (per legno)*

Alla temperatura di lavoro la colla si ossida rapidamente e cola dal "dispenser".

Per queste ragioni quando la macchina non lavora per un certo tempo è consigliabile portare la temperatura del dispenser ad un valore inferiore.

In questo caso la configurazione è la seguente:

- Out 1 h.reg (heating output)
- Out 2 AL (allarme usato per inibire il trascinatore)
- diF.1 P.run (Ingresso digitale usato per il restart del programma)
- Pr.F S.uP.S (Programma con partenza all'accensione)
- Pr.E cnt (Comportamento dello strumento alla fine del programma = continua).

Collegare un proximity all'ingresso digitale 1 per la rilevazione presenza pannello.

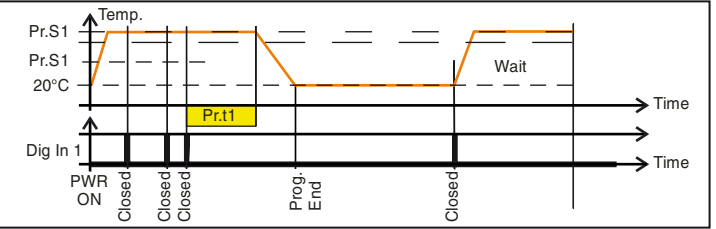

Quando viene rilevato un nuovo pannello prima della fine della prima stasi, il conteggio del tempo riparte dall'inizio ed il set point resta immutato (Pr.S1).

Se non viene rilevato nessun pannello per un tempo programmato, lo strumento si porta al set point Pr.S2 (temperatura di attesa) e rimane a quella temperatura fino al rilevamento di un nuovo pannello.

#### **7.1.2 Gestione del display**

Questo strumento permette di programmare un timeout di spegnimento del display (parametro [133] diS.t). Questa funzione permette di spegnere il display quando non sono attivi allarmi e non vengono effettuate operazioni sullo strumento. Quando [133] diS.t è diverso da OFF (display sempre acceso) e non vengono premuti tasti per un tempo più lungo di quello programmato, il display si spegne e si accendono in sequenza solo 4 segmenti della cifra meno significativa per indicare che lo strumento sta lavorando correttamente.

Se si attiva un allarme o se si preme un tasto, il display torna ad accendersi alla visualizzazione normale.

#### **7.1.3 Visualizzazione della deviazione attraverso il cambio di colore**

Questo strumento permette di programmare un valore di deviazione (PV - SP) al superamento del quale il display cambia colore (parametro [124] AdE).

In questo modo il display superiore si comporta come segue:

- **–** Arancione quando PV è più basso del valore di SP AdE.
- **–** Verde quando (SP AdE) < PV < SP + AdE)
- **–** Rosso quando PV è più alto del valore di SP+AdE.

## **7.2 Modo Manuale**

Anche questo modo operativo disattiva il controllo automatico, ma le uscite regolanti vengono forzate a zero. Lo strumento si comporterà come un indicatore.

Quando è stato selezionato il modo stand-by, il display superiore visualizza il valore misurato, mentre quello inferiore visualizzerà alternativamente il valore di set point ed il messaggio "5EbY".

- **Note:** 1. Durante il modo stand-by, gli allarmi relativi sono disattivati mentre quelli assoluti opereranno in funzione dell'impostazione del parametro ALxo (abilitazione Allarme x durante il modo stand-by).
	- **2.** Se si seleziona il modo stand-by durante l'esecuzione del programma, il programma verrà abortito.
	- **3.** Se si seleziona il modo stand-by durante l'esecuzione dell'Auto-tuning, l'Autotuning verrà abortito.
	- **4.** Durante il modo stand-by tutte le funzioni non legate al controllo (wattmetro, timer indipendente, "ore lavorate", ecc.) continuano ad operare normalmente.
	- **5.** Al passaggio da modo stand-by a modo automatico, lo strumento riattiva la mascheratura degli allarmi, la funzione soft start e l'auto-tune (se programmato).

### **8 MESSAGGI DI ERRORE**

### **8.1 Segnalazioni di fuori campo**

Lo strumento visualizza le condizioni di OVER-RANGE (fuori campo verso l'alto) e di UNDER-RANGE fuori campo verso il basso) con le seguenti indicazioni:

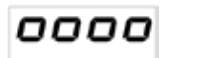

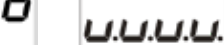

Over-range Under-range

La rottura del sensore verrà segnalata come un fuori campo:

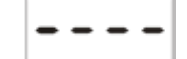

**Nota:** Quando viene rilevato un over-range o un under-range, gli allarmi opereranno come se lo strumento rilevasse rispettivamente il massimo o il minimo valore misurabile.

Per verificare la condizione di fuori campo procedere come segue:

- **1.** Verificare il segnale in uscita dal sensore e la linea di collegamento tra sensore e strumento.
- **2.** Assicurarsi che lo strumento sia stato configurato per misurare tramite il sensore specifico, altrimenti modificare la configurazione di ingresso (vedere Capitolo 6.4).
- **3.** Se non si rilevano errori, prendere accordi per inviare lo strumento al fornitore per una verifica funzionale.

### **8.2 Lista dei possibili errori**

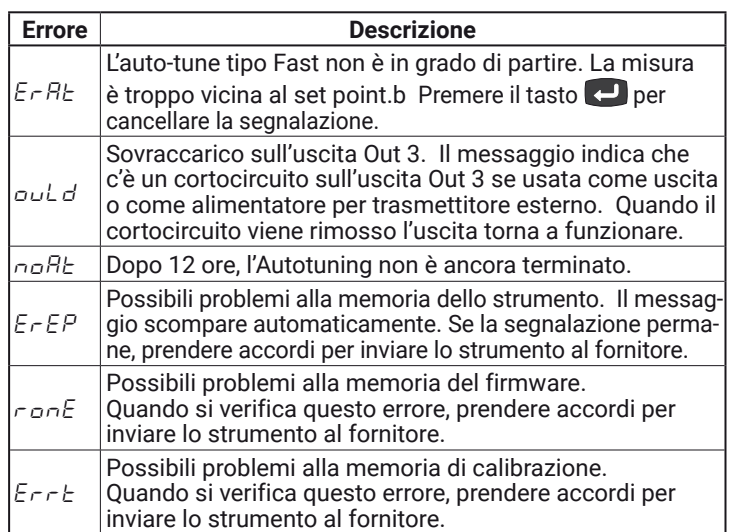

### **14 NOTE GENERALI**

### **14.1 Uso proprio**

Ogni possibile uso non descritto in questo manuale deve essere considerato improprio.

Questo strumento è conforme alla normativa EN 61010-1 "*Prescrizioni di sicurezza per gli apparecchi elettrici di misura, controllo e per l'utilizzo in laboratorio*"; per questa ragione non può essere usato come apparato di sicurezza.

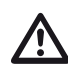

Qualora un errore o un malfunzionamento dell'unità<br>di controllo possa causare situazioni pericolose per<br>persone occa o animali, per favore ricordate che l'im persone, cose o animali, per favore ricordate che l'impianto **DEVE** essere dotato di strumenti specifici per la sicurezza.

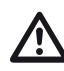

Ascon Tecnologic S.r.l. ed i suoi legali rappresentanti<br>non si assumono alcuna responsabilità per danni a<br>persone animali e occo dovute a manomissioni uso persone, animali o cose dovute a manomissioni, uso errato o improprio dell'apparecchio o comunque un uso non conforme alle caratteristiche dell'apparecchio.

### **14.2 Garanzia**

Il prodotto è garantito da vizi di costruzione o difetti di materiale riscontrati entro i 18 mesi dalla data di consegna. La garanzia si limita alla riparazione o alla sostituzione del prodotto.

L'eventuale apertura del contenitore, la manomissione dello strumento o l'uso non conforme del prodotto comporta automaticamente il decadimento della garanzia.

In caso di prodotto difettoso in periodo di garanzia o fuori periodo di garanzia contattare l'ufficio vendite Ascon Tecnologic per ottenere l'autorizzazione alla spedizione.

Il prodotto difettoso, quindi , accompagnato dalle indicazioni del difetto riscontrato, deve pervenire con spedizione in porto franco presso lo stabilimento Ascon Tecnologic salvo accordi diversi.

### **14.3 Manutenzione**

Questi strumenti NON richiedono calibrazioni periodiche e non prevedono parti consumabili quindi non richiedono particolare manutenzioni.

A volte, è consigliabile pulire lo strumento.

- **1. TOGLIERE TENSIONE ALL'APPARECCHIO** (alimentazione, tensione sui relè, ecc.).
- **2.** Utilizzando un aspirapolvere o un getto di aria compressa (max. 3 kg/cm²) rimuovere gli eventuali depositi di polvere che possono essere presenti sull'involucro e/o sull'elettronica facendo attenzione di non danneggiare i componenti elettronici.
- **3.** Per pulire le parti plastiche esterne e le gomme, utilizzare solo un panno morbido inumidito con:
	- Alcool etilico (puro o denaturato) [C2H5OH] oppure
	- Alcool isopropilico (puro o denaturato) [(CH3)2CHOH] oppure
	- $\cdot$  Acqua (H<sub>2</sub>O).
- **4.** Assicurarsi che i terminali siano ben stretti.
- **5.** Prima di dare tensione all'apparecchio assicurarsi che l'involucro e tutti i componenti dell'apparecchio risultino perfettamente asciutti.
- **6.** Ridare tensione all'apparecchio.

### **14.4 Smaltimento**

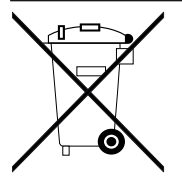

L'apparecchiatura (o il prodotto) deve essere oggetto di raccolta separata in conformità alle vigenti normative locali in materia di smaltimento.

### **15 ACCESSORI**

Lo strumento è dotato di un connettore laterale per il collegamento di un accessorio.

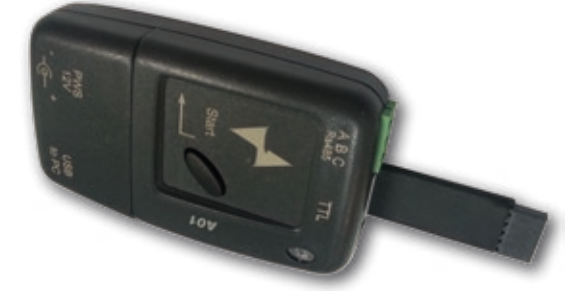

Questo accessorio, si chiama A01 e consente di:

- **–** Memorizzare la configurazione completa dello strumento per poterla trasferire ad altri strumenti uguali;
- **–** Di trasferire una configurazione completa dallo strumento ad un PC;
- **–** Di trasferire una configurazione completa da un PC ad uno strumento;
- **–** Di trasferire una configurazione da una chiave A01 ad un'altra.

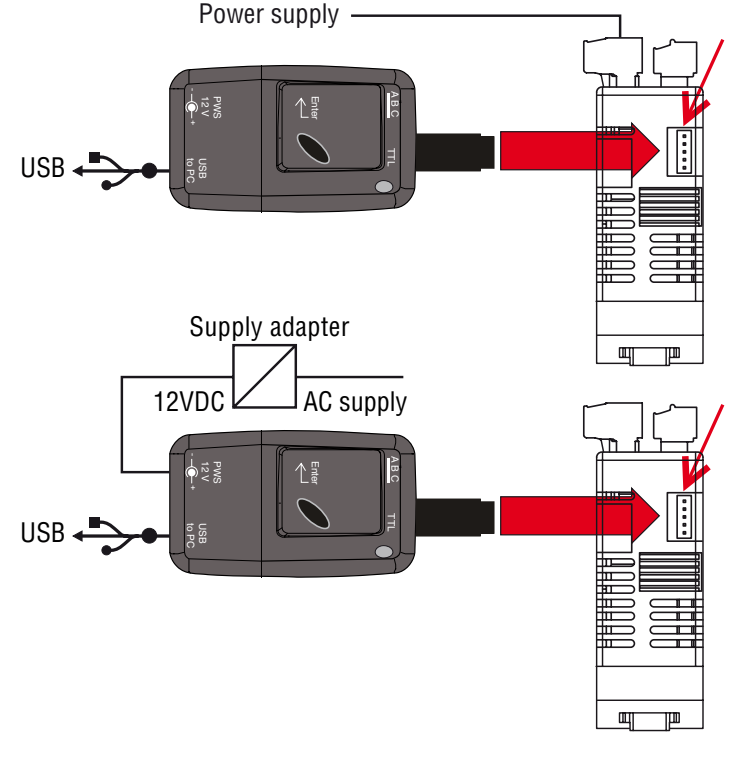

**Nota:** Quando lo strumento è alimentato tramite la chiave A01, le uscite NON sono alimentate e il display può visualizzare il messaggio *oul d* (sovraccarico uscita Out 4).

# **Appendice A PROTOCOLLO DI COMUNICAZIONE**

Il manuale completo del protocollo di comunicazione può essere reperito, gratuitamente, all'indirizzo internet:<br>News ascontecnologic com www.ascontecnologic.com

#### **MAPPA DEGLI INDIRIZZI**

Tutti i dispositivi della famiglia Kube utilizzano soltanto indirizzi word, così suddivisi:

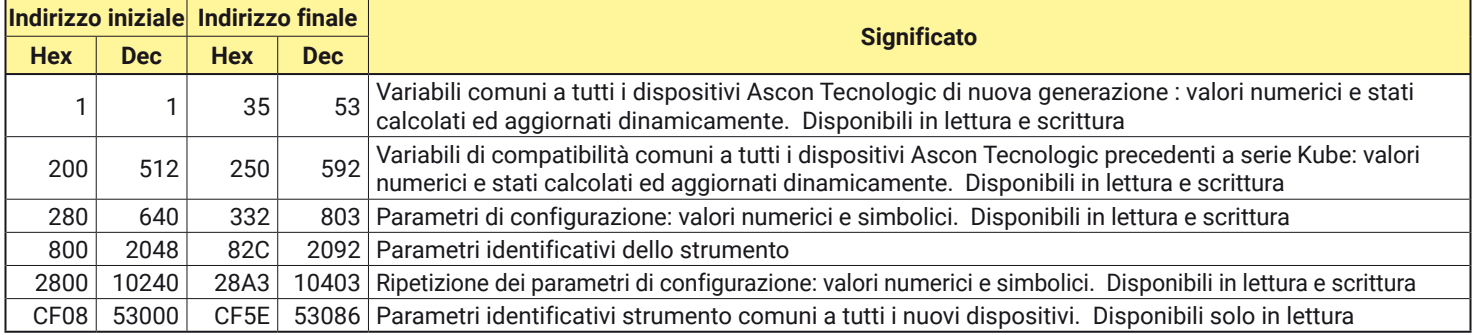

### **A.1 Variabili comuni**

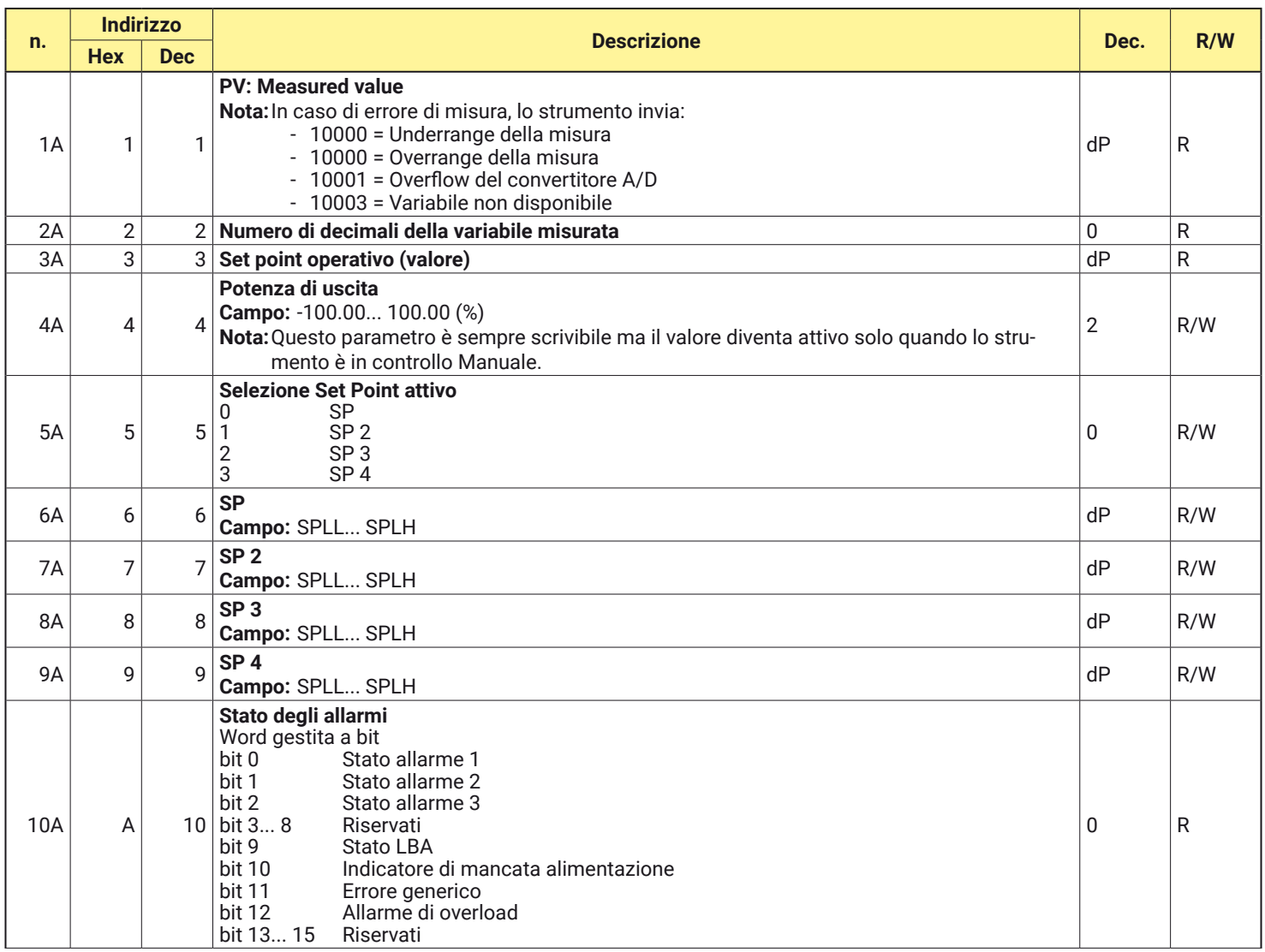

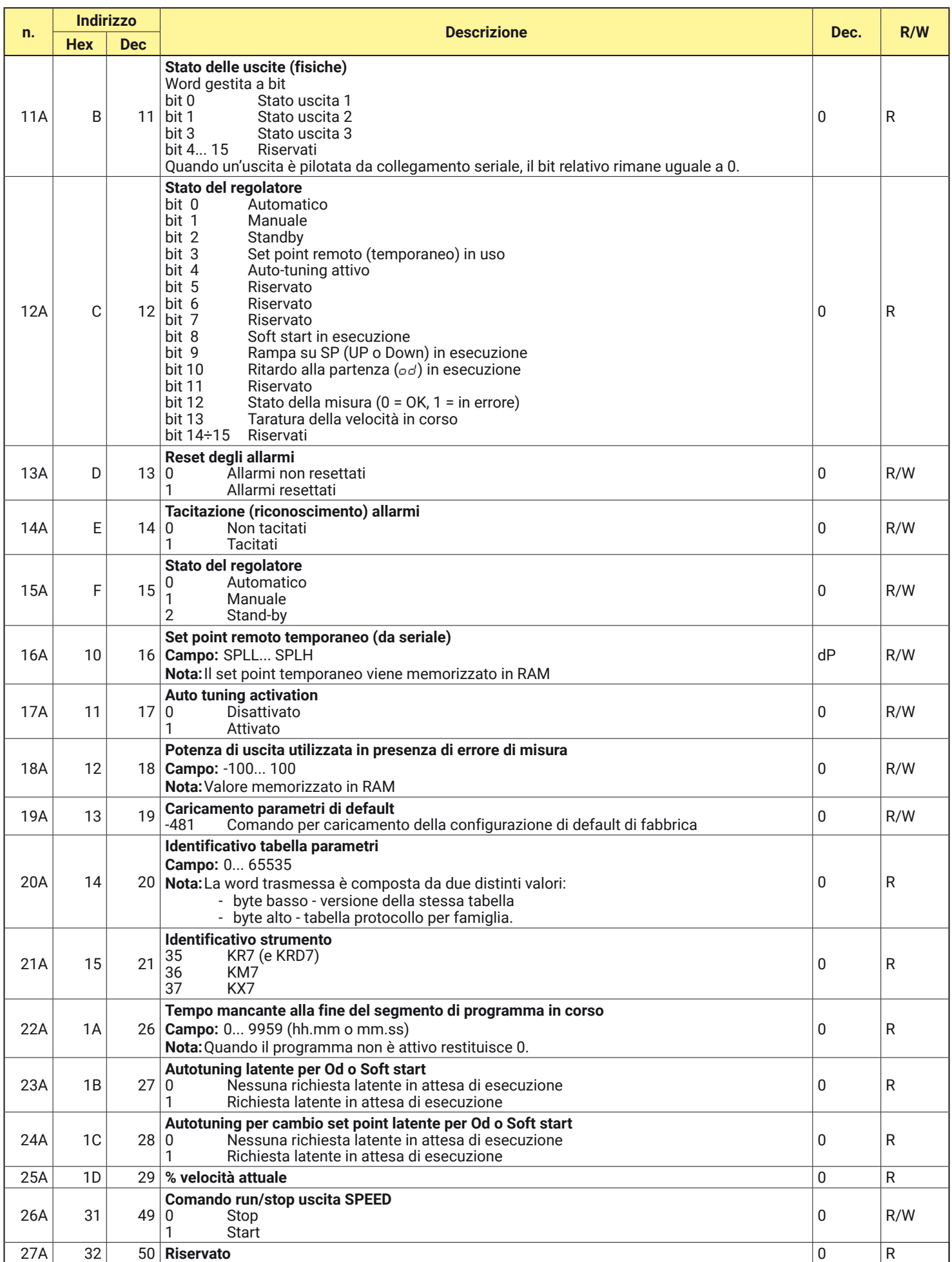

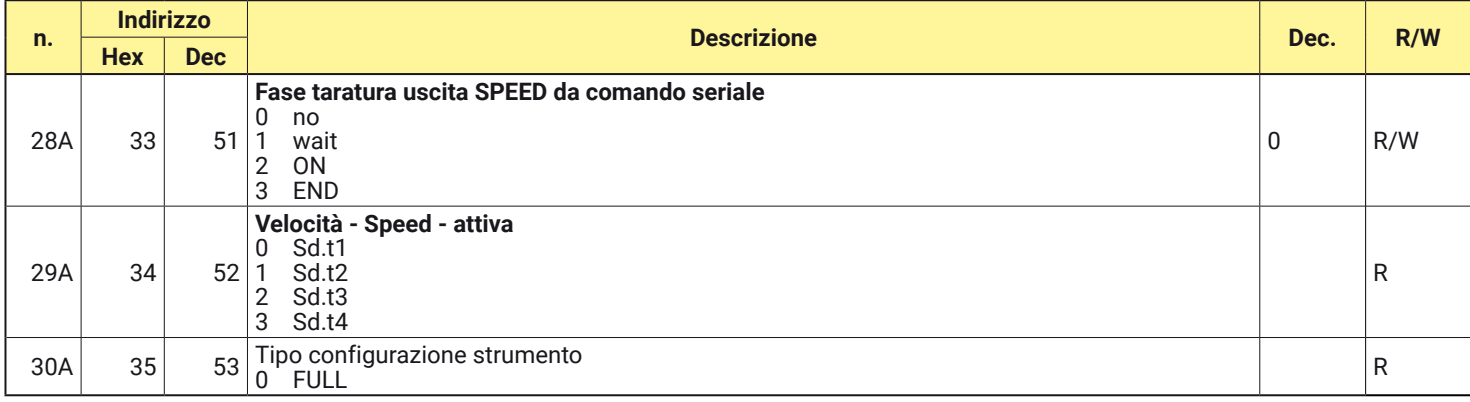

### **A.2 Gruppo di variabili compatibili con i vecchi strumenti Ascon Tecnologic (prima della serie Kube)**

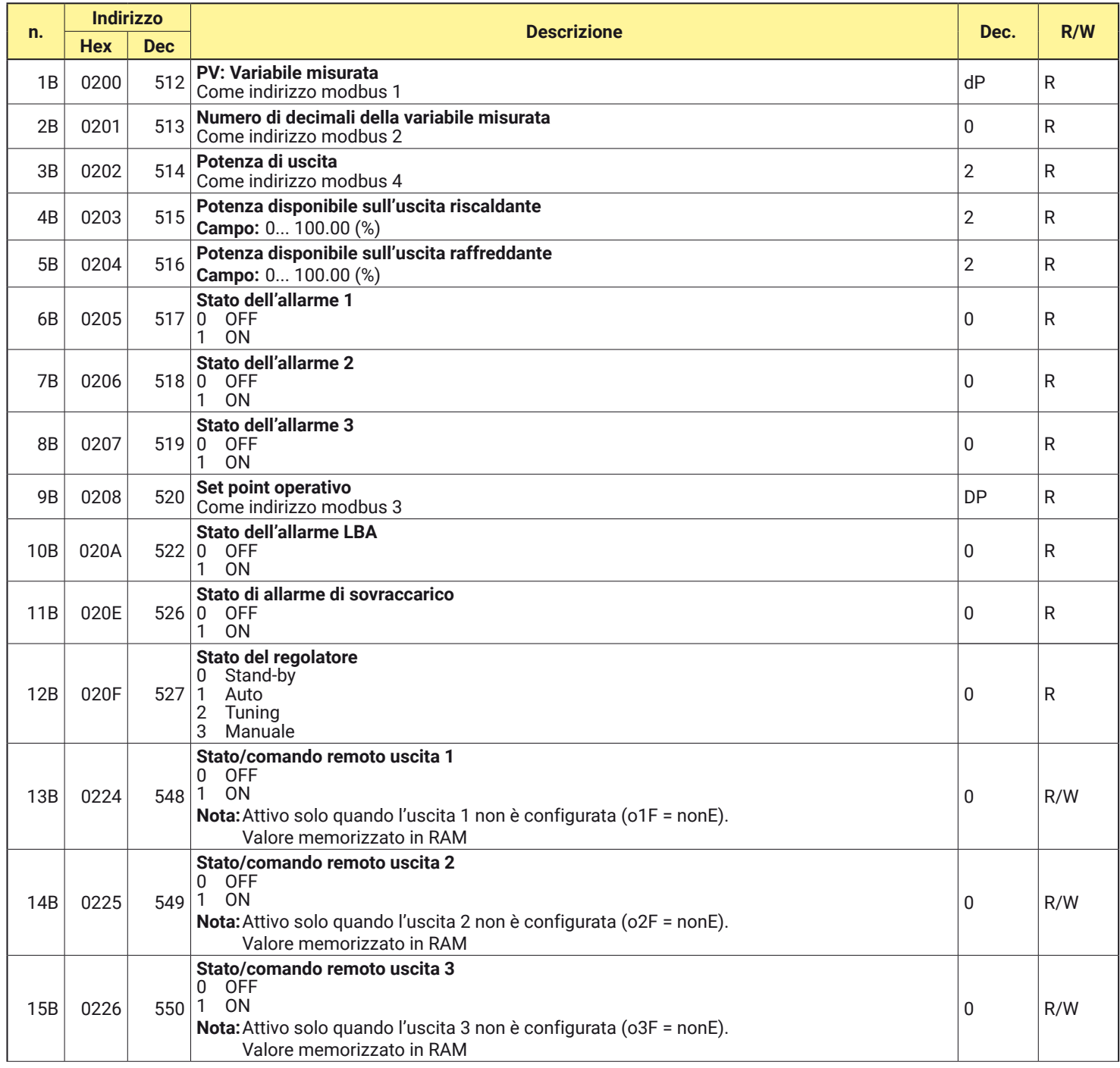

### Modbus PG20-2\_4-150218\_FW4\_2\_0 KRD7 Protocollo di comunicazione

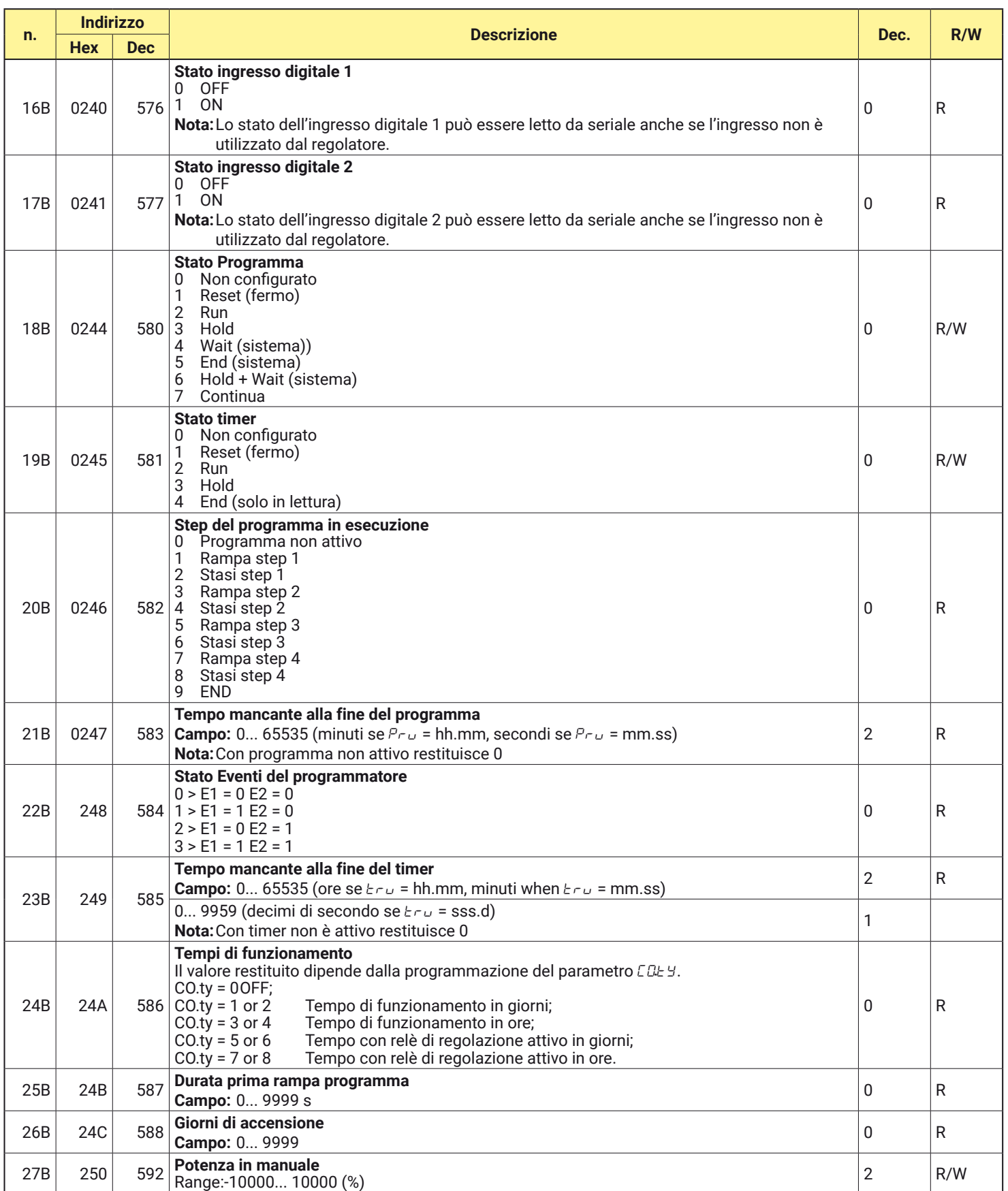

### **A.3 Parametri identificativi dello strumento**

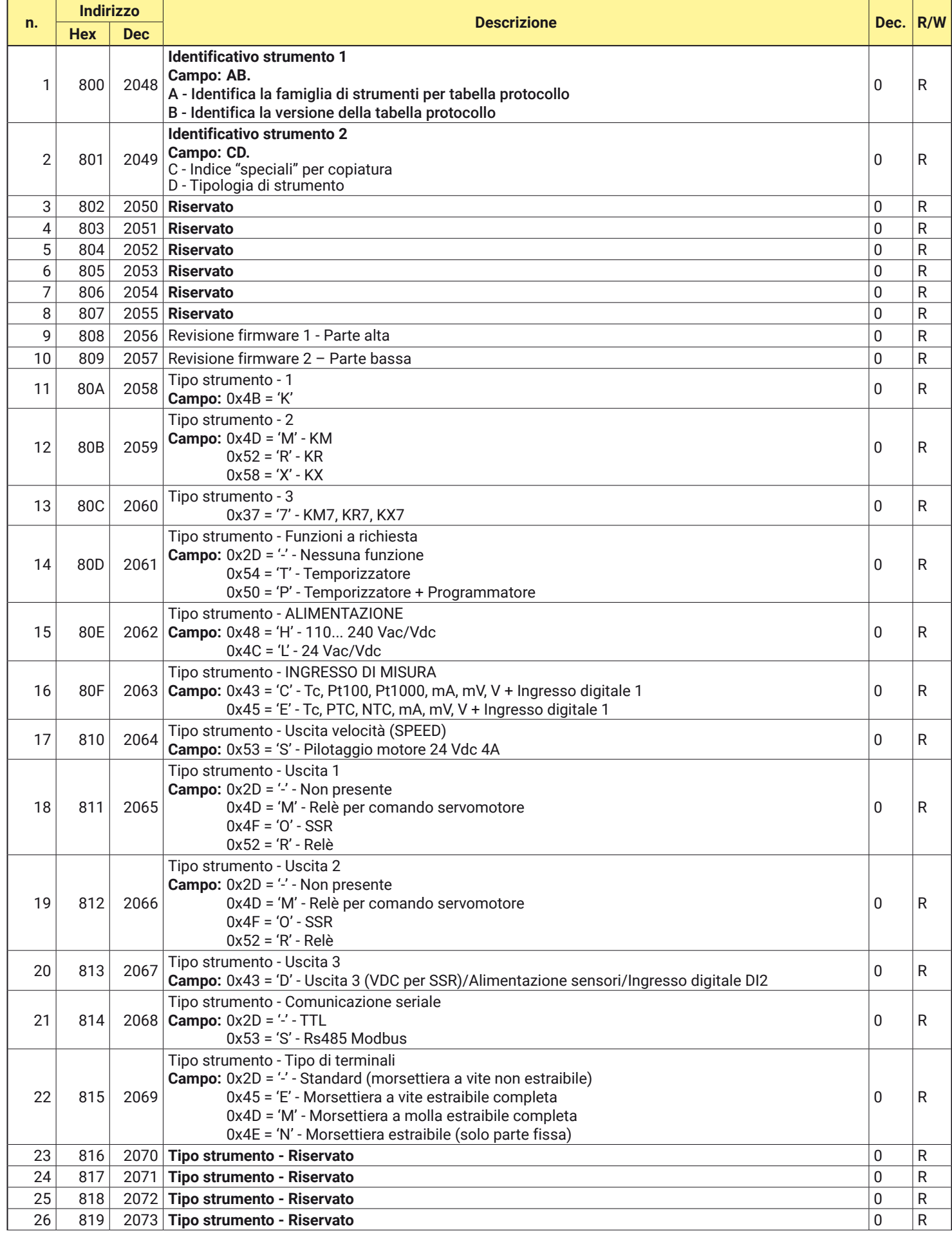

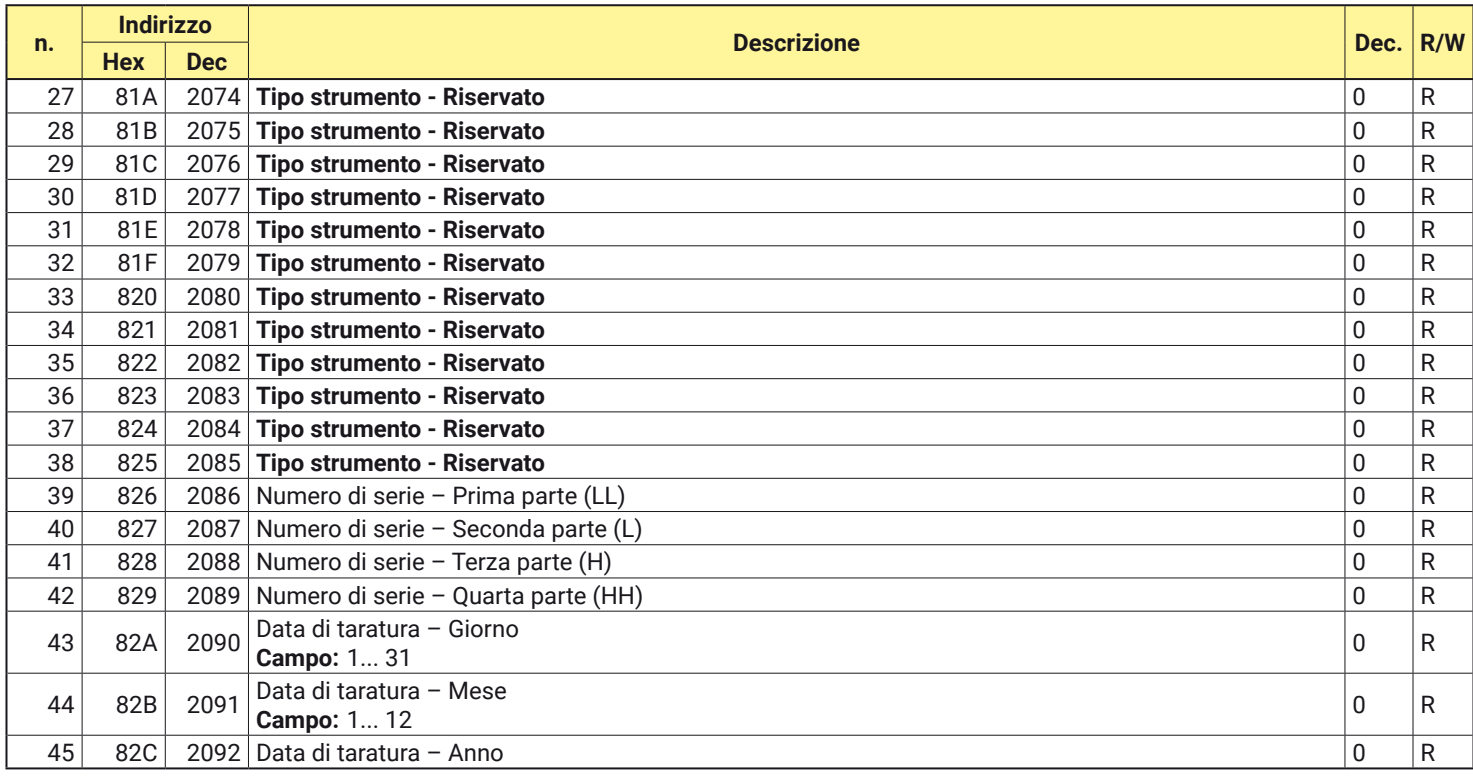

### **A.4 Parametri di configurazione**

### **A.4.1 Gruppo** ]inP **GROUP - Parametri relativi agli ingressi (principale e ausiliario)**

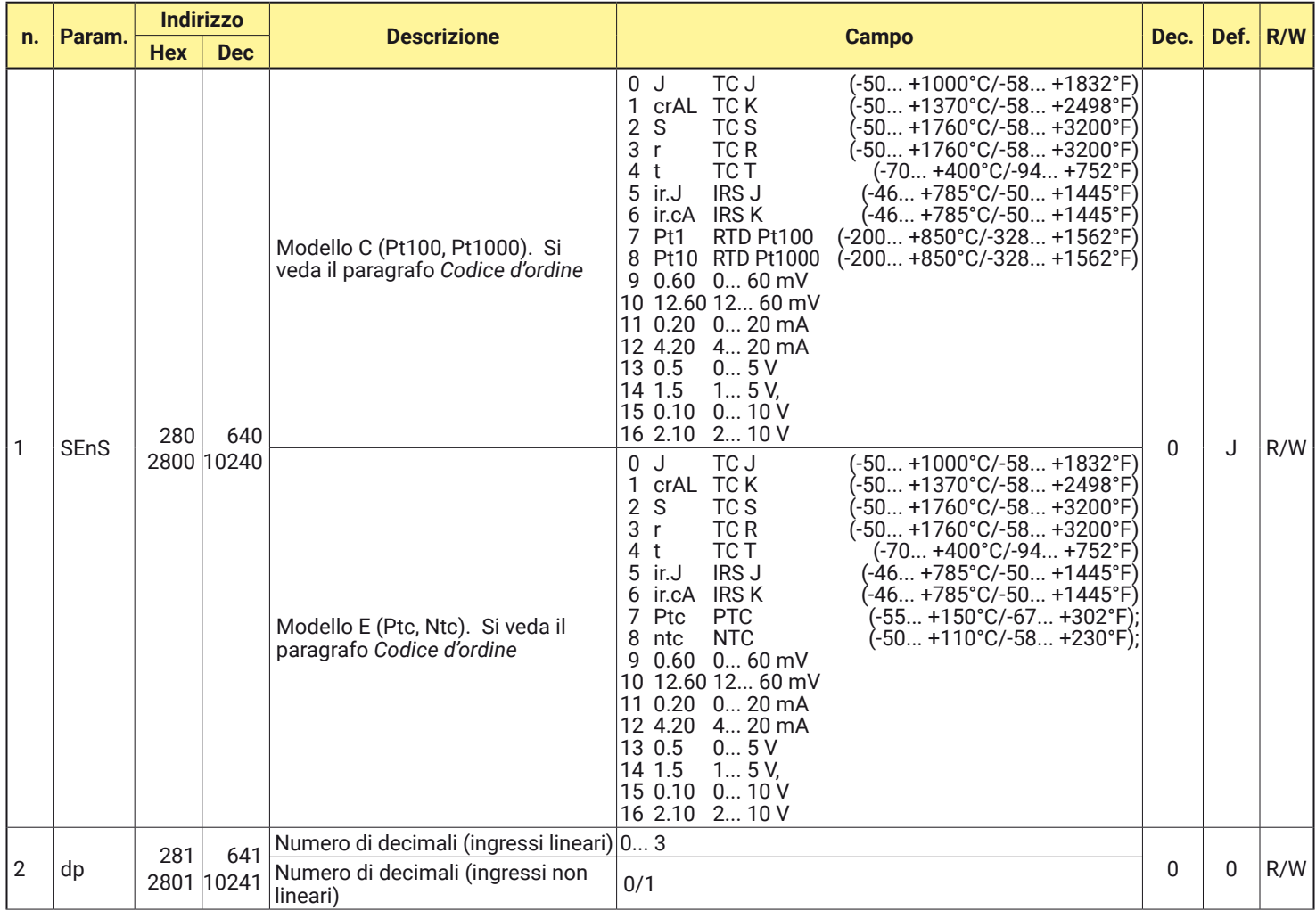

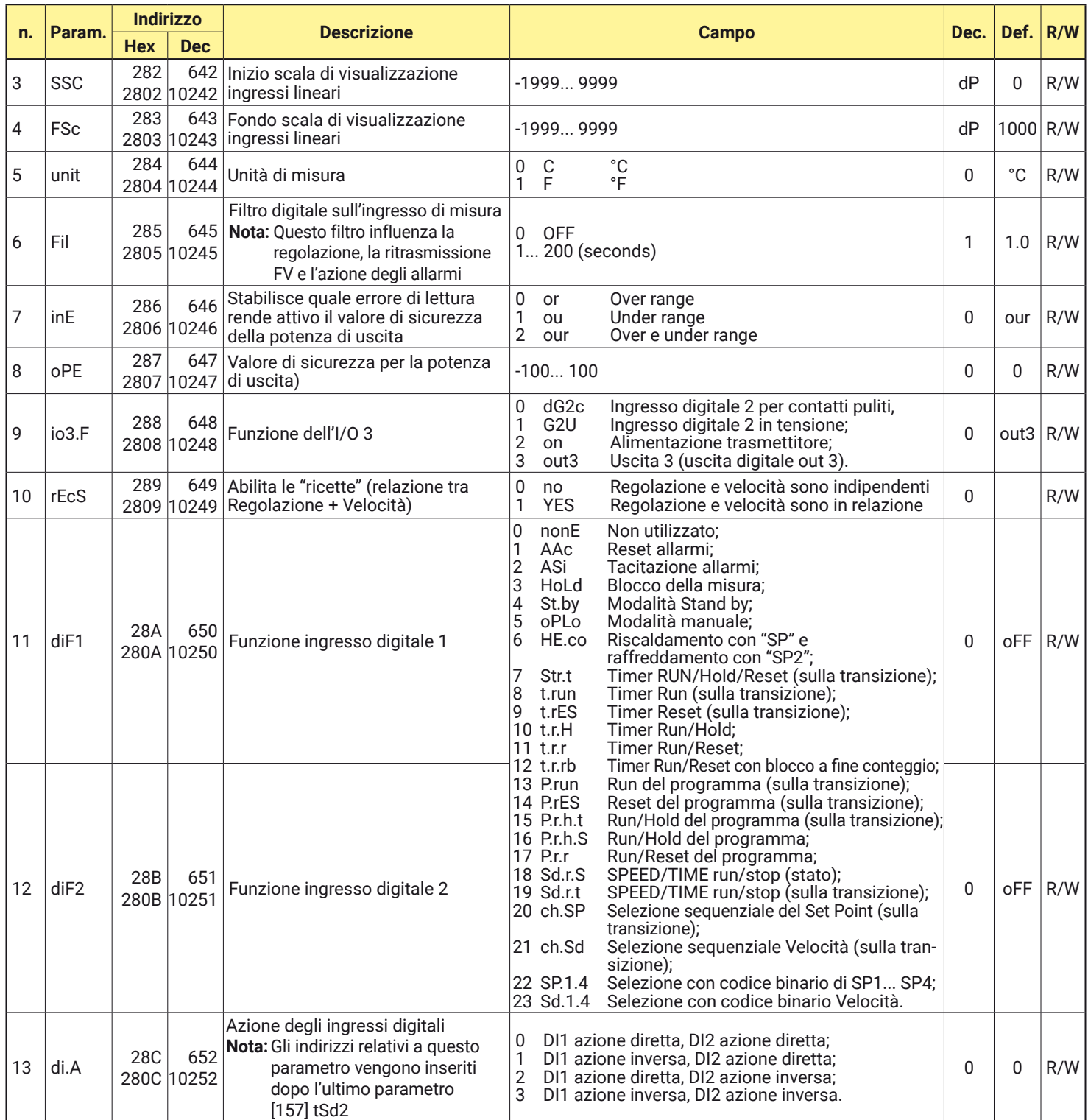

### **A.4.2** Gruppo  $\frac{3}{2}$ Out - Parametri relativi alle uscite

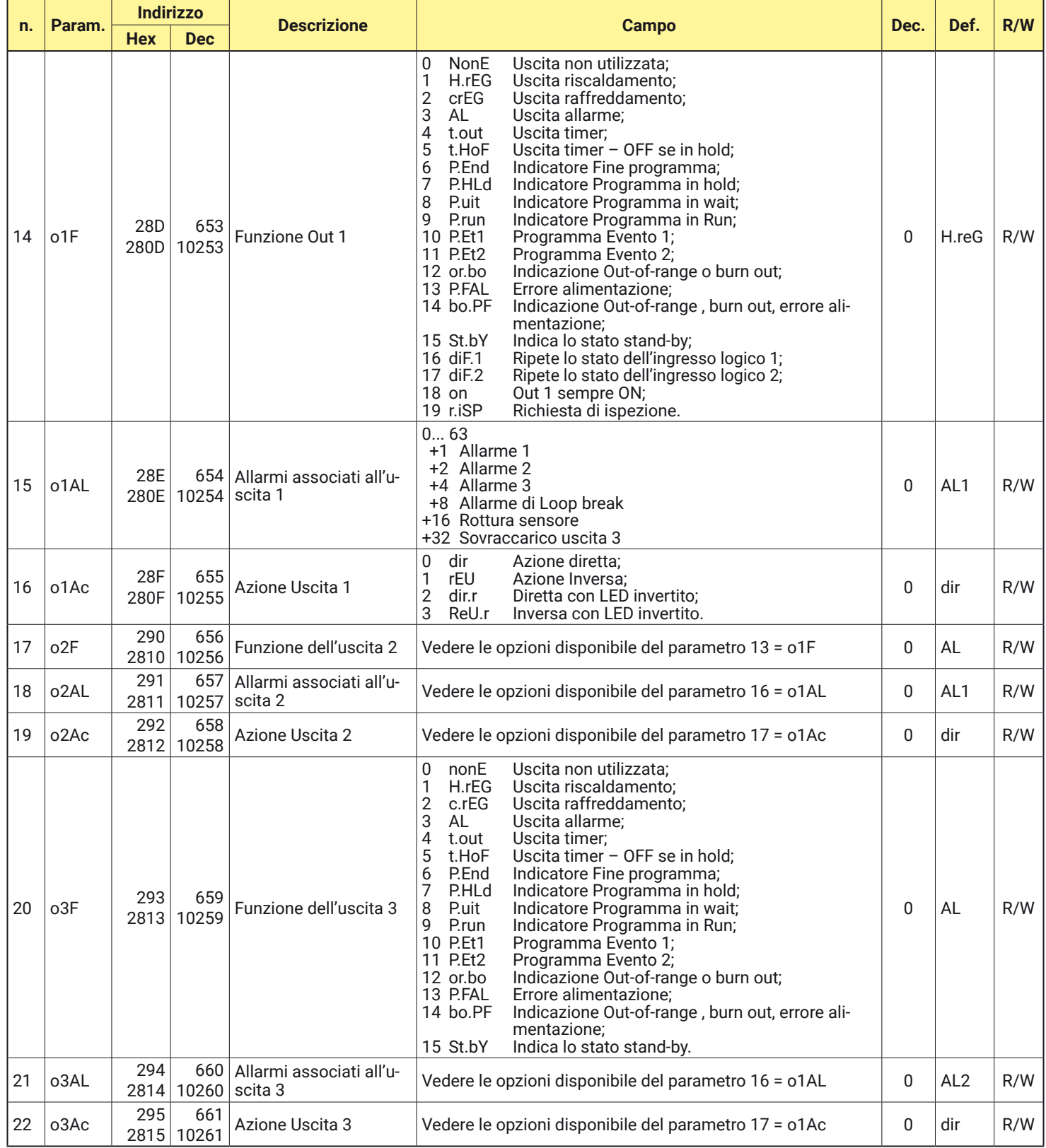

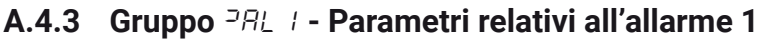

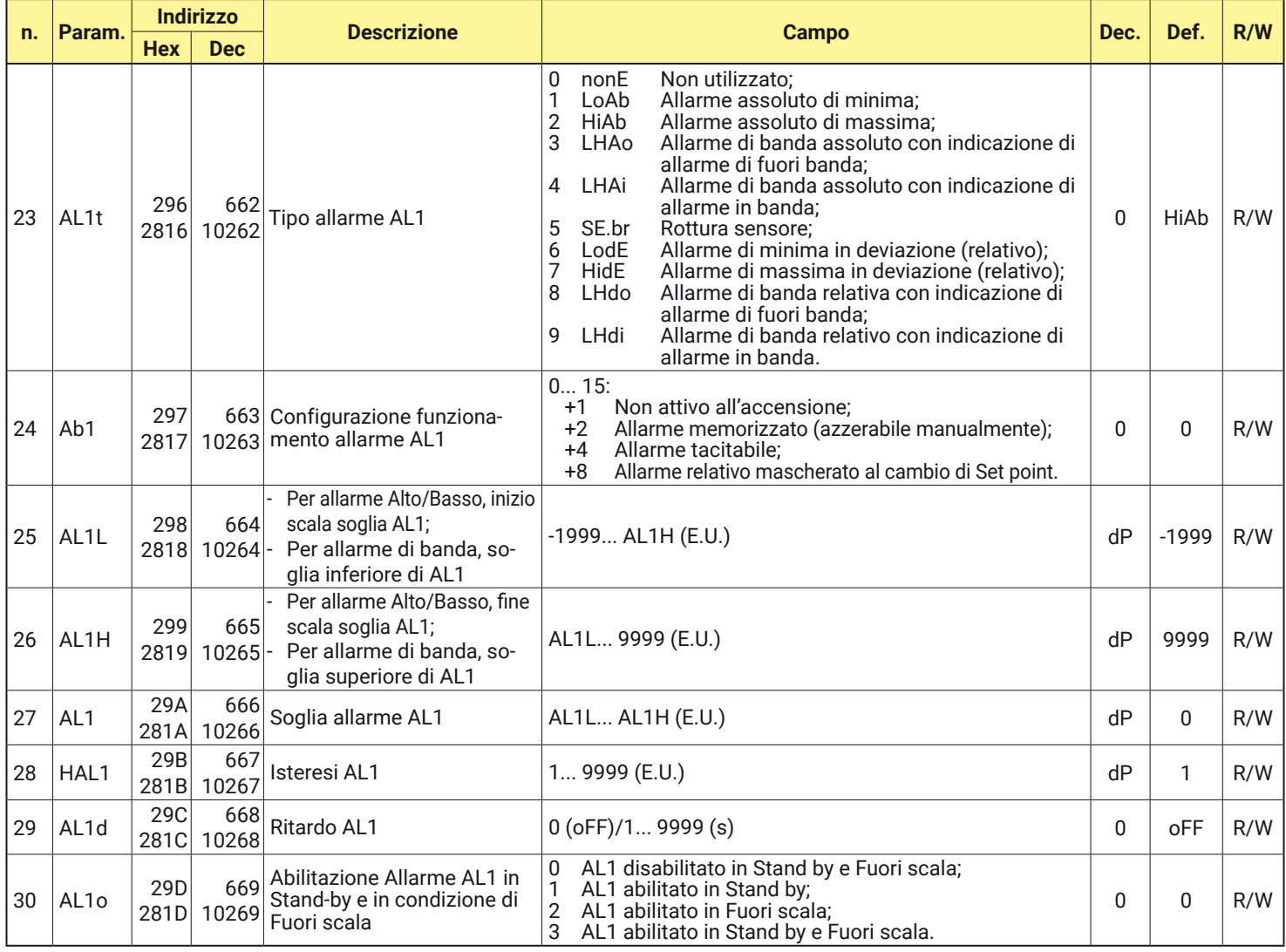

## **A.4.4 Gruppo** ]AL2 **- Parametri relativi all'allarme 2**

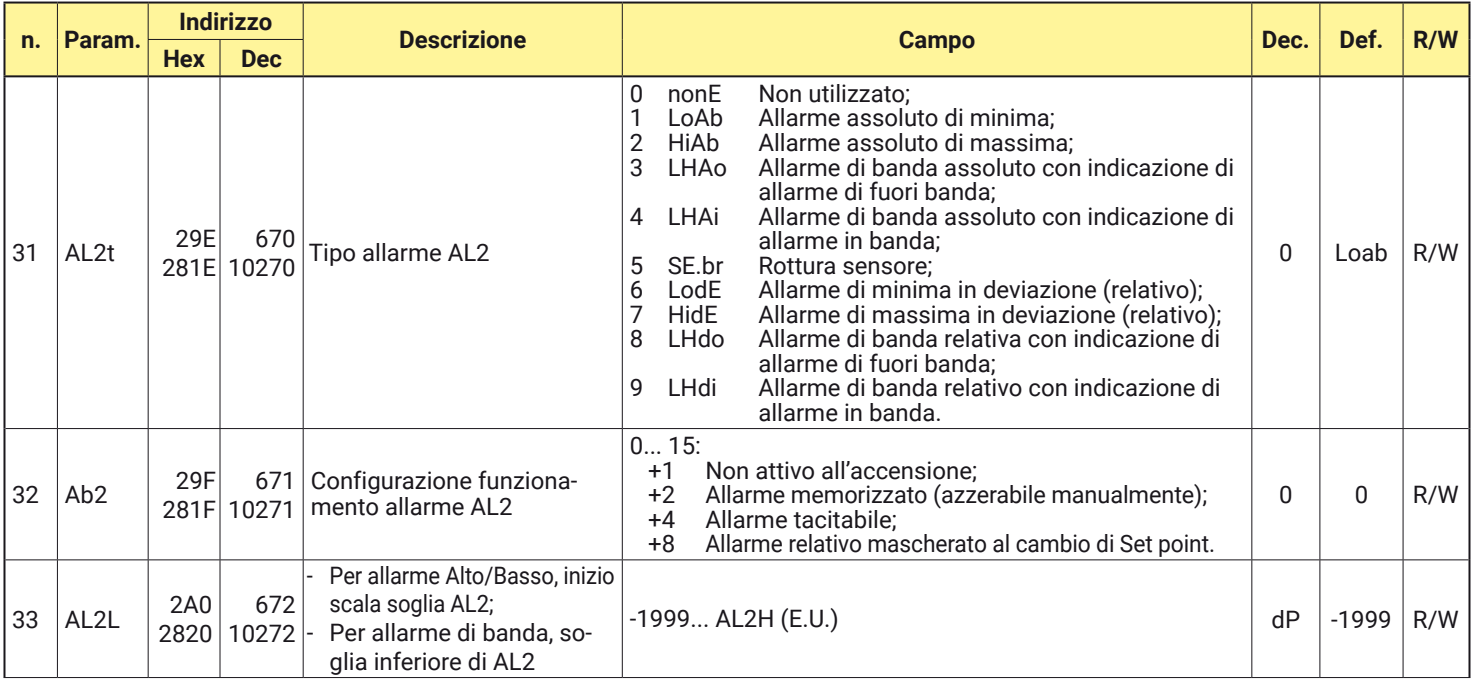

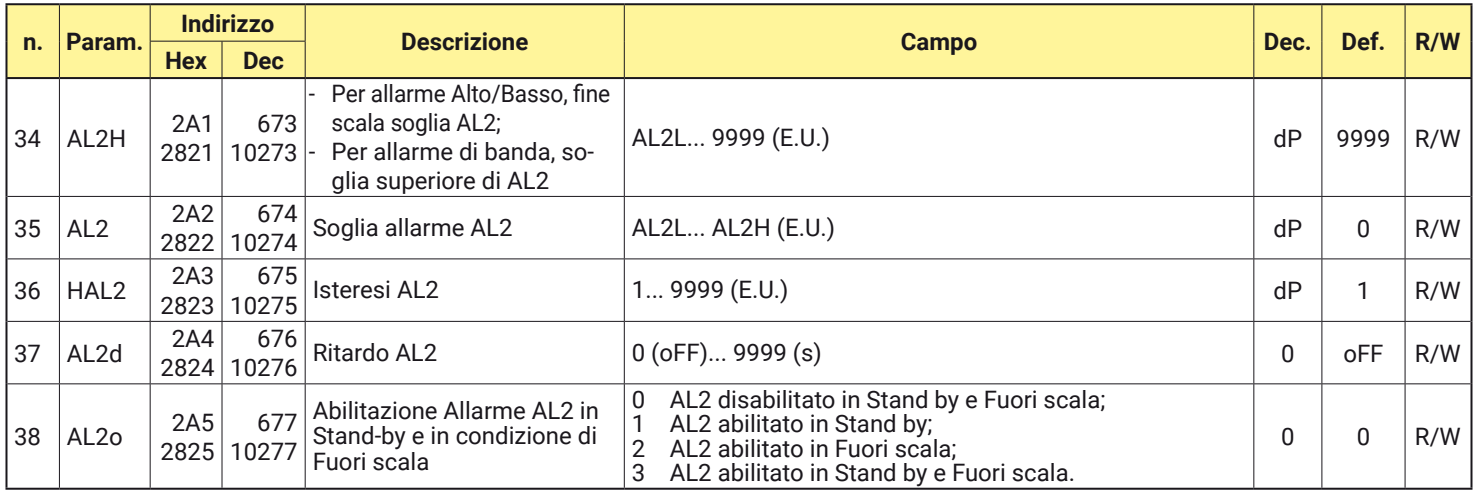

### **A.4.5** Gruppo <sup>2</sup>RL 3 - Parametri relativi all'allarme 3

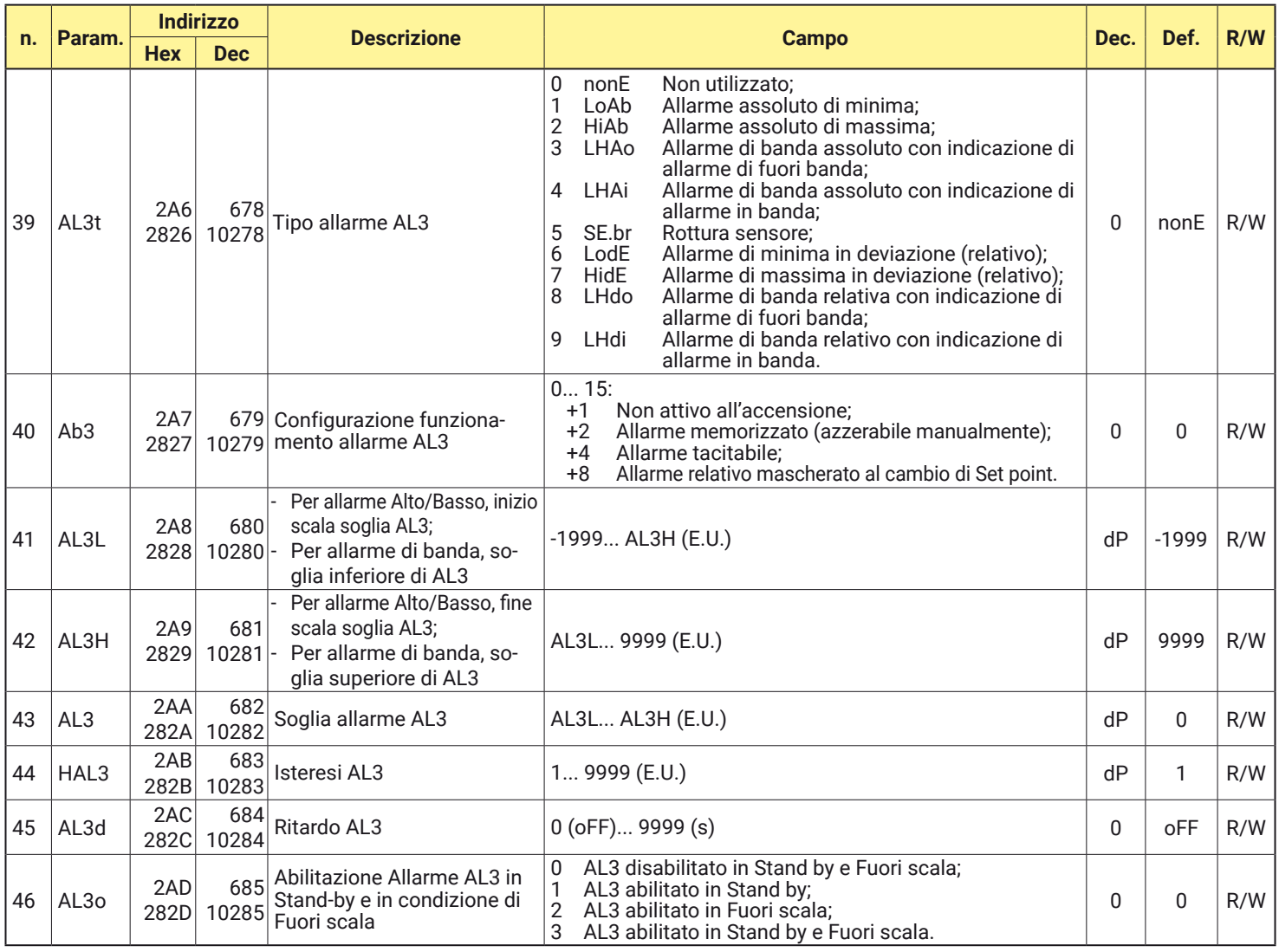

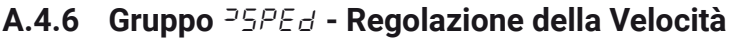

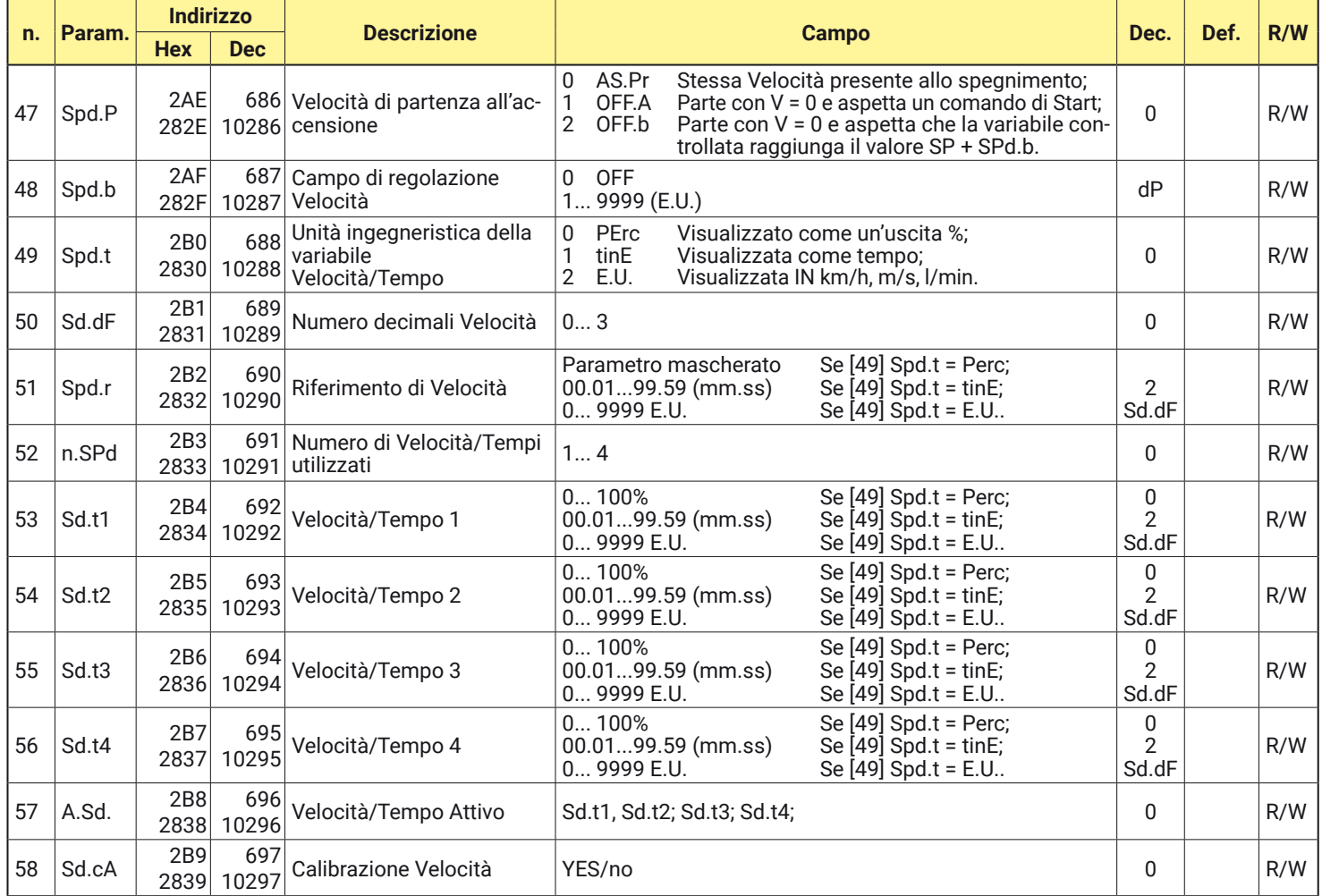

### **A.4.7 Gruppo**  $\frac{3}{L}bA$  - Parametri Allarme Loop Break (LBA)

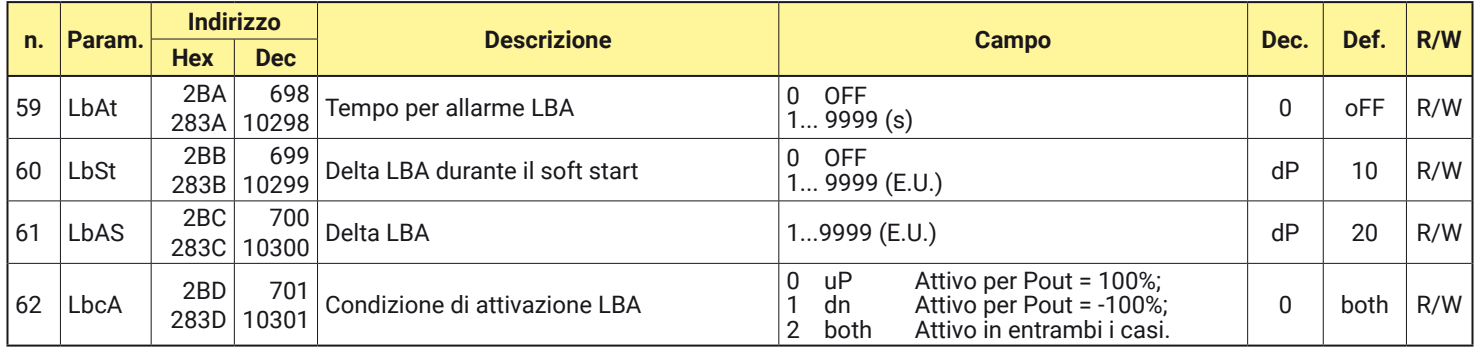

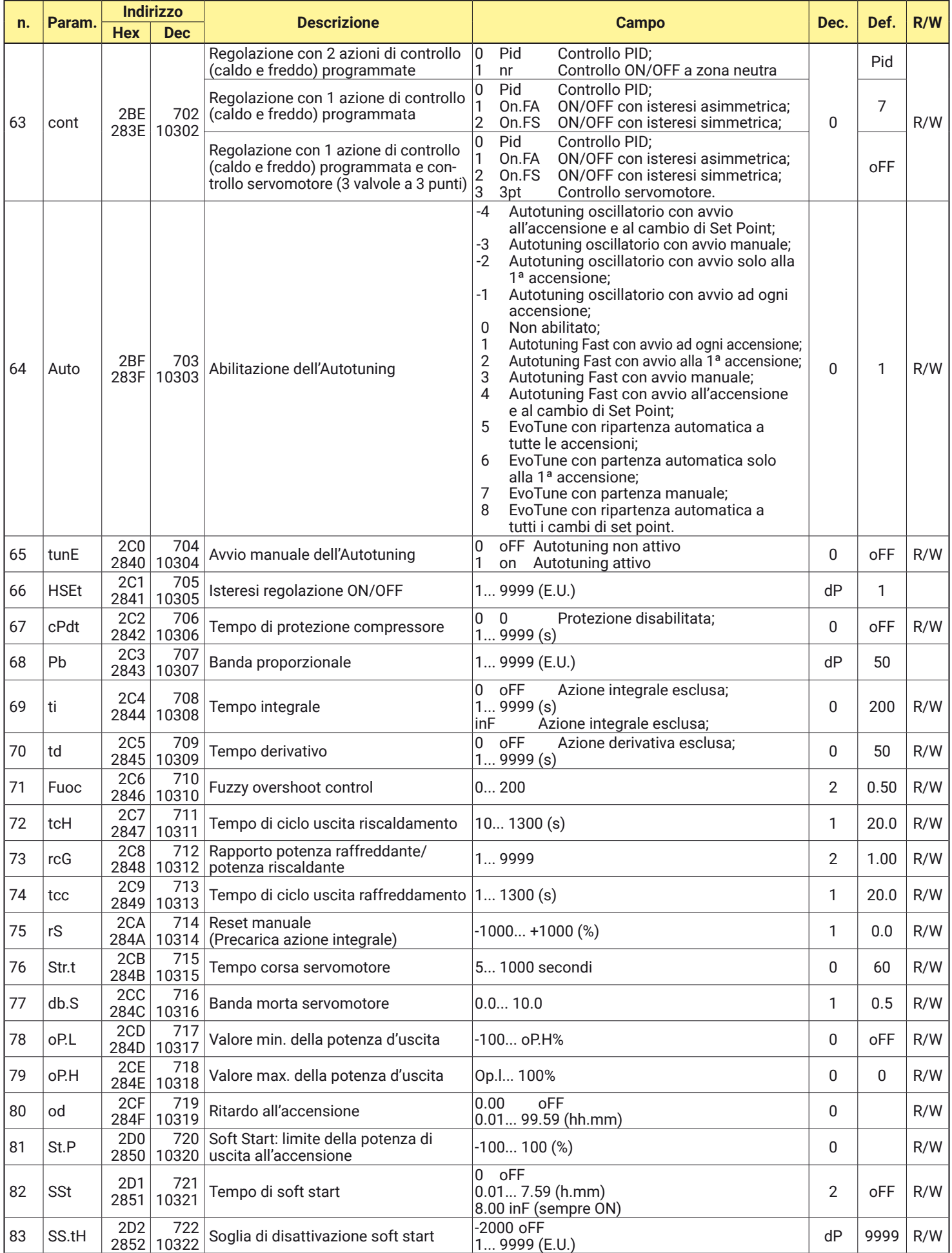

### **A.4.8** Gruppo  $7 - EL$  - Parametri di regolazione

### **A.4.9 Gruppo**  ${}^{35P}$  - Parametri relativi al Set Point

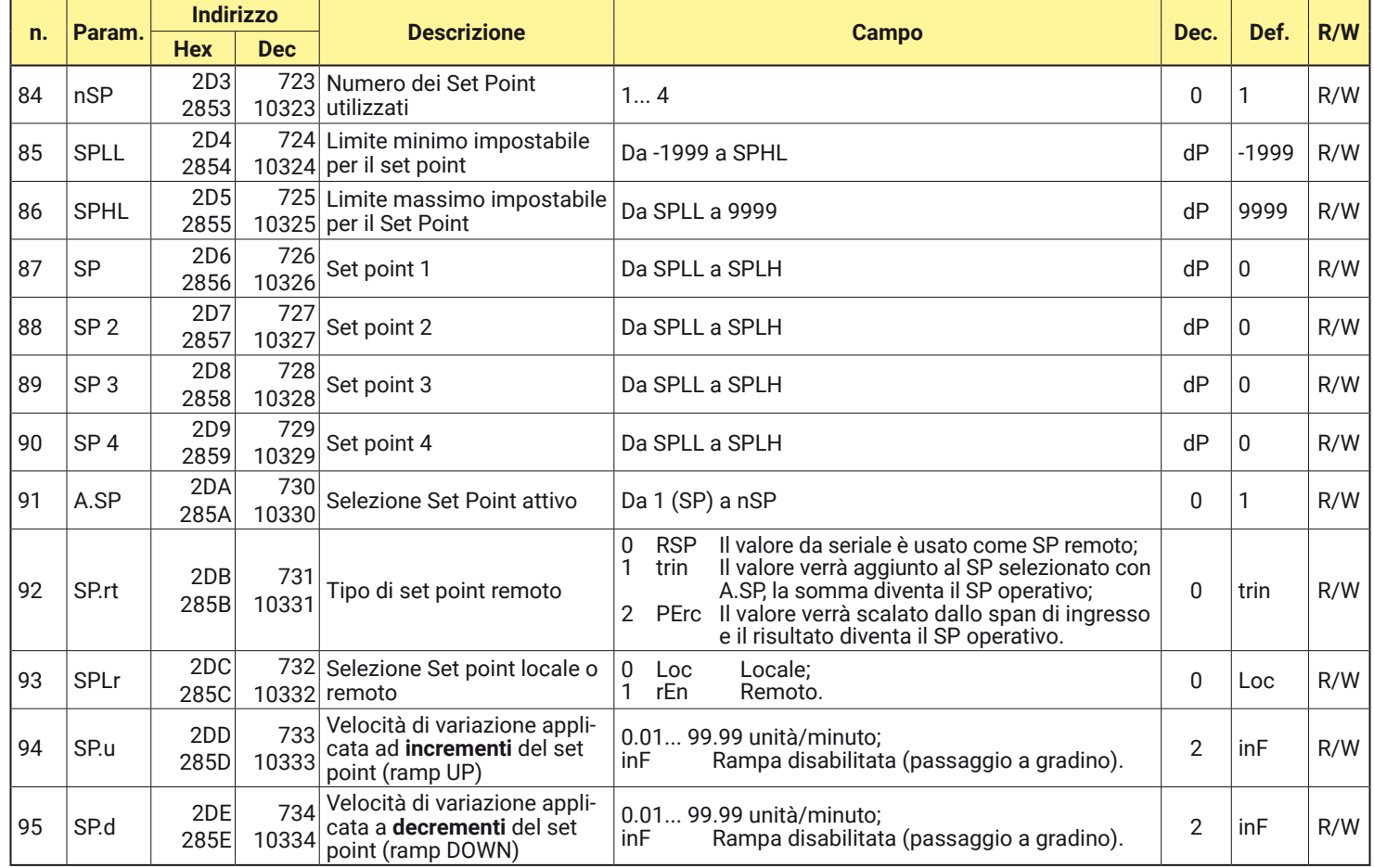

### **A.4.10 Gruppo** ]tin **- Parametri relativi al timer**

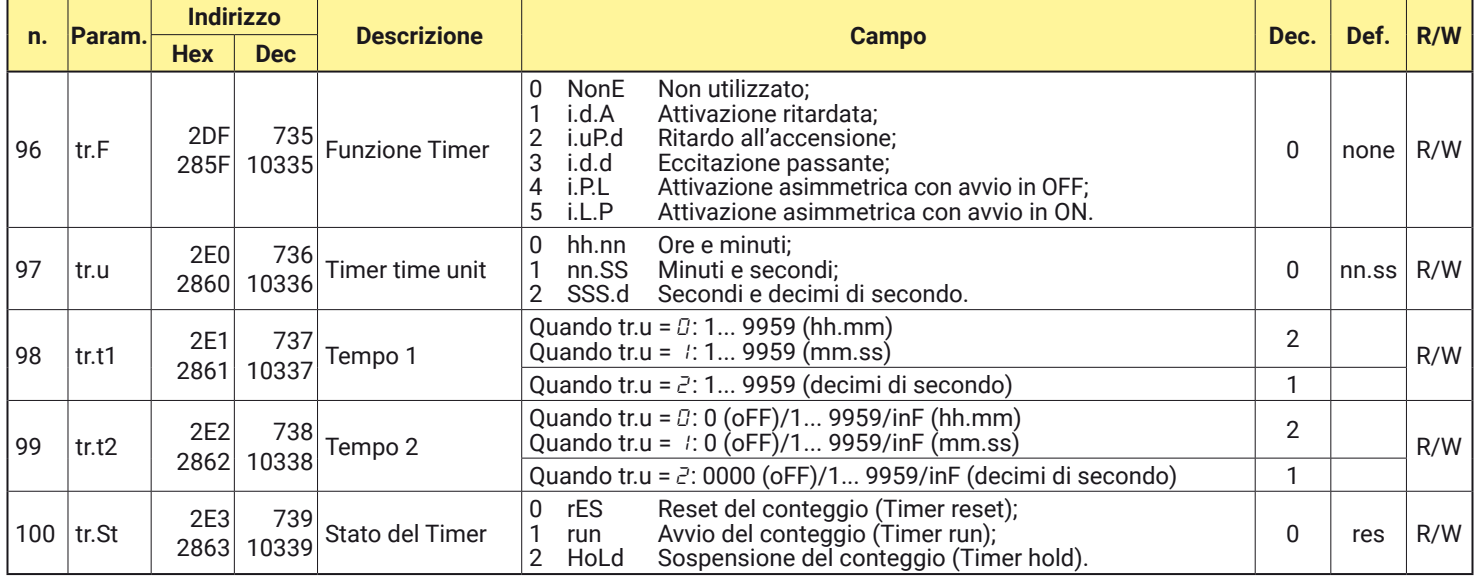

### **A.4.11 Gruppo** ]PRG **- Parametri relativi al programmatore**

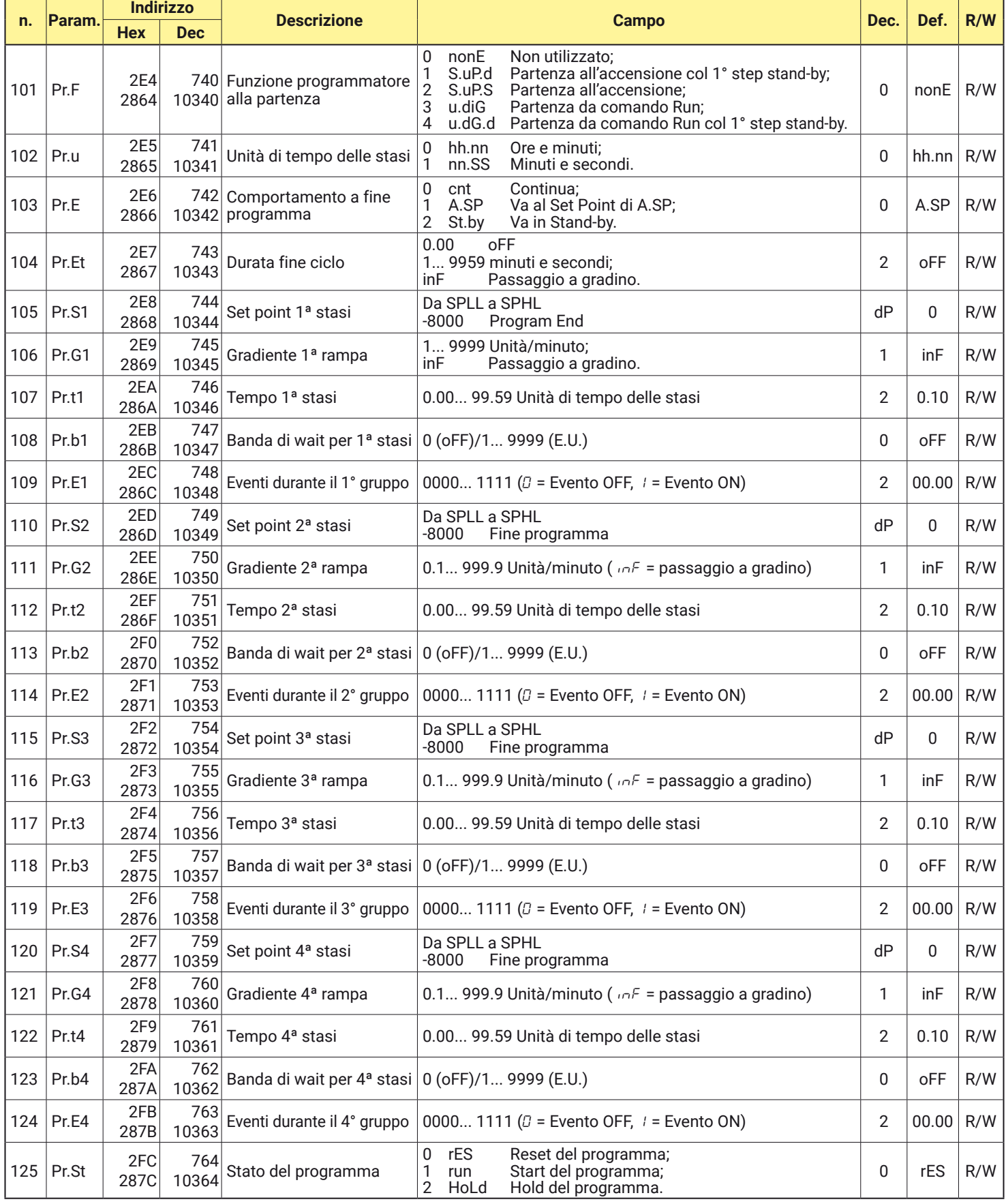

### **A.4.12 Gruppo** ]PAn **- Parametri relativi all'interfaccia operatore**

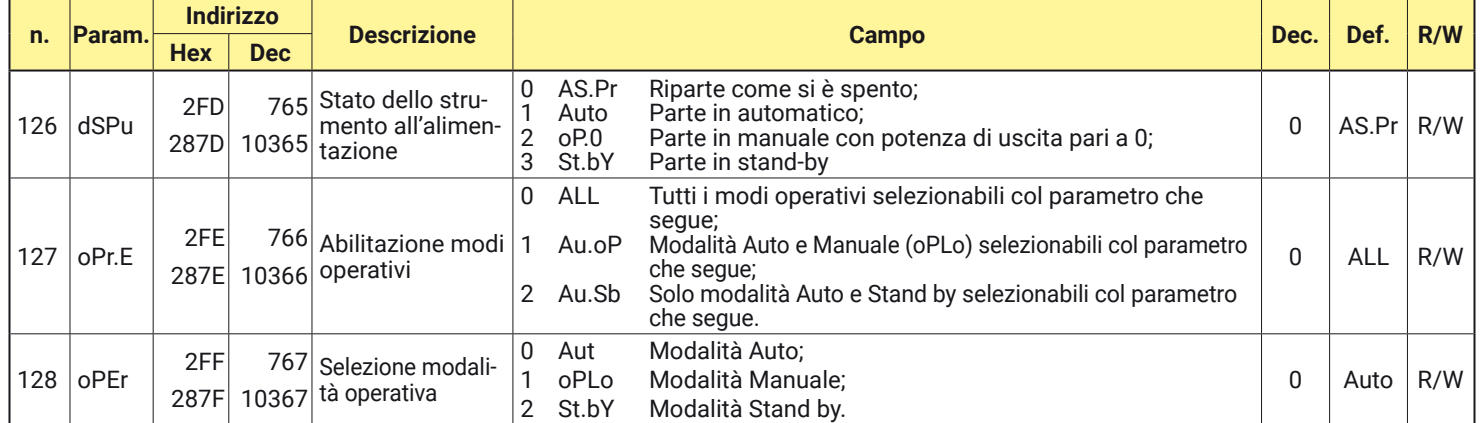

### **A.4.13** Gruppo ]Ser **- Parametri relativi all'interfaccia seriale**

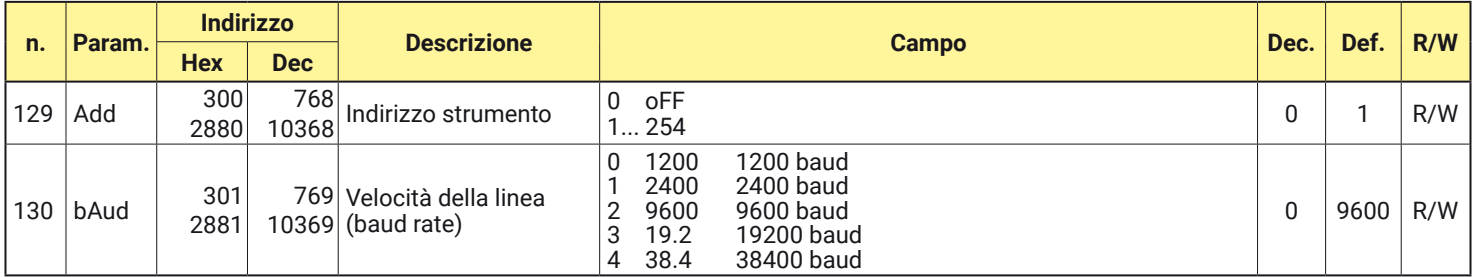

### **A.4.14 Gruppo** ]COn **- Parametri relativi ai consumi**

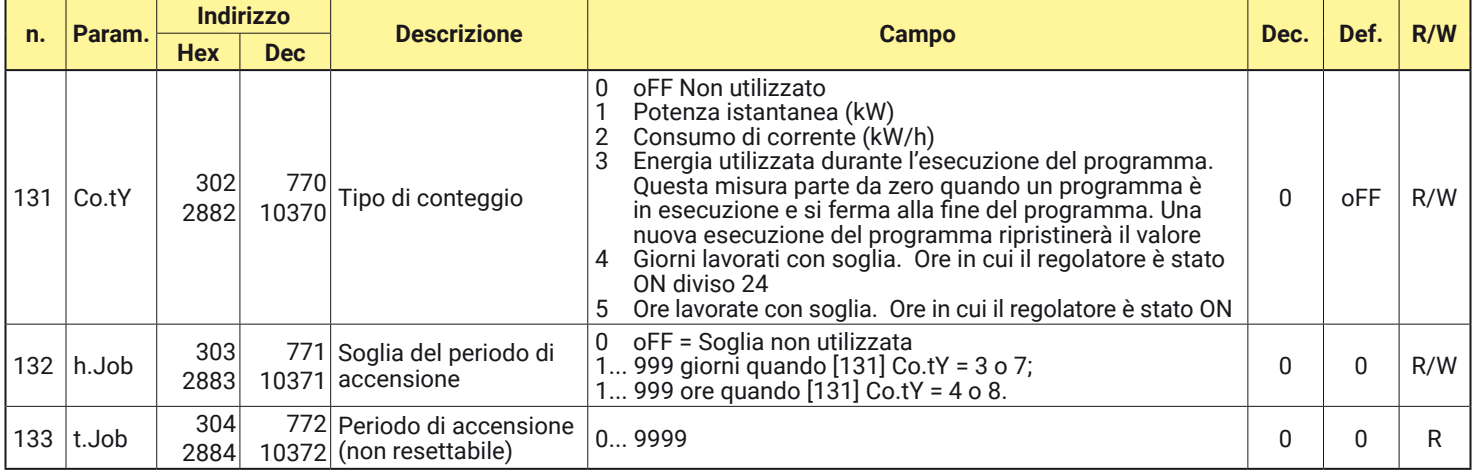

### **A.4.15 Gruppo** ]CAL **- Parametri relativi alla Calibrazione utente**

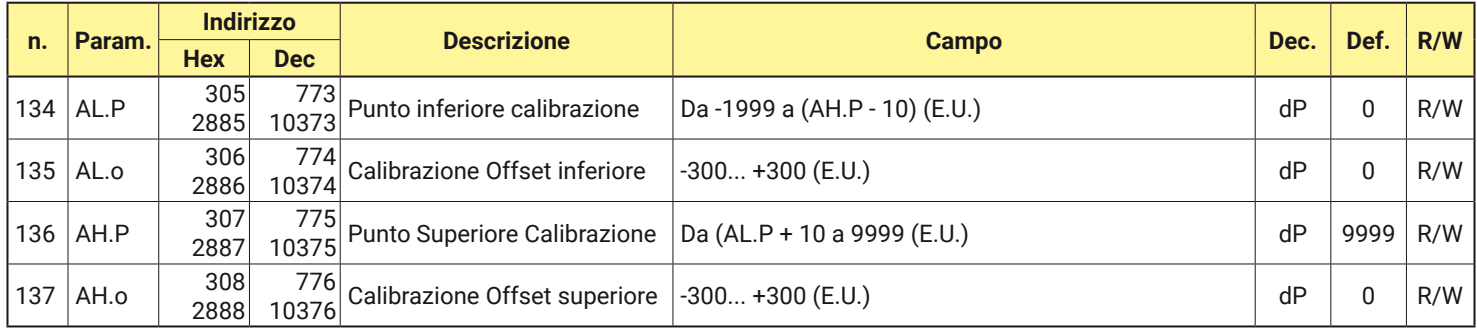